يتم الدخول على النظام من خلال أنظمة الإدار ة الالكتر ونية – نظام ابن الهيثم لإدار ة شئون الطلاب – الساعات [/](http://allstd.mans.edu.eg/)[http://allstd.mans.edu.eg](http://allstd.mans.edu.eg/) ، المعتمدة

ومن خالل هذه الصورة يتم الدخول على النظام بادخال اسم الدخول وكلمة المرور واختيار نوع المستخدم )مستخدم نظام – عضو هيئة تدريس – طالب(

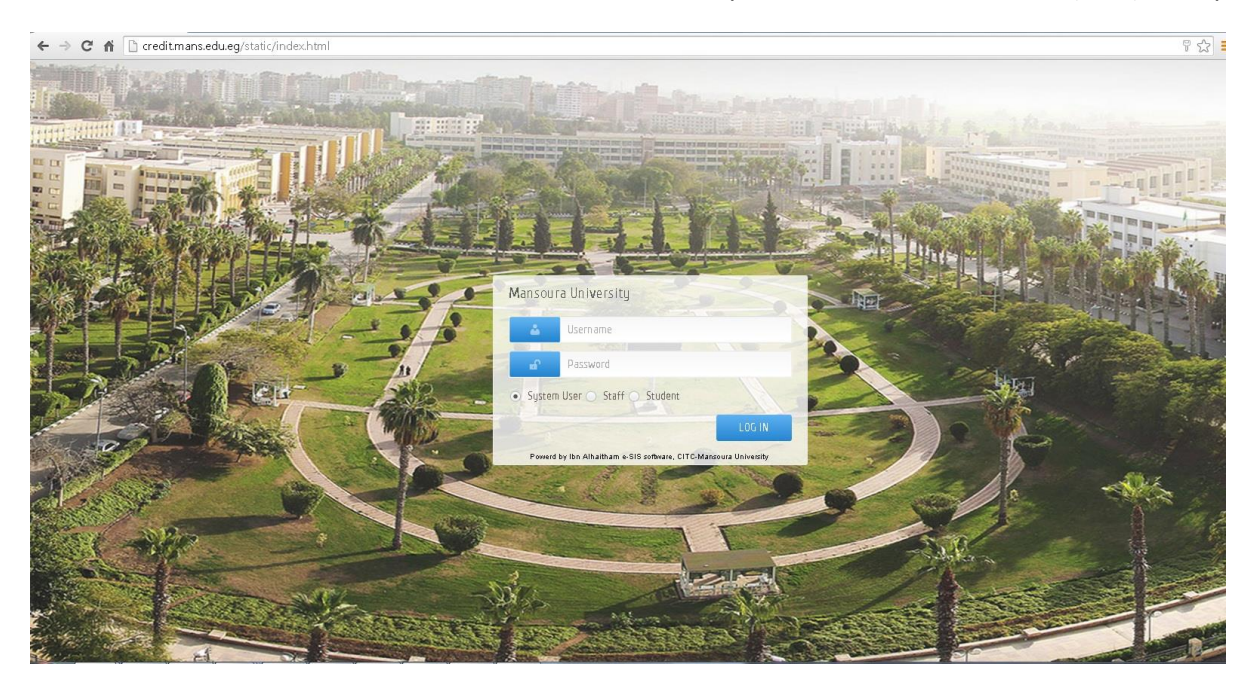

**أوالً بيانات الطالب:**

من خالل هذا التطبيق يتم ادخال كافة البيانات الخاصة بالطالب من بيانات شخصية – بيانات االتصال – بيانات العائلة – بيانات المؤهل السابق – بيانات التجنيد ويظهر خالل هذا التطبيق اسم آخر معتمد للبيان

**البيانات الشخصية**

وفيها يتم ادخال البيانات الأساسية الخاصة بالطالب من الاسم والنوع والرقم القومي والحالة الاجتماعية... وغيرها

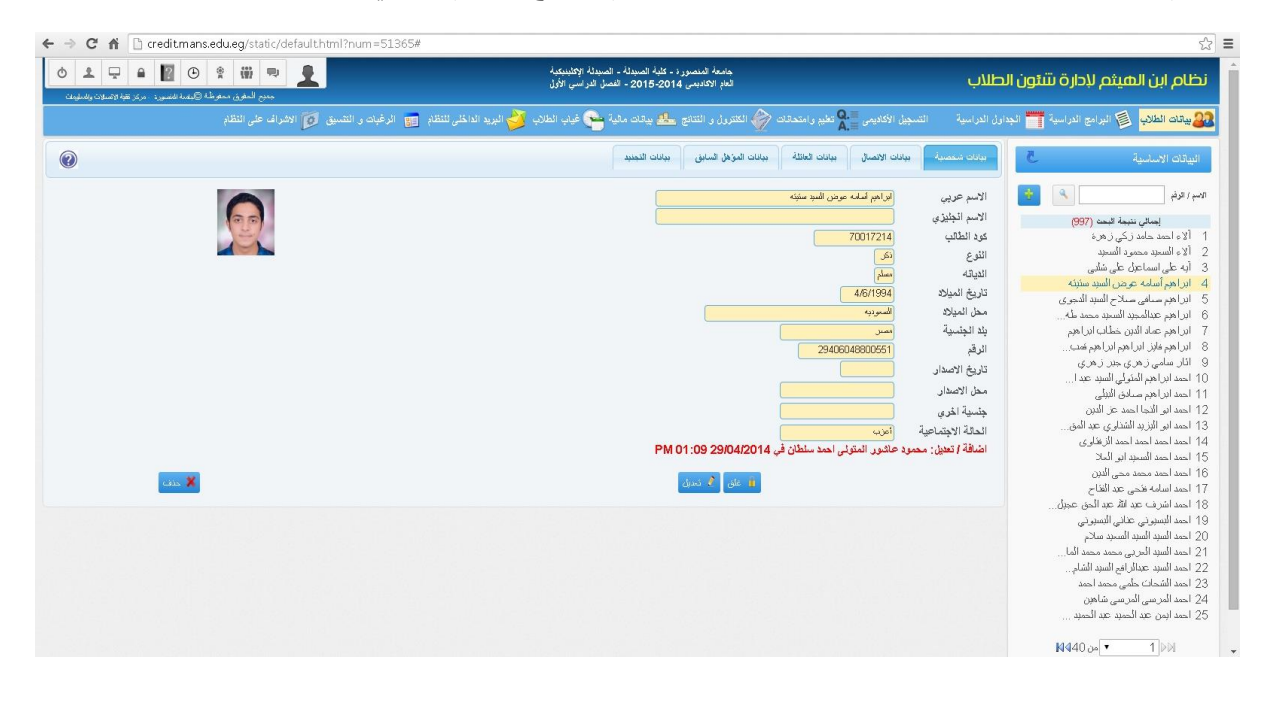

#### **بيانات االتصال**

وفيها يتم ادخال العنوان وارقام الهاتف لتسهيل الوصول الى الطالب

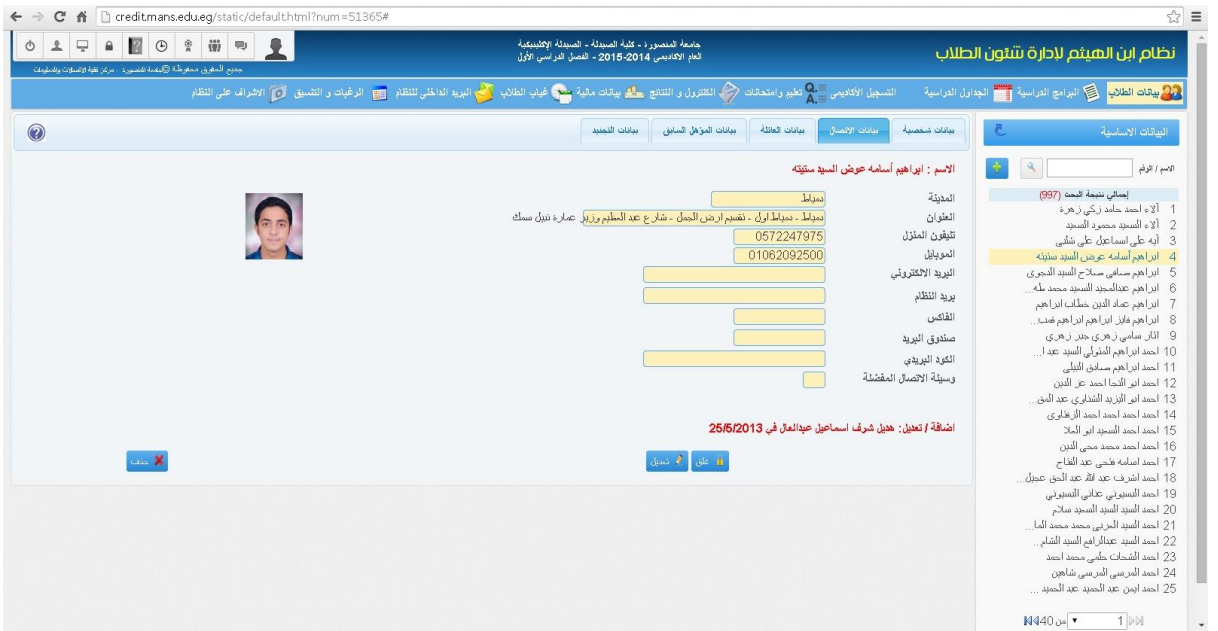

#### **بيانات العائلة**

يتم ادخال البيانات الخاصة بولي أمر الطالب والعنوان كما يمكن من خالل هذا التطبيق اضافة تخفيض )ابناء عاملين – اخوة في البرنامج – منحة تفوق …)

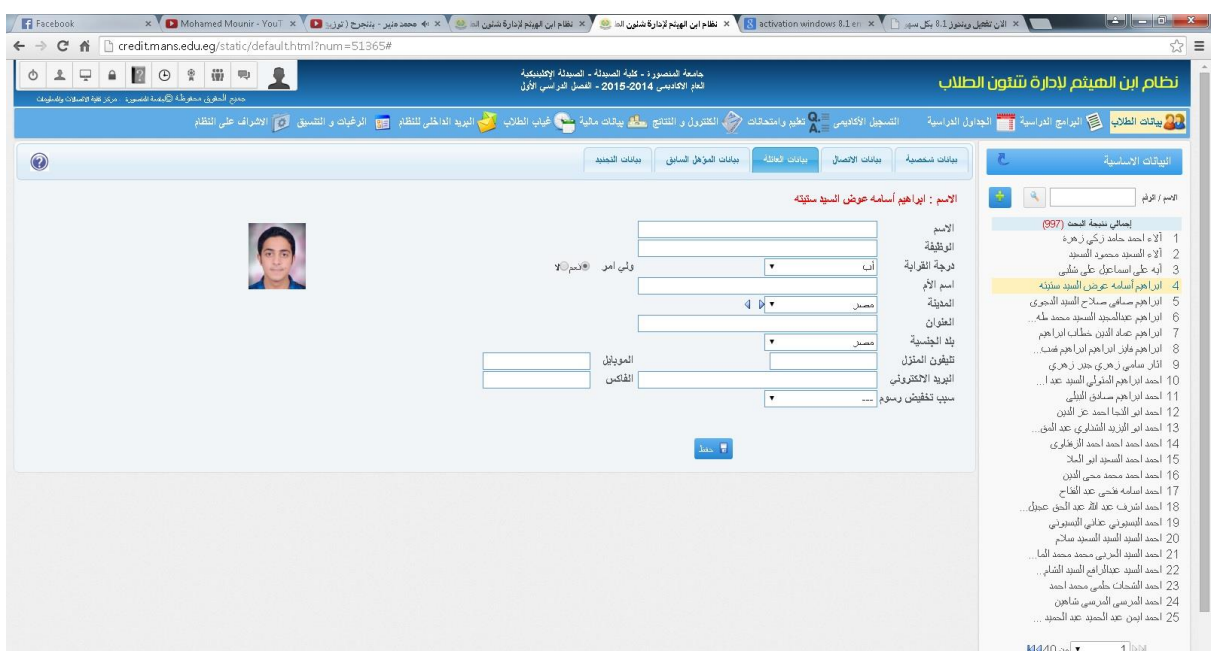

#### **بيانات المؤهل السابق**

يتم ادخال بيانات المؤهل السابق للطالب وسنة تخرجه ومجموعه ونسبته... وغيرها، ومن خالل هذا التطبيق يتم التعرف على الطالب المستحق لهم صرف مكافأة تفوق الثانوية العامة

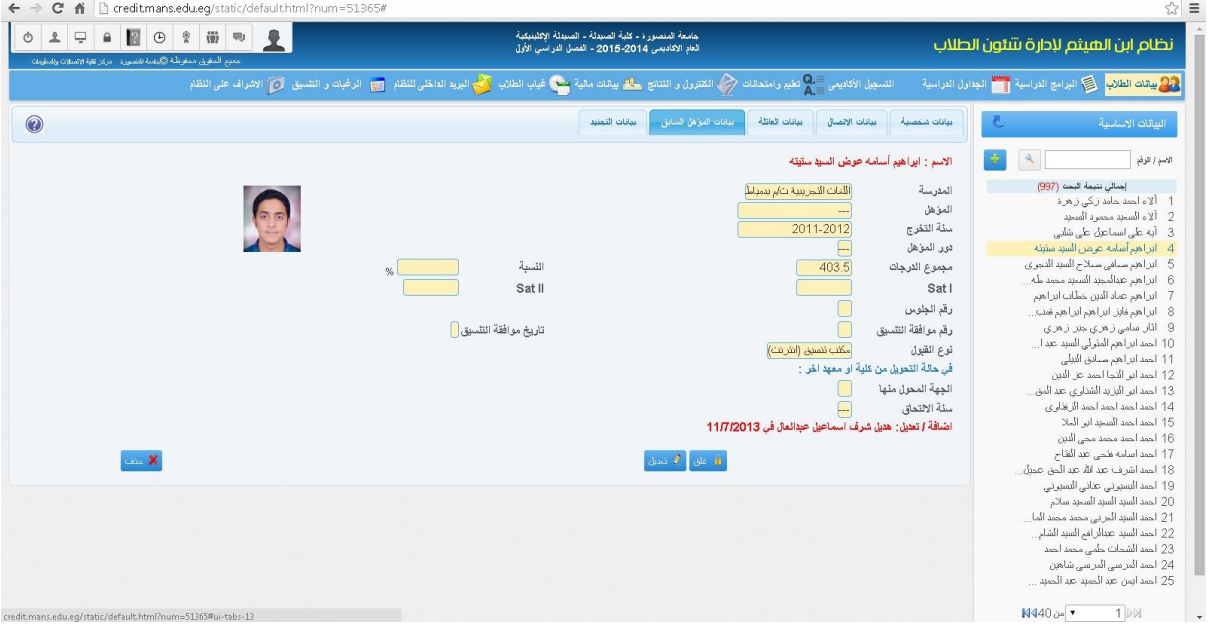

#### **بيانات التجنيد**

 $\leftarrow \ \Rightarrow \ \textbf{C} \quad \textbf{f} \quad \textcolor{red}{\text{[}} \quad \textcolor{red}{\text{[}} \quad \text{treditmans.edu_eq/statc/default.html?} \text{num} = 51365\textit{#}$  $\frac{1}{2}$  = .<br>جامعة المنصور د - كلية الصيدلة - الصيدلة الإكلينيكية<br>العام الإكاديمي 2014-2015 - الفصل الدراسي الأول نظام ابن الهيثم لإدارة ستون الطلاب .<br>جديع المغرق ممغرطة @ويبة هم || يبانات شكمنية || يبانات الاتصال || يبانات العلقة || يبانات العرَّهل السابق || يترات تحدد  $\circledcirc$ 9 - أكوار المسلم التي يتم التي يتم التي يتم التي يتم التي يتم التي يتم التي يتم التي يتم التي يتم التي يتم التي يتم التي يتم التي يتم التي يتم التي يتم التي يتم التي يتم التي يتم التي يتم التي يتم التي يتم التي يتم التي .<br>الاسم : ابراهيم أسامة عوض السيد ستيته. الأسم / الرقم  $\overline{\phantom{a}}$ مزجل لسن 28<br>|-<br>| 94/130/828 الموف*ق من* التجنيد O 2062  $01/01/2013$ ۔<br>تاریخ قرار التطِید تاريخ الائتداق ملاحظات اضَافَةَ / تعديل: نعمة علال محمود قلسم في 18/02/2014 11:12 AM  $\ldots$  .  $\begin{array}{|c|c|} \hline \text{d} & \text{d} & \text{d} \\ \hline \text{d} & \text{d} & \text{d} \end{array} \begin{array}{|c|c|} \hline \text{d} & \text{d} & \text{d} \\ \hline \text{d} & \text{d} & \text{d} \end{array}$  $M440_{D^0}$   $\bullet$   $\qquad$  1  $\triangleright$  1 sns.edu.eg/static/default.html?num=5

يتم ادخال بيانات التجنيد الخاصة بالطالب وموقفه من التجنيد ورقمه العسكري ورقم القرار وتاريخه

#### **تعديل حاالت القيد**

يتم من خلال هذا التطبيق تعديل حالة القيد للطالب (مستجد – مستجد تتقدير – مستجد تخلف – وقف قيد…..) على ان يكون اخر حالة للقيد هي التي تظهر في اثبات القيد للطالب

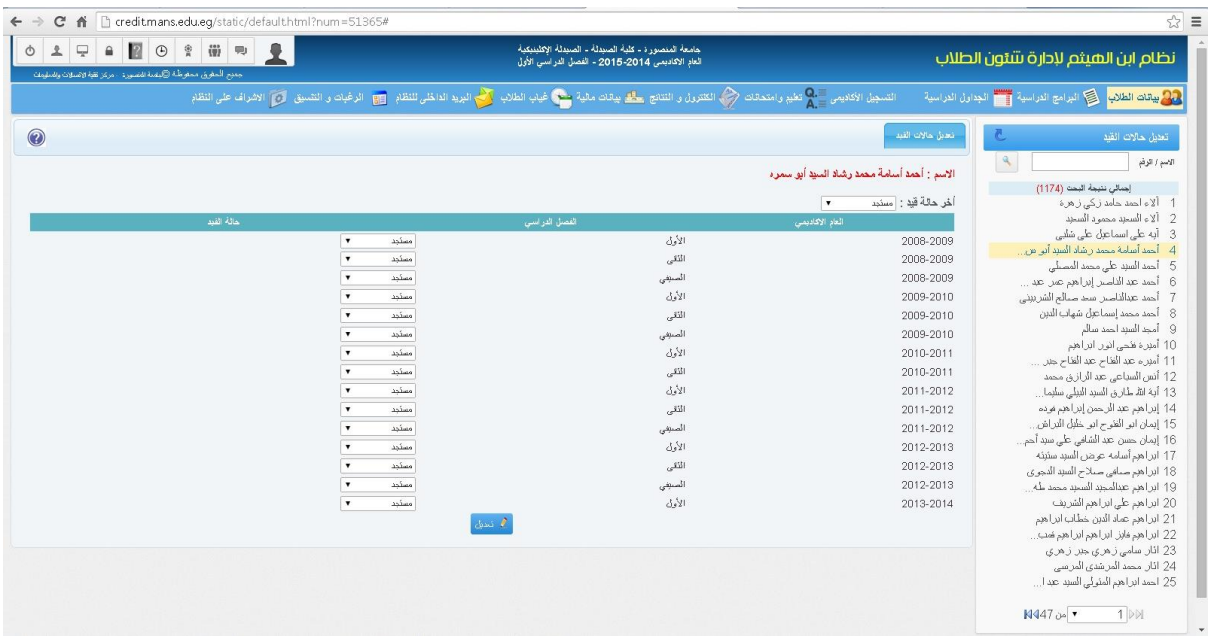

## **تعديل عام االلتحاق**

وفيها يتم تعديل عام الالتحاق الخاص بالطالب على حسب العام الأكاديمي للطالب الملتحق للكلية أو المعهد

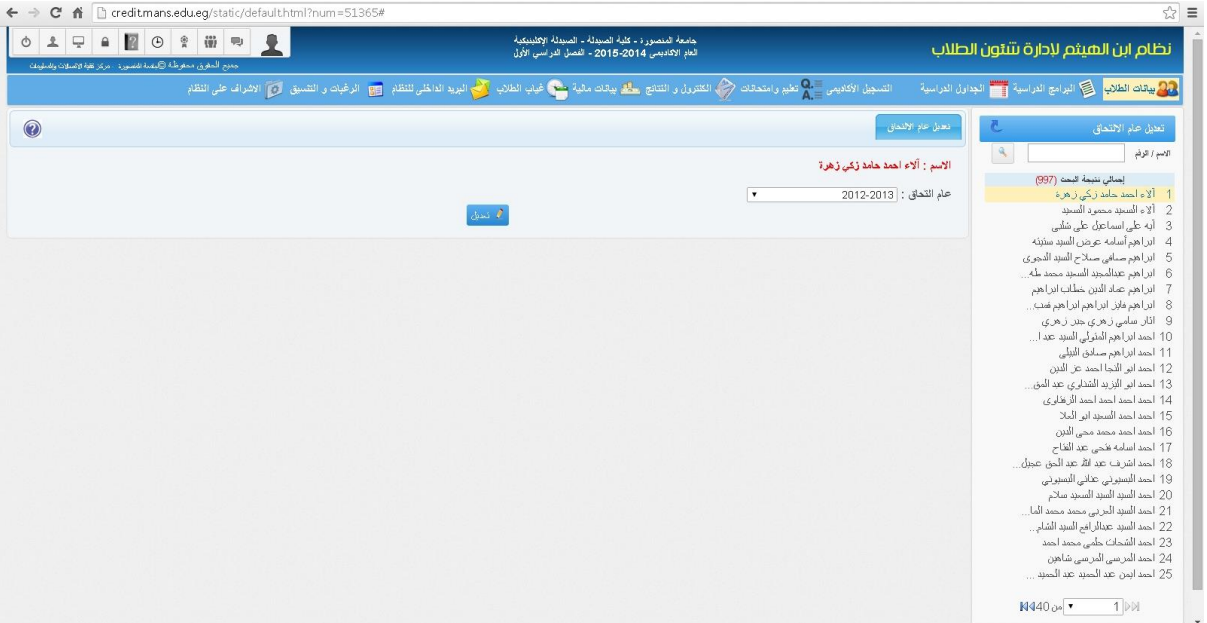

### **تعديل برنامج الطالب**

وفيه يتم تعديل البرنامج الخاص بالطالب في حالة تحويله لبرنامج آخر بنفس الكلية أو المعهد

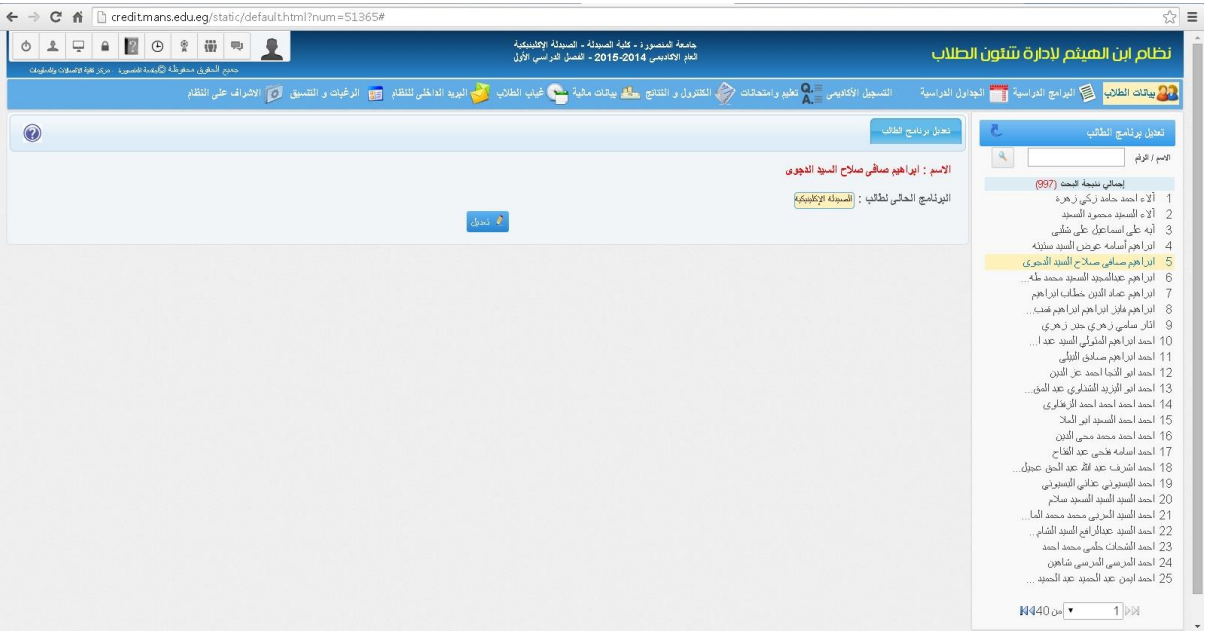

## **تعديل عام التخرج لطالب**

من خالله يمكن معرفة عام التخرج الخاص بالطالب والفصل األكاديمي الذي تم تخرجه عليه والمجموع والنسبة والتقدير الحاصل عليه

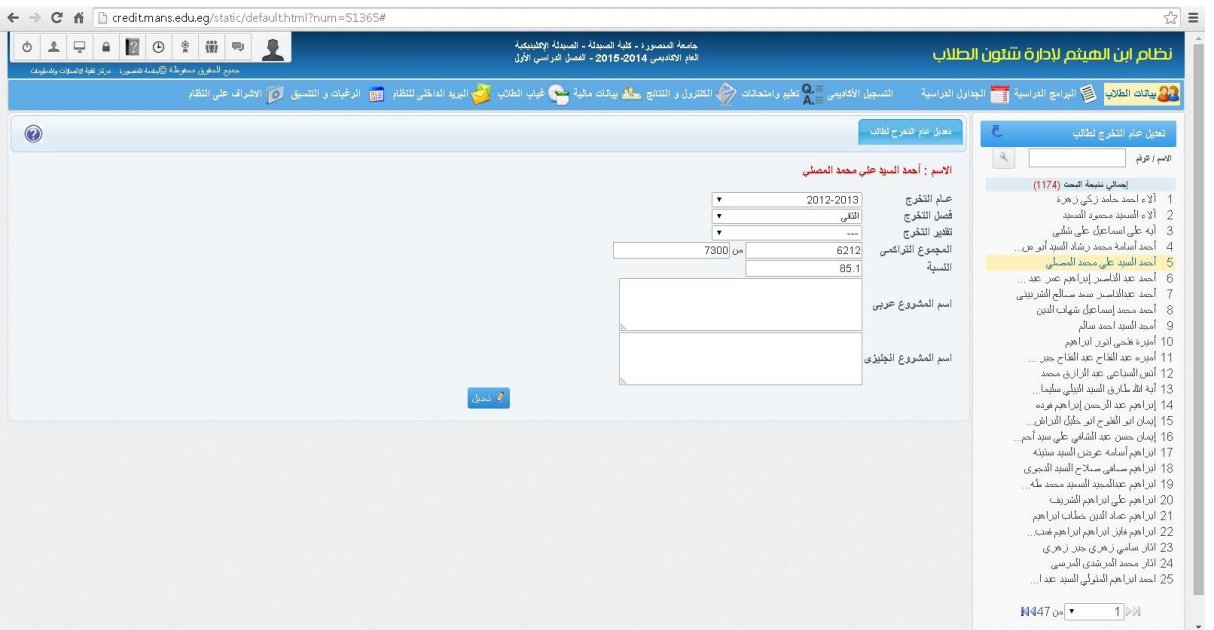

#### **إضافة صور الطالب**

يتم من خالل هذا التطبيق إضافة الصور للطالب لسهولة التعرف على الطالب وطباعة البطاقات الشخصية الخاصة بهم

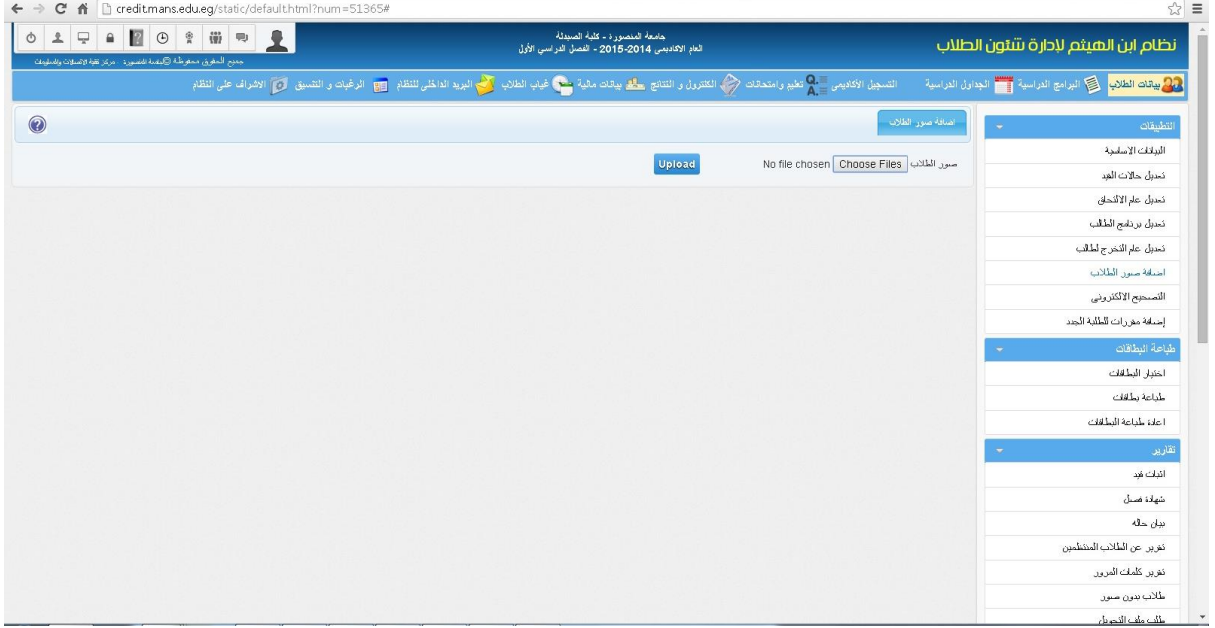

### **طباعة البطاقات الشخصية**

يتم من خالل هذا التطبيق مراجعة البطاقات الشخصية للطالب واختيارها للطباعة

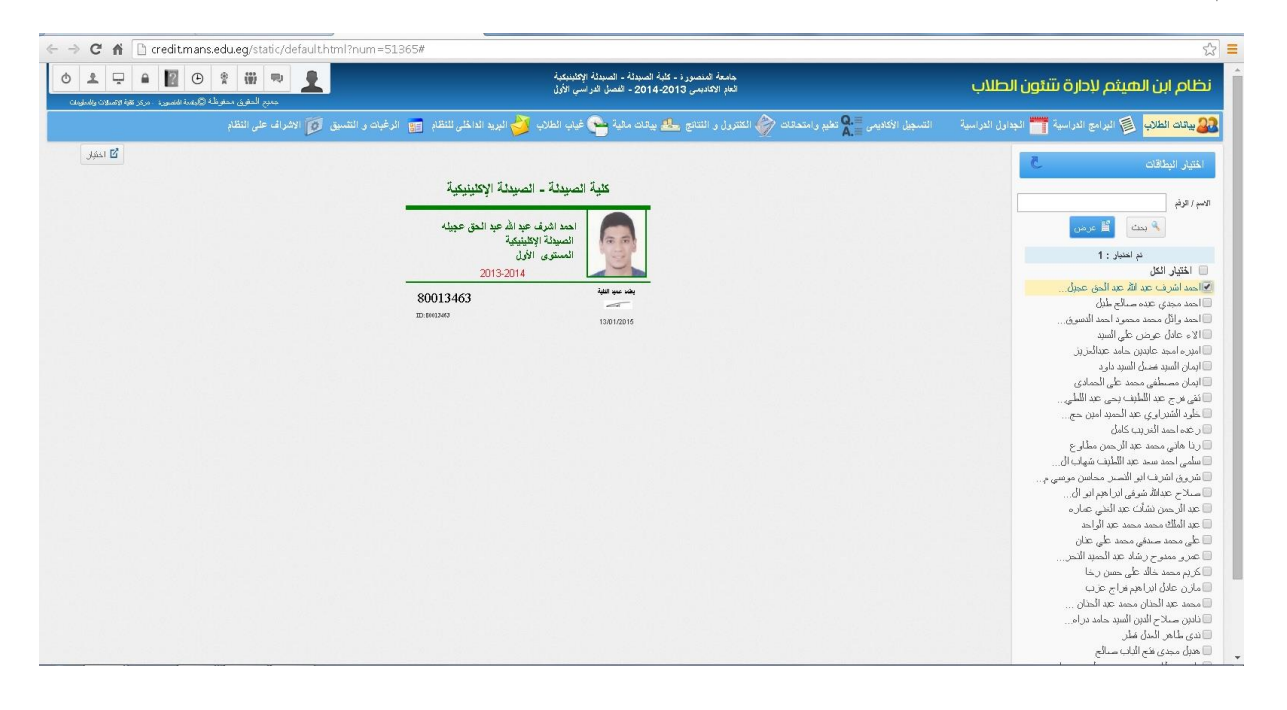

#### **أمر طباعة البطاقات**

وفيها يتم تحديد البطاقات المراد طباعتها وإعطاء أمر الطباعة لها

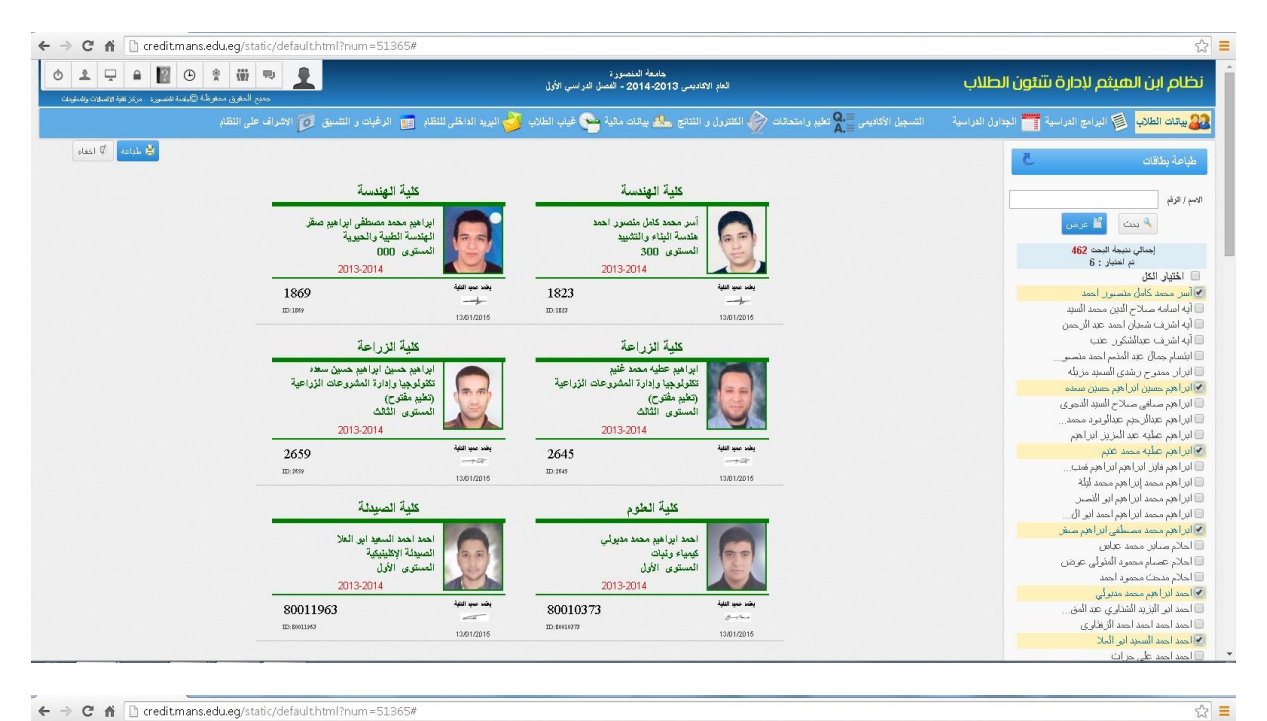

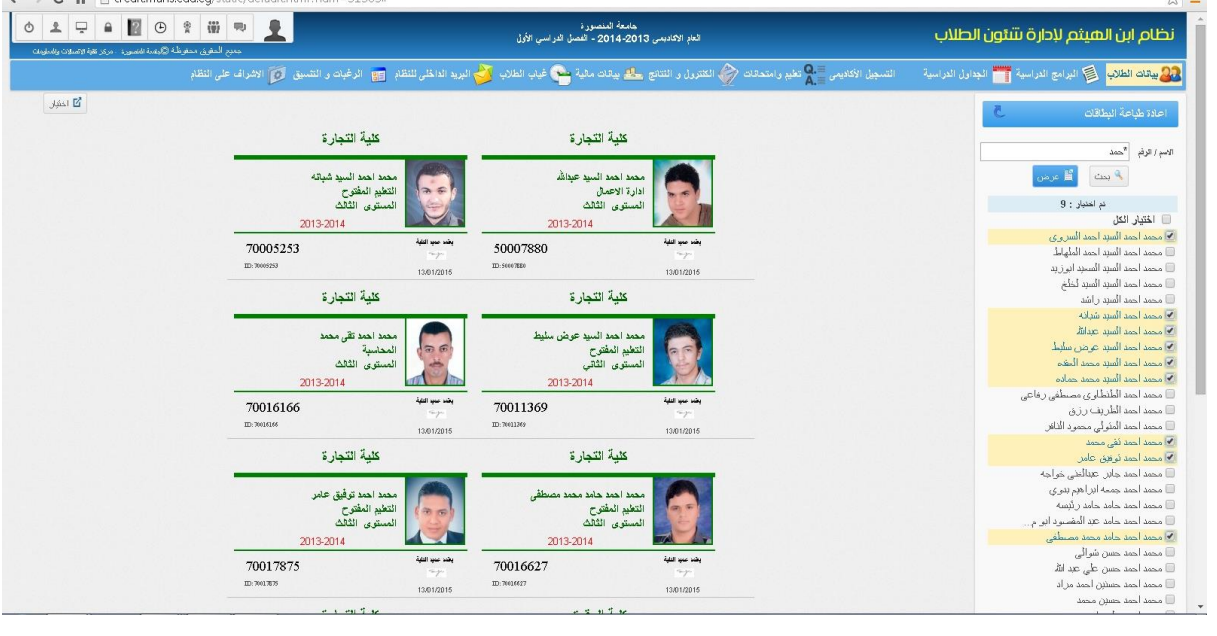

تشمل تطبيقات بيانات الطالب مجموعة من التقارير التي يمكن استخراجها من خالل النظام منها

#### **اثبات القيد**

يتم استخراج شهادات اثبات القيد بعد التاكد من تسجيل الطالب للمقررات الدراسية للفصل الدراسي الحالي ل، كما يمكن في الشهادة توضيح موقفه من التجنيد وسداده للرسوم ام ال

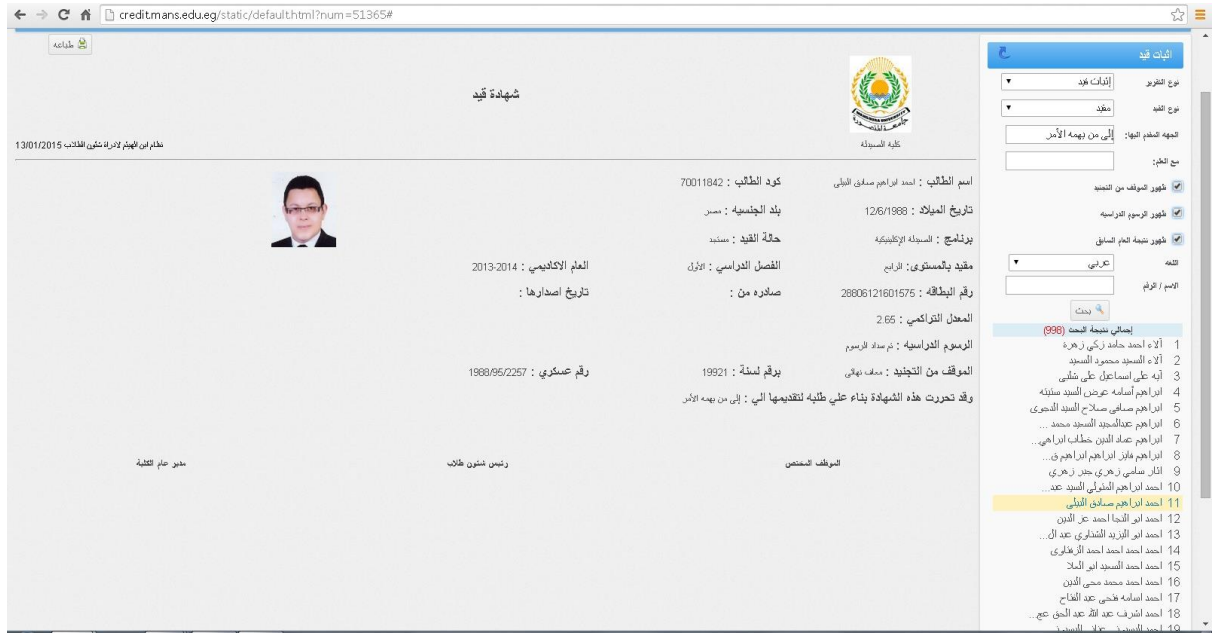

## **شهادة فصل**

وفيها يمكن للطالب الحصول على شهادة الفصل موضحا بها بياناته االساسية وبرنامجه الذي تم فصله منه

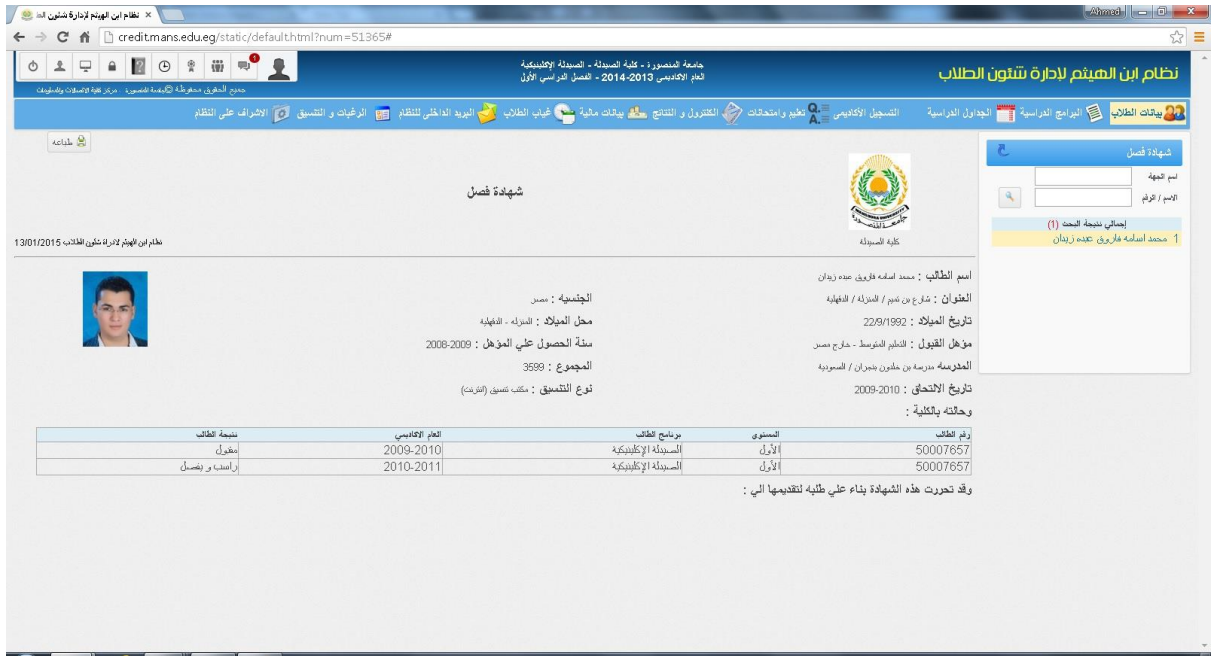

#### **بيان الحالة**

يظهر بيان الحالة بيانات الطالب االساسية وبيان بالمقررات التي حصل عليها الطالب من عام التحاقه بالبرنامج ودرجات كل مقرر وتقديره واجمالي الساعات التي حصل عليها الطالب والمعدل التراكمي بناءا على الساعات التي حصل عليها ونقاطه في المقررات التي قام بدراستها

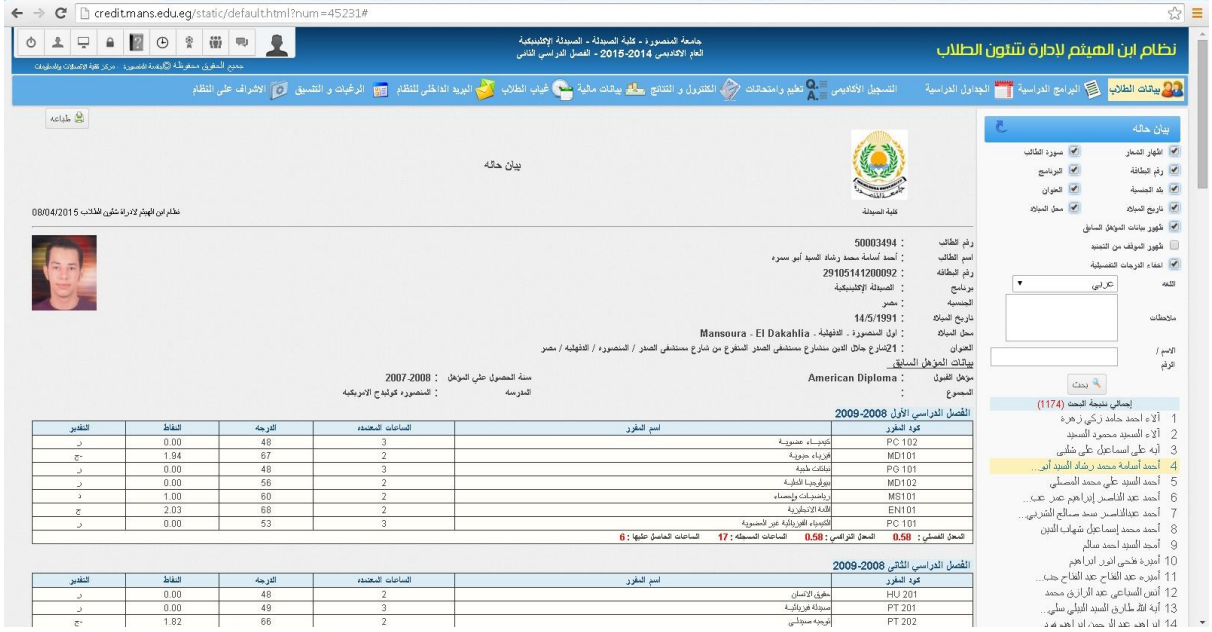

### **تقرير عن الطالب المنتظمين**

يظهر التقرير بيان بالطالب المنتظمين والمقيدين بالبرنامج كما يمكن من خالل هذا التقرير اظهار النوع والديانة وبلد الجنسية وتاريخ ومحل الميالد ورقم البطاقة وتاريخ الصدور ورقم الهاتف... وغيرها من البيانات التي سبق وتم ادخالها بالبيانات االساسية الخاصة بالطالب

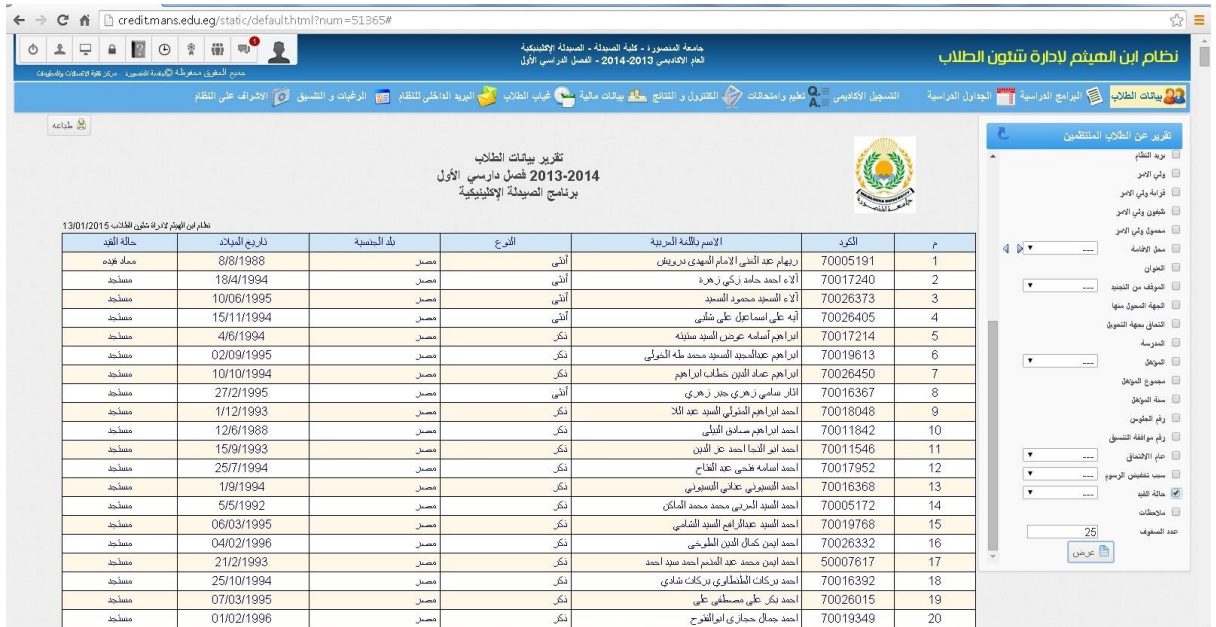

### **تقرير كلمات المرور**

يضم التقرير اسم المستخدم وكلمة المرور الخاصة بكل طالب الخاصين بدخول الطالب على المدخل الخاص بالنظام الستخراج اذون دفع المصروفات والحصول على النتيجة... وغيرها

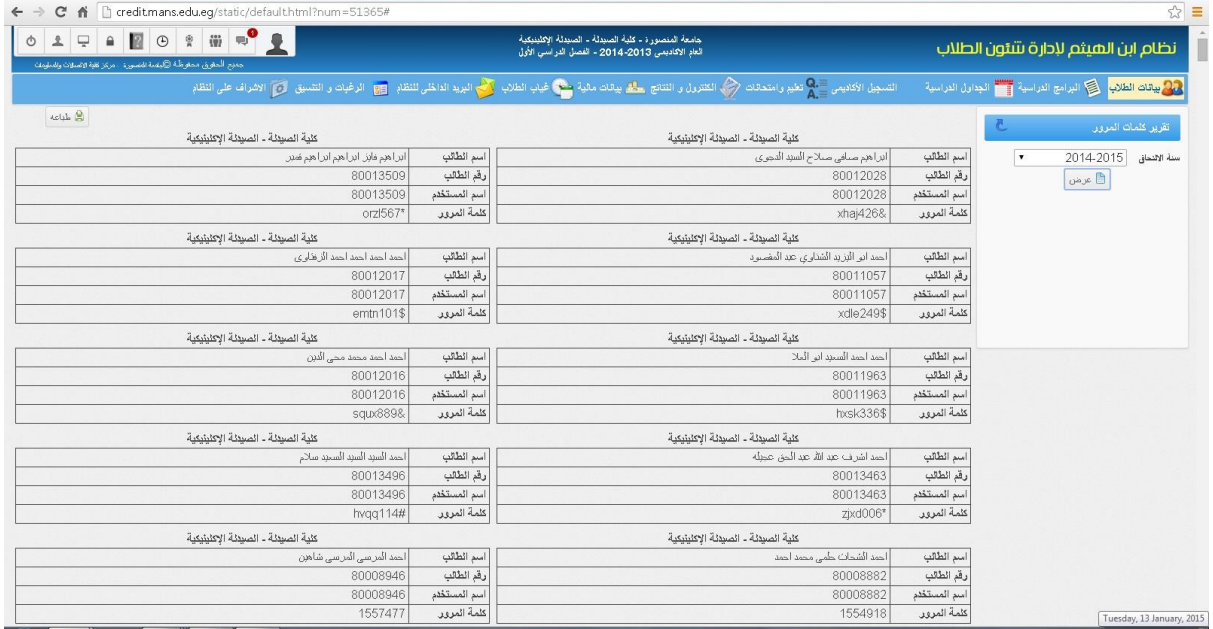

#### **طالب بدون صور**

يظهر هذا التقرير الطالب الذين لم يتم رفع صورهم بعد على النظام

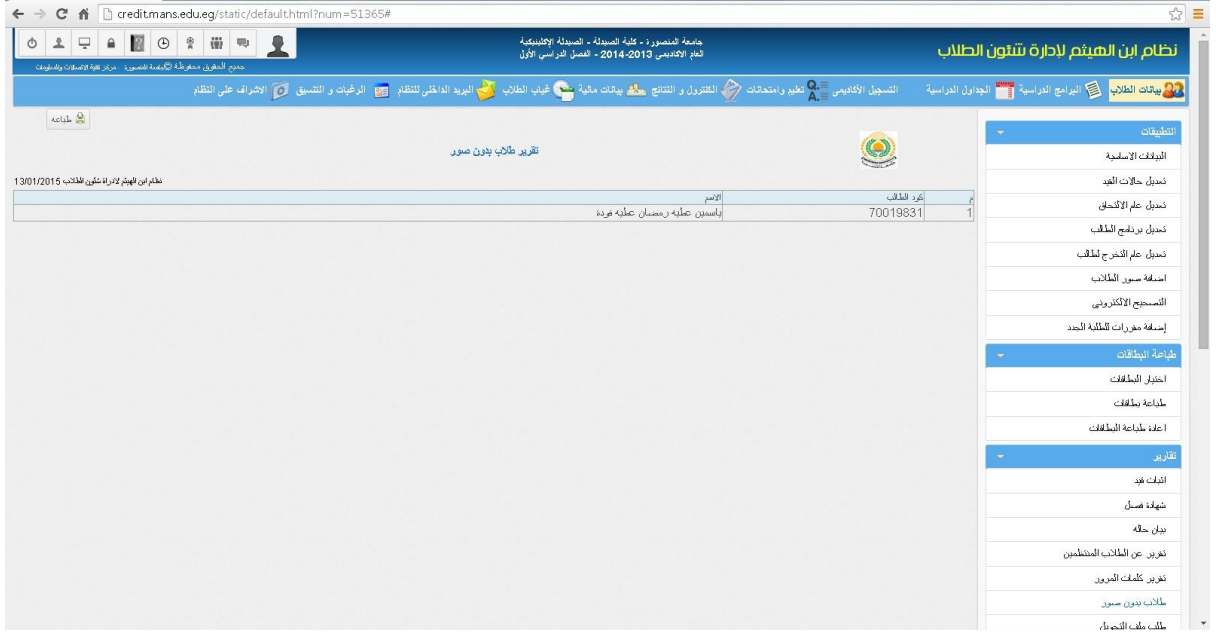

#### **بيانات التجنيد**

يظهر بيان التجنيد سجل الطالب الخاص بالتجنيد من االسم وتاريخ ومحل الميالد ورقم البطاقة والمؤهل والرقم العسكري والموقف من التجنيد ورقم وتاريخ القرار والعنوان، كما يمكن من خالل هذا البيان تحديد السن من تاريخ معين وتحديد الموقف من التجنيد (لم يستكمل البيانات – ادى الخدمة – غير لائق طبيا – مؤجل لسن ٢٨...وغيرها) ، والترتيب حسب الاسم أو تاريخ الميلاد

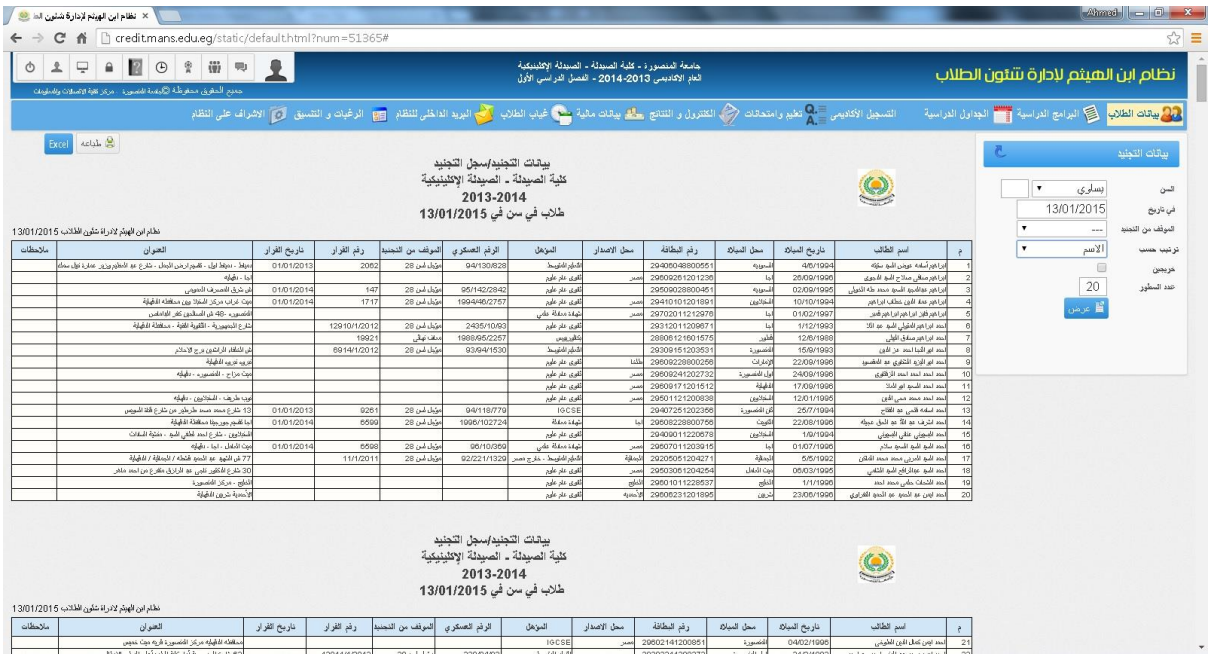

#### **سجل الطالب األكاديمي**

يظهر المقررات التي حصل عليها الطالب ونوع هذا المقرر اجباري ام اختياري والساعات المعتمدة لكل مقرر والدرجة والنقاط والتقدير، مع ظهور عدد الساعات التي اجتازها الطالب من بداية التحاقه بالبرنامج ومعدله وتقديره التراكمي

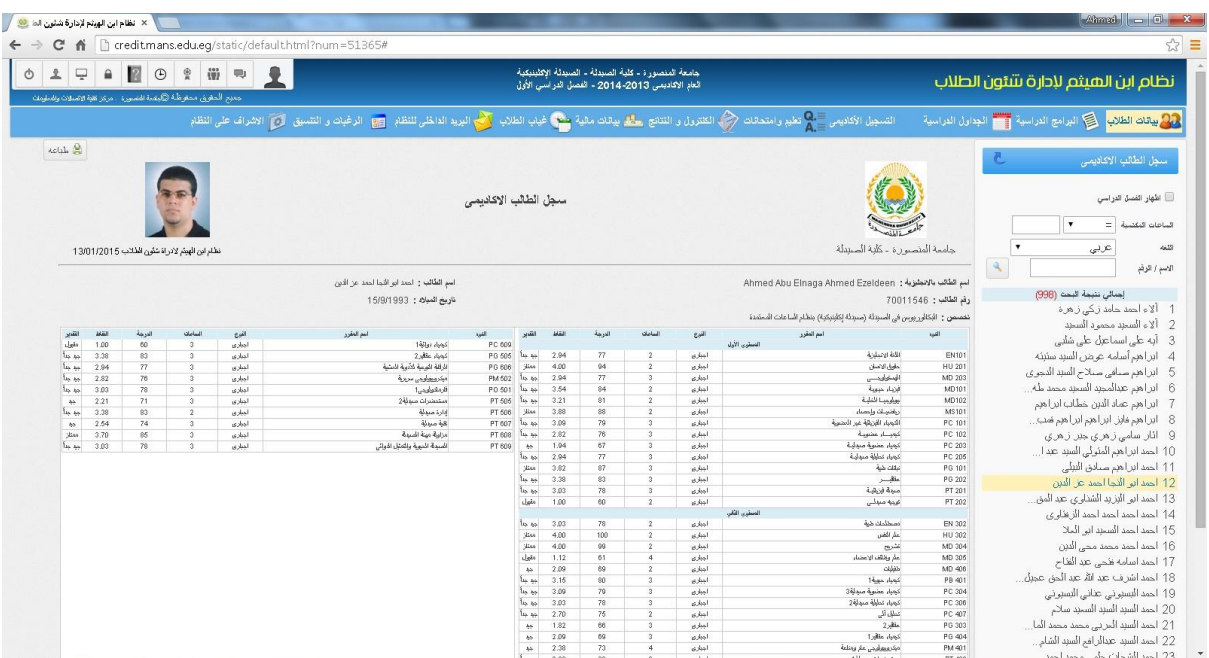

### **تقرير البطاقات المطبوعة**

يوضح هذا التقرير البطاقات التي تم طباعتها في فترة معينة وتاريخ الطباعة

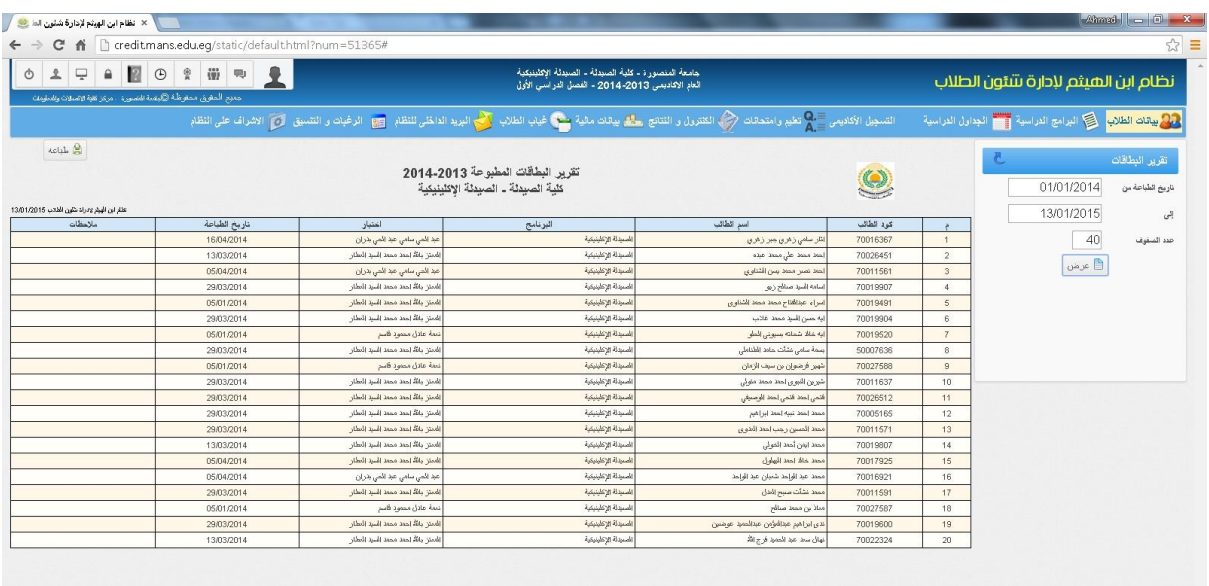

## **تقدم الطالب**

يعرض المقررات الدراسية التي حصل عليها الطالب بكل مستوى ونوع المقرر إجباري او اختياري ووصف المقرر، كما يعرض الساعات المطلوبة من الطالب الحصول عليها للتخرج واجمالي ساعات النجاح وعدد الساعات االجبارية واالختيارية التي حصل عليها

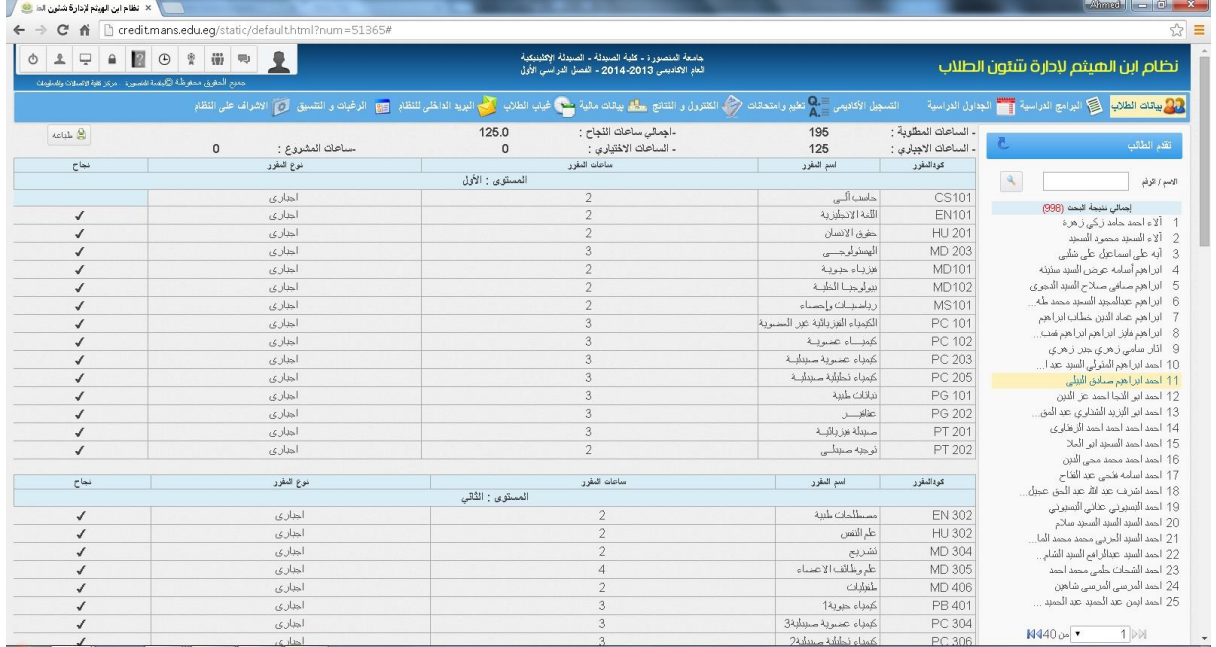

### **طالب بالمستويات**

يعرض هذا التقرير طالب كل مستوى والمعدل التراكمي لكل طالب

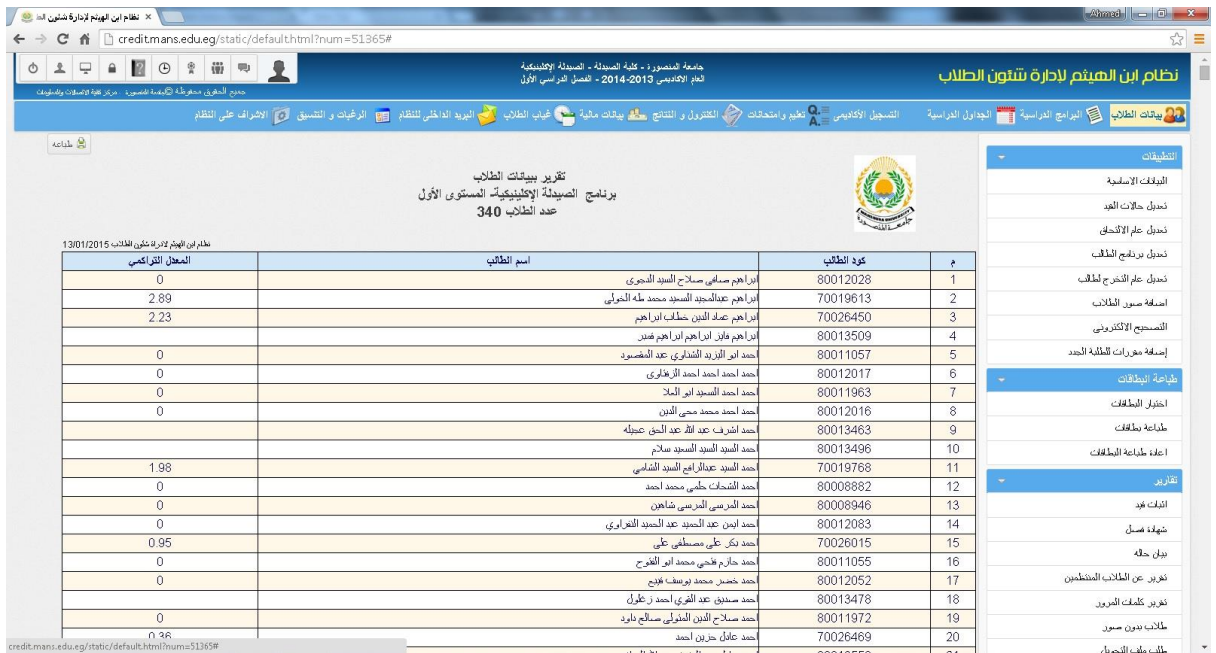

## **حسن سير وسلوك**

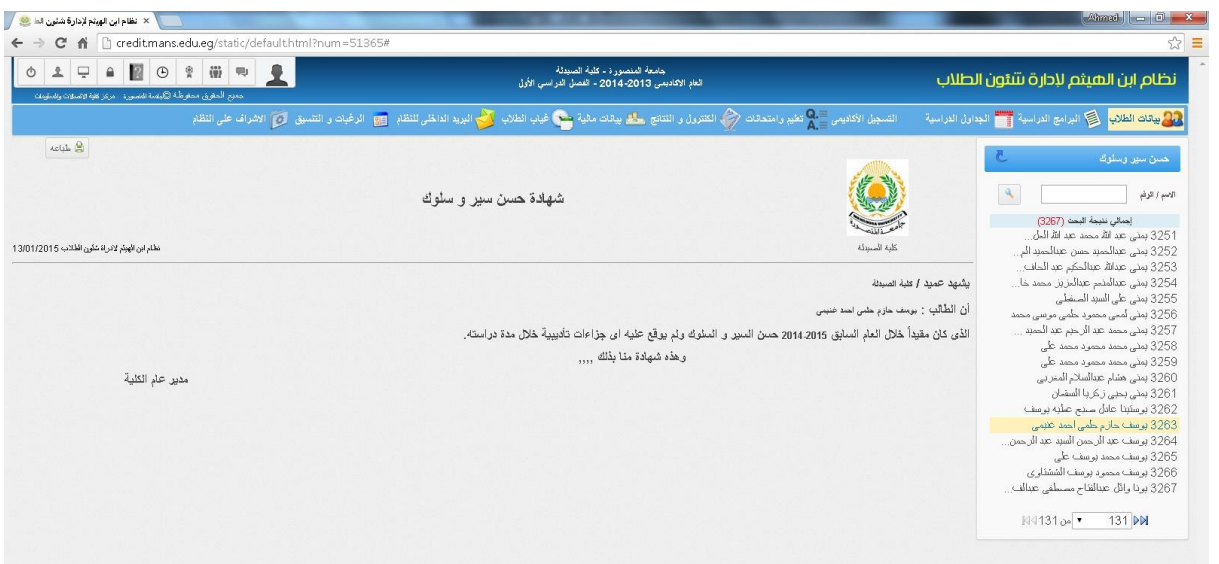

### **االنذار االكاديمي**

يعرض هذا التقرير الانذار الاكاديمي لكل طالب في حالة حصول الطالب على معدل تراكمي اقل من 1

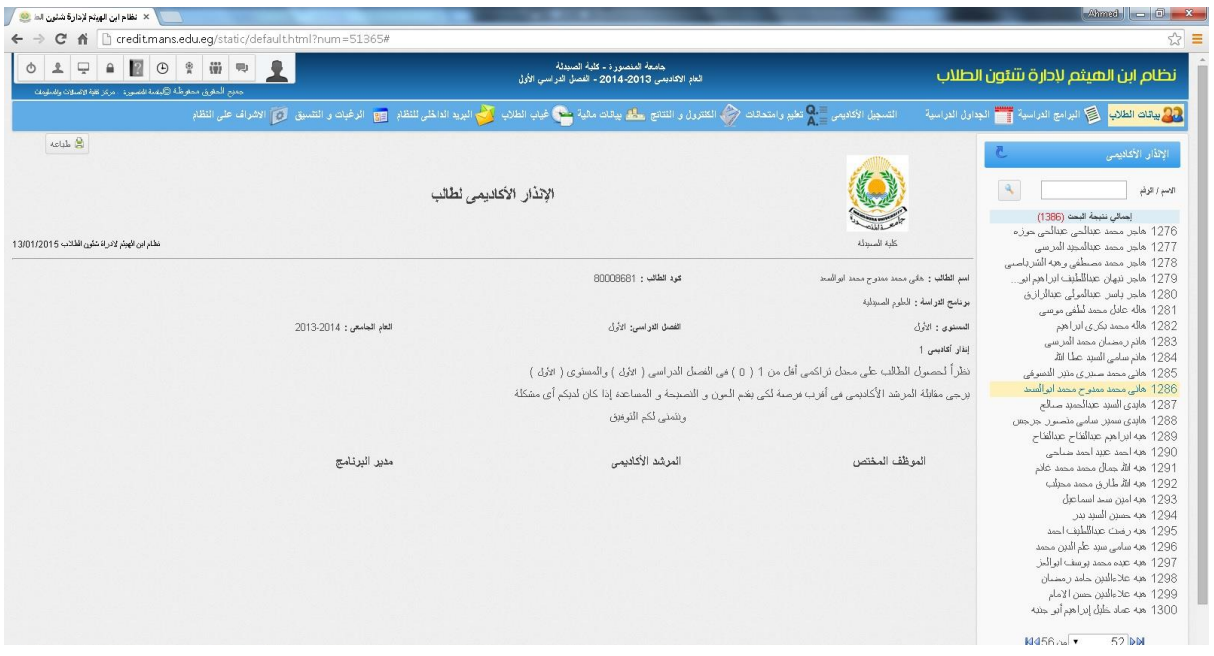

### **اشتراك قطار**

طلب اشتراك قطار يتم فيه تحديد مدة االشتراك شهر او اكثر واسم المحطة والخط العطاء الموافقة عليها لتسليمها لهيئة السكك الحديد

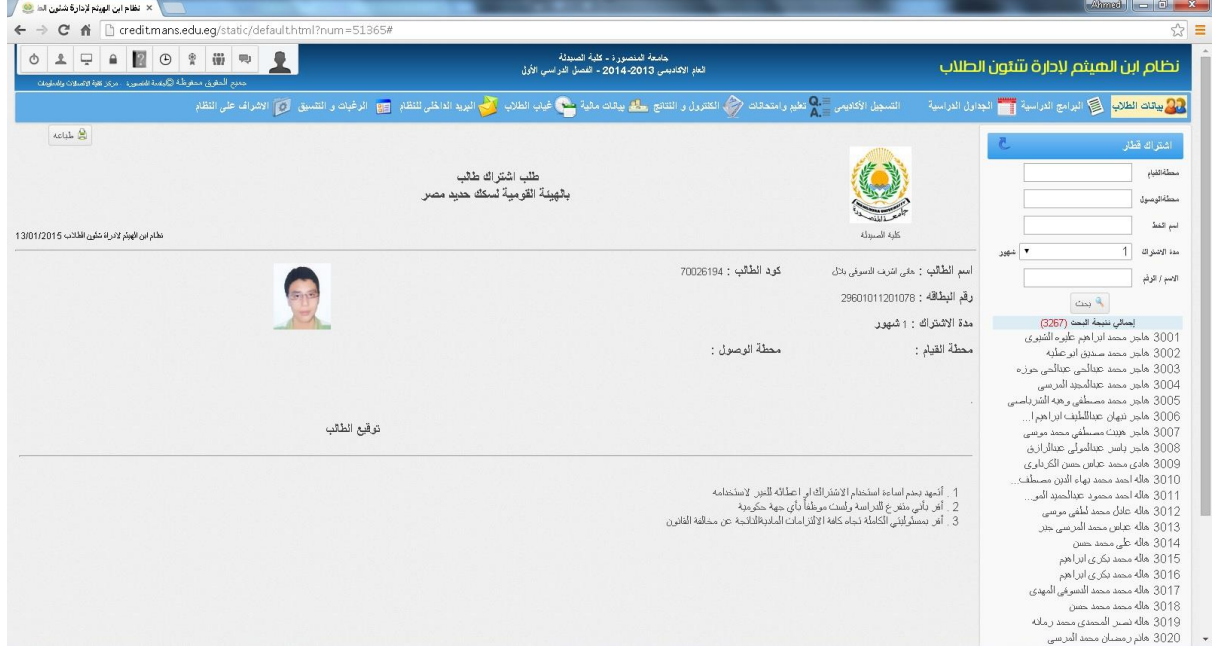

### **انذار فصل تجنيد**

يتم التنبيه من خالل هذا التقرير على اولياء االمور باحضار البطاقة العسكرية الخاصة بالطالب في خالل مدة يتم تحديدها حتى ال يتم فصل الطالب من التجنيد

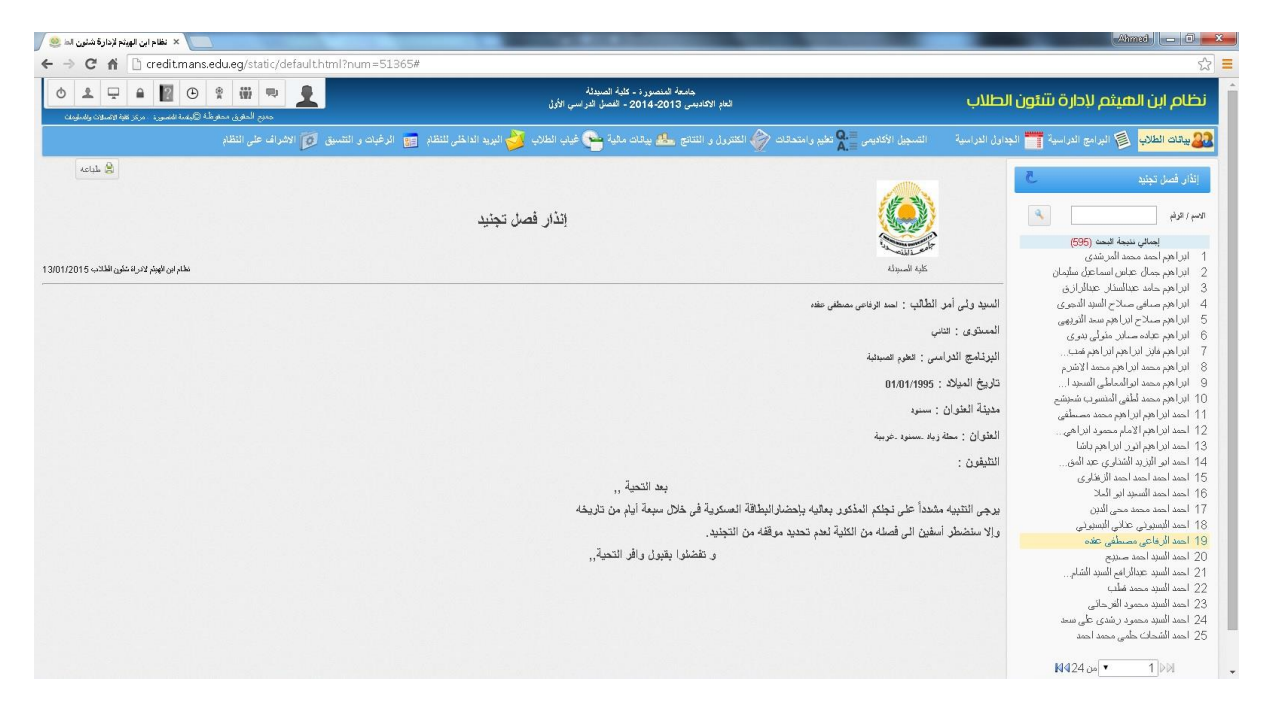

## **قرار فصل تجنيد**

يعرض القرار فصل الطالب من التجنيد في حالة عدم احضاره البطاقة العسكرية الخاصة به او السباب اخرى يتم ذكرها

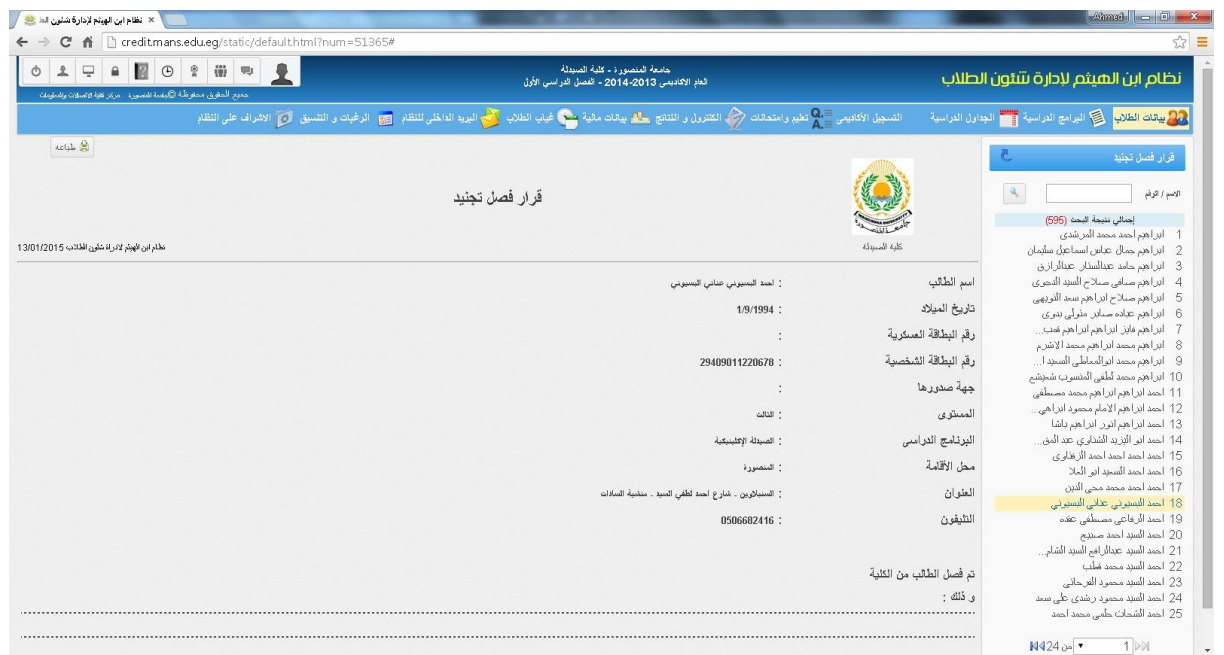

#### **تقرير المحتوى العلمي**

يعرض المقررات الدراسية التي حصل عليها الطالب والوصف العام لكل مقرر

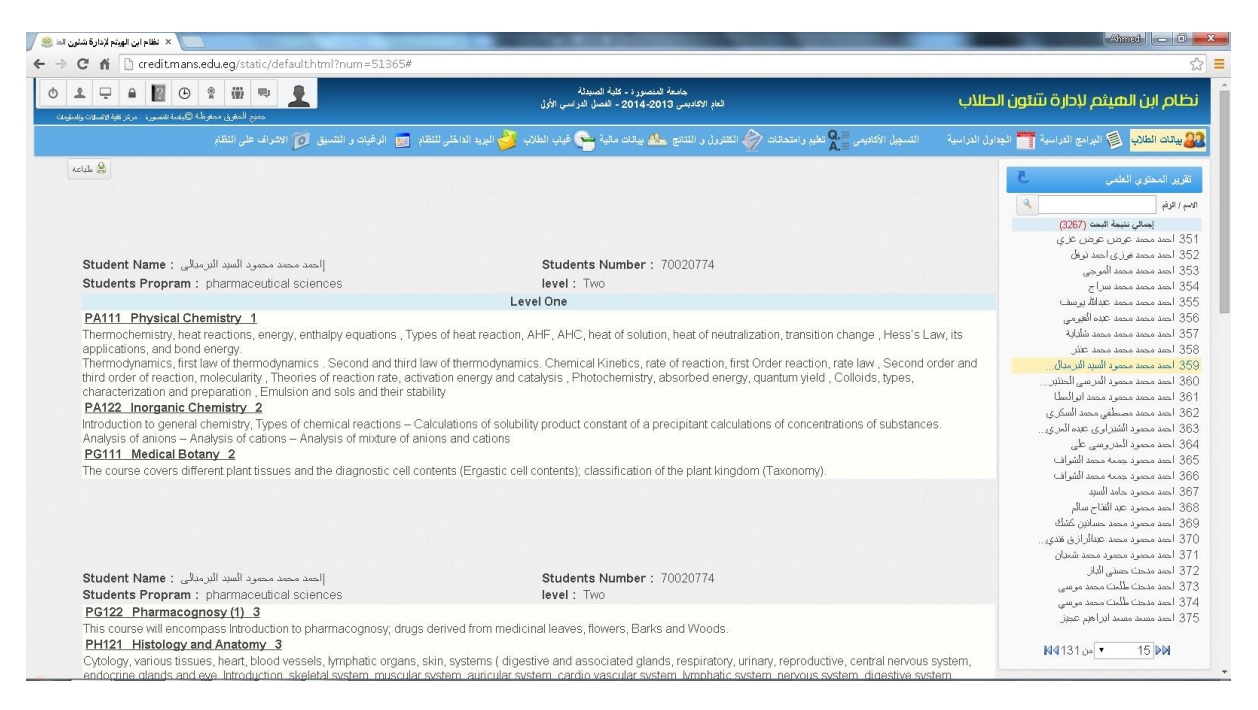

#### **استبيان الطالب**

يتم من خالل هذا التطبيق اضافة مجموعة من االسئلة حول المقررات التي يدرسها الطالب ويقوم الطالب باالجابة على تلك االسئلة من أجل تقييم العملية التعليمية

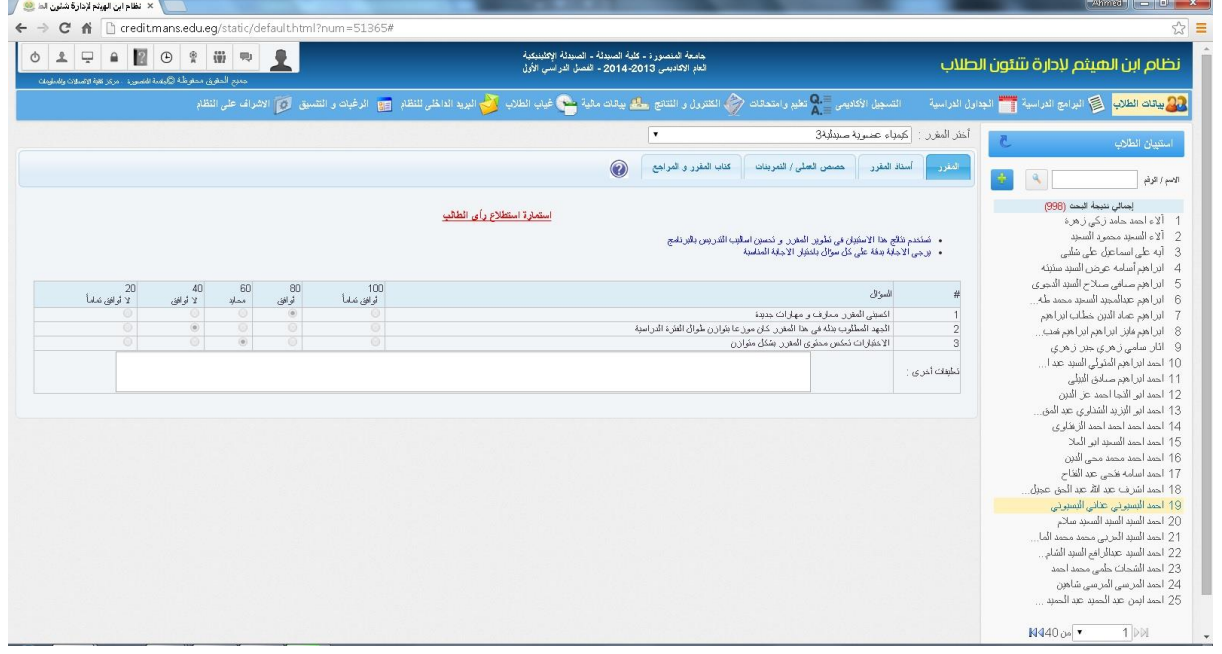

#### **تقرير استبيان الطالب**

يعرض التقرير عدد الطالب المسجلين في المقرر واجمالي الطالب الذين قاموا بعملية االستبيان فيه، ويضم االستبيان اسئلة خاصة بالمقرر واستاذ المقرر وحصص العملي او التمرينات وكتاب المقرر يتم حساب االستبيان باستخراج نسبة االستبيان في كل سؤال والنسبة االجمالية لكافة االسئلة باالستبيان

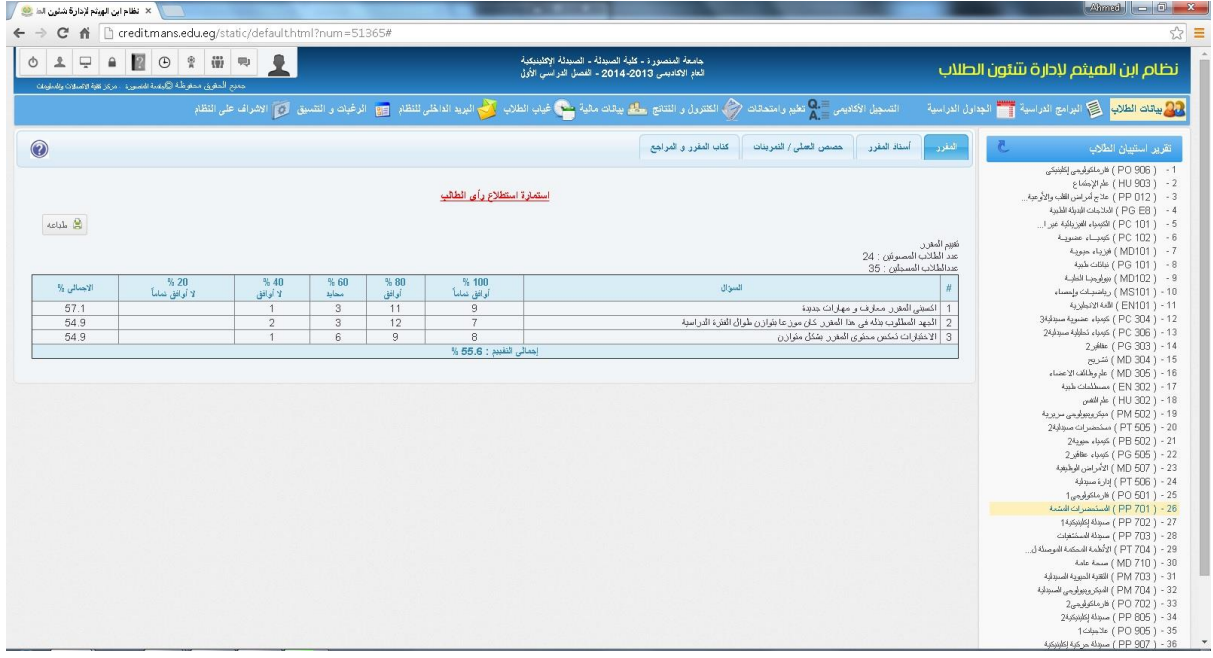

## كما يتم من خالل النظام استخراج مجموعة من االحصائيات من أهمها

### **احصائية طالب بالمحافظات**

تعرض الاحصائية اجمال عدد الطلاب في كل محافظة ( طالب – طالبة) على كل مستوى بالبرنامج

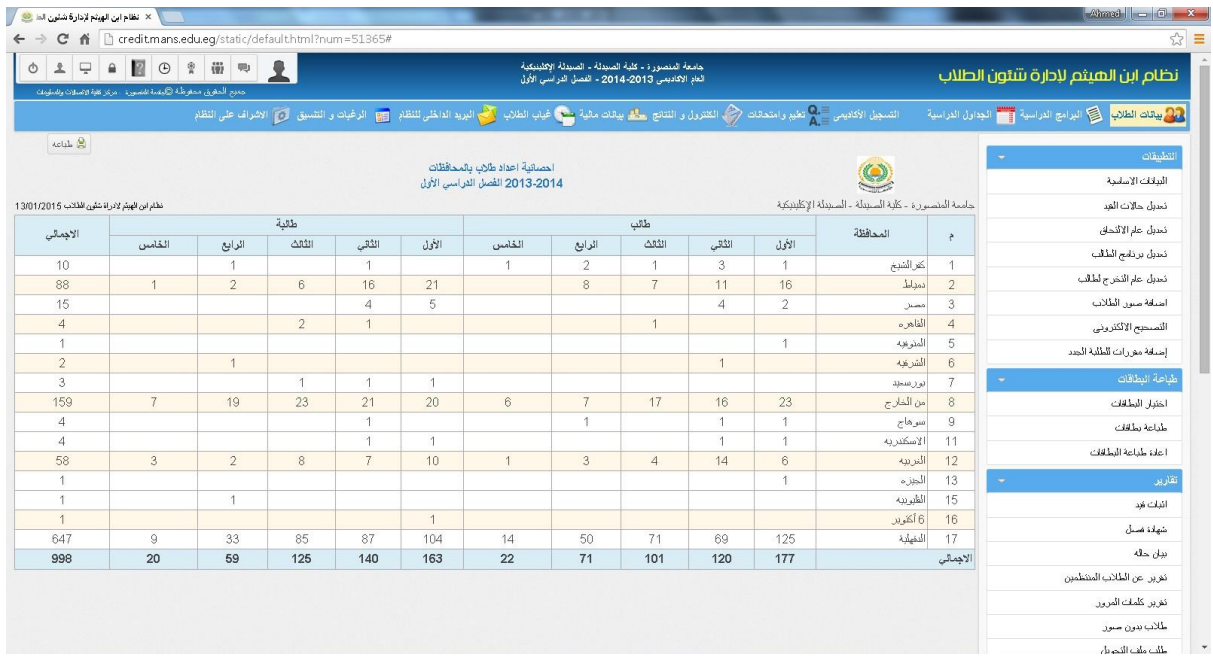

#### **احصائية البطاقات**

تعرض إجمالي البطاقات المطبوعة في كل كلية من إجمالي الطالب المسجلين على النظام

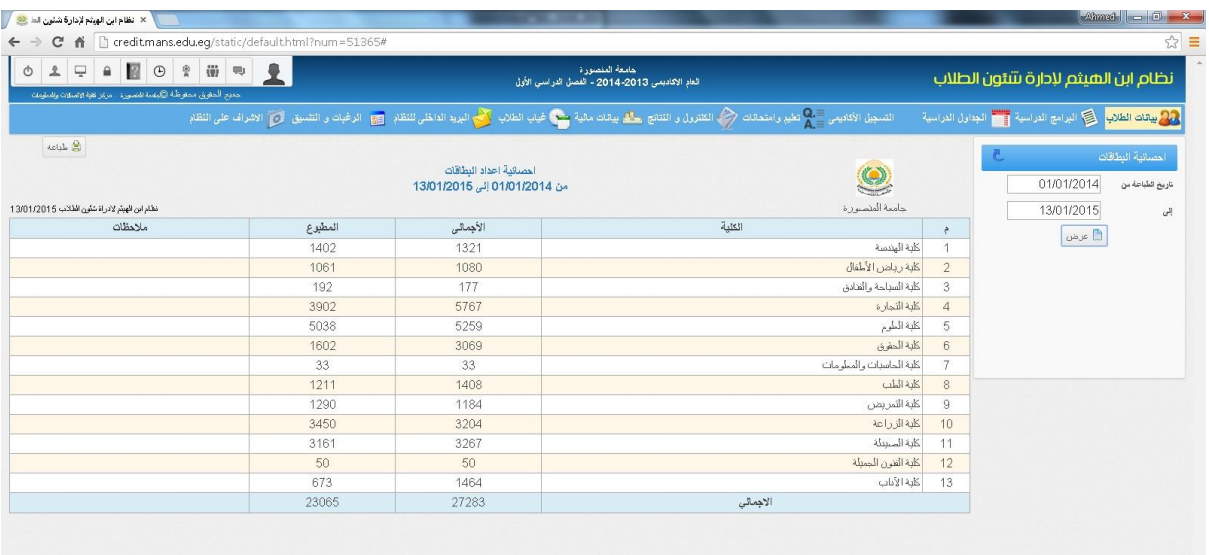

### **احصائية طالب بالمستويات**

تعرض الاحصائية اجمالي الطلاب في كل مستوى مع تصنيفهم ذكر وانثى واجماليهم بكل مستوى

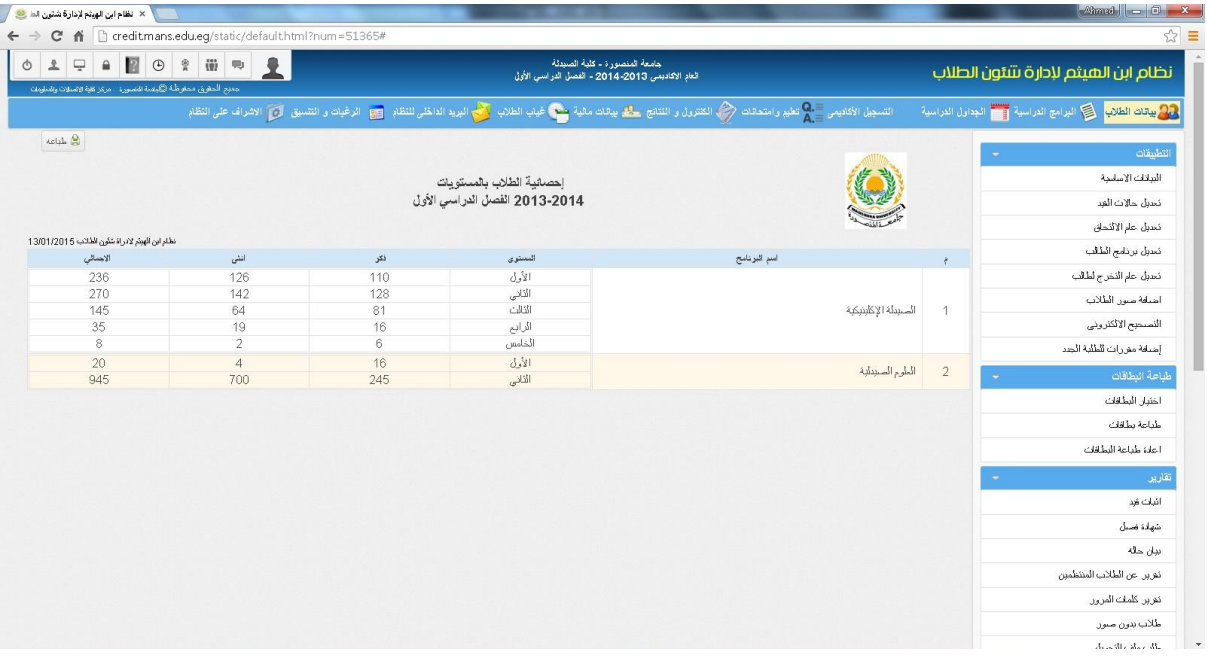

# **ثانيا:ًالبرامج الدراسية**

يتم من خالل هذا التطبيق إضافة اللوائح الخاصة بكل برنامج داخل الكلية من تعريف لهذا البرنامج واسمه وساعات البرنامج والمستويات والتقديرات والعبء الدراسي ومقررات البرنامج

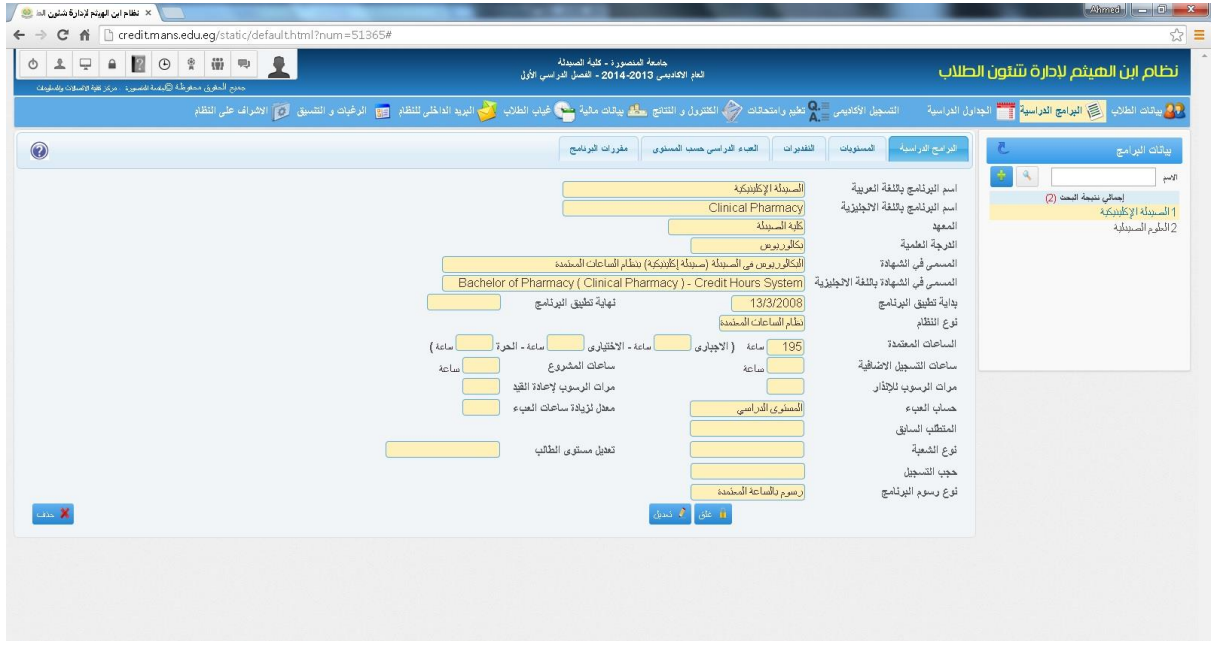

#### **المستويات**

وفيها يتم تحديد الحد االدني واالقصى للساعات لكل فصل دراسي

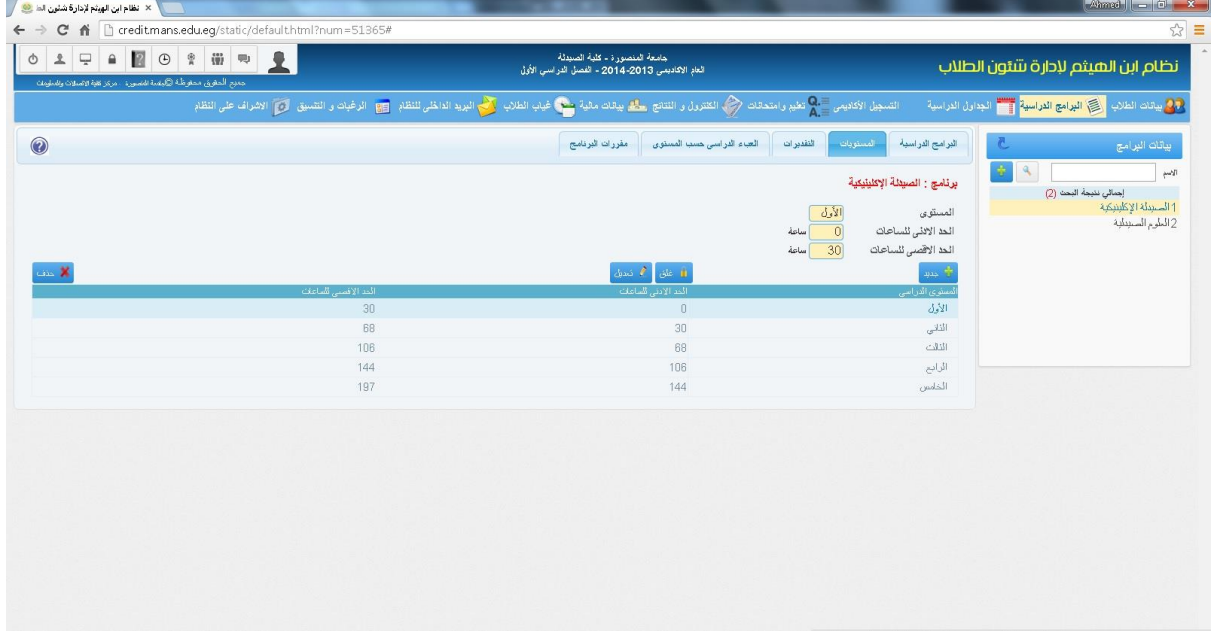

#### **التقديرات**

في الالئحة يتم تحديد مجموع المؤهل أو التقدير )أ – أ+ - ب – ب...+( النسبة والنقاط والتقدير المكافئ )ممتاز – جيد جدا...(

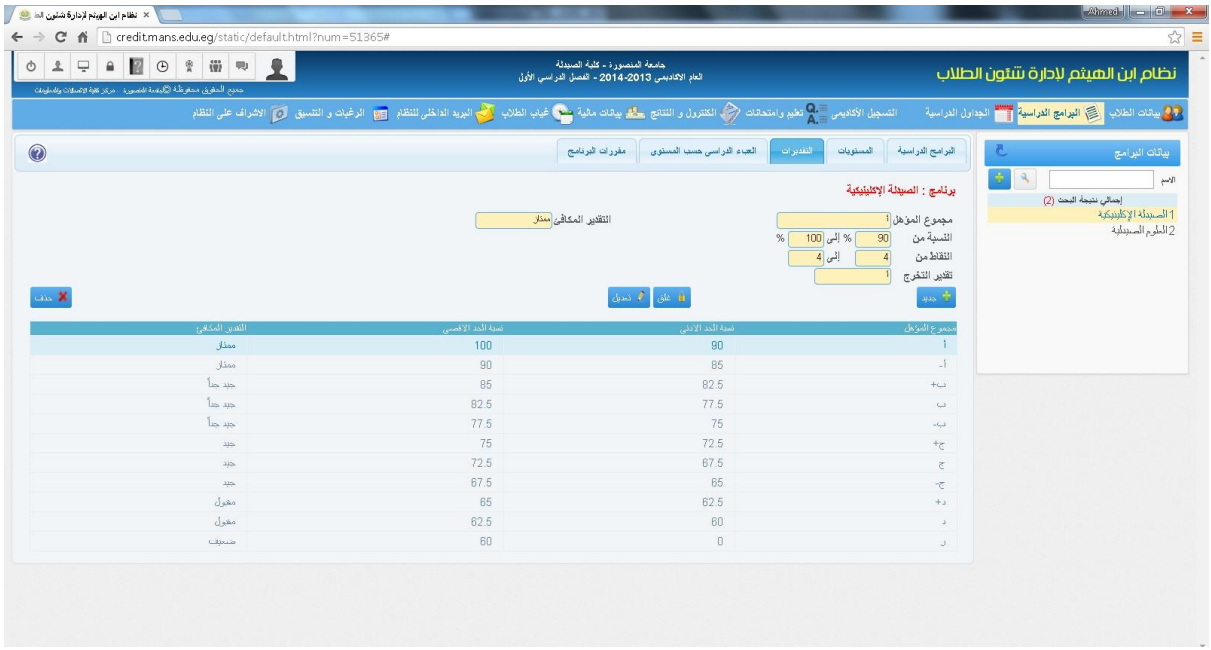

### **العبء الدراسي**

وفيها يتم تحديد الحد الادني والاقصى للساعات لكل فصل دراسي في المستوى

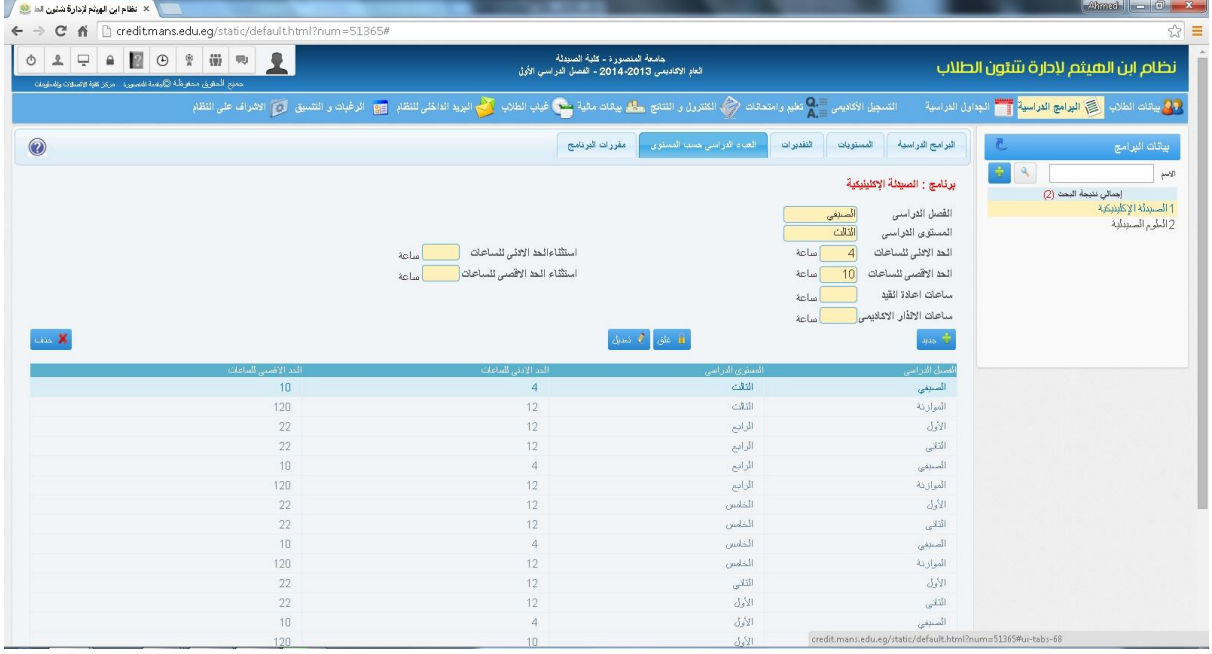

# **مقررات البرنامج**

يتم تحديد مقررات كل فصل دراسي في المستوى ومعرفة الساعات المعتمدة لكل مقررات وتوزيع الدرجات ونوع المقرر ان كان اجباري او اختياري ومتطلب لجامعة او كلية او تخصص

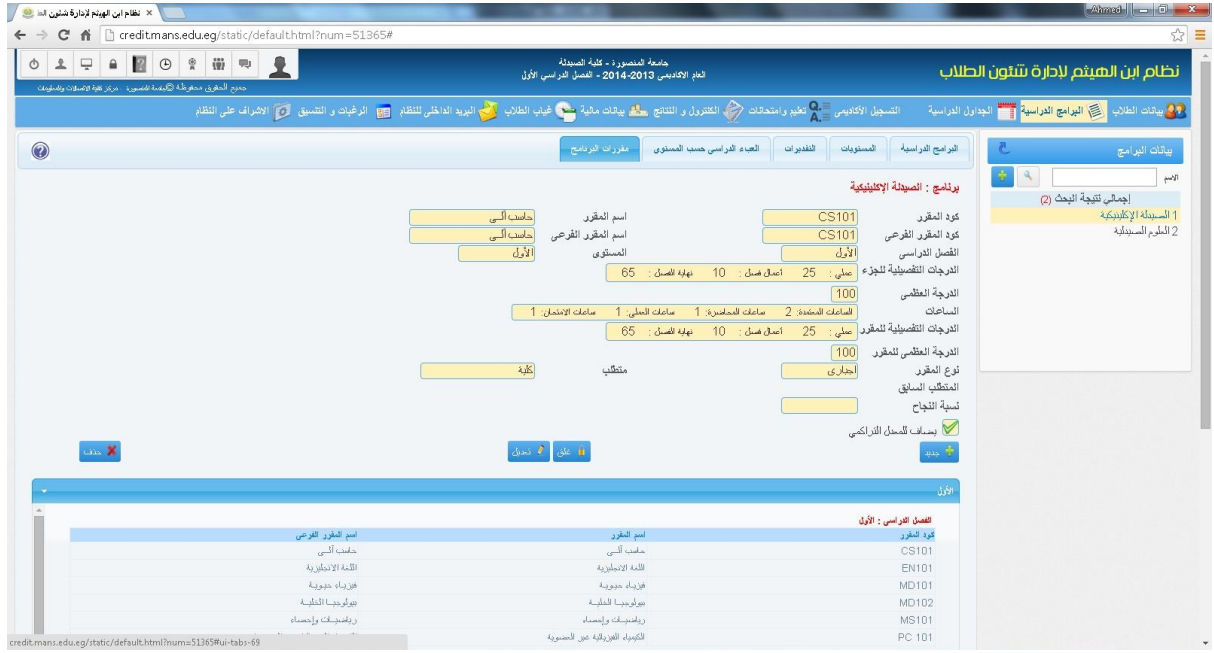

### **المقررات الدراسية**

يتم تعريف المقررات الدراسية المعرفة في الالئحة لكل برنامج من اسم المقرر باللغة العربية واالنجليزية وكود المقرر وملخص المحتوى العلمي للمقرر

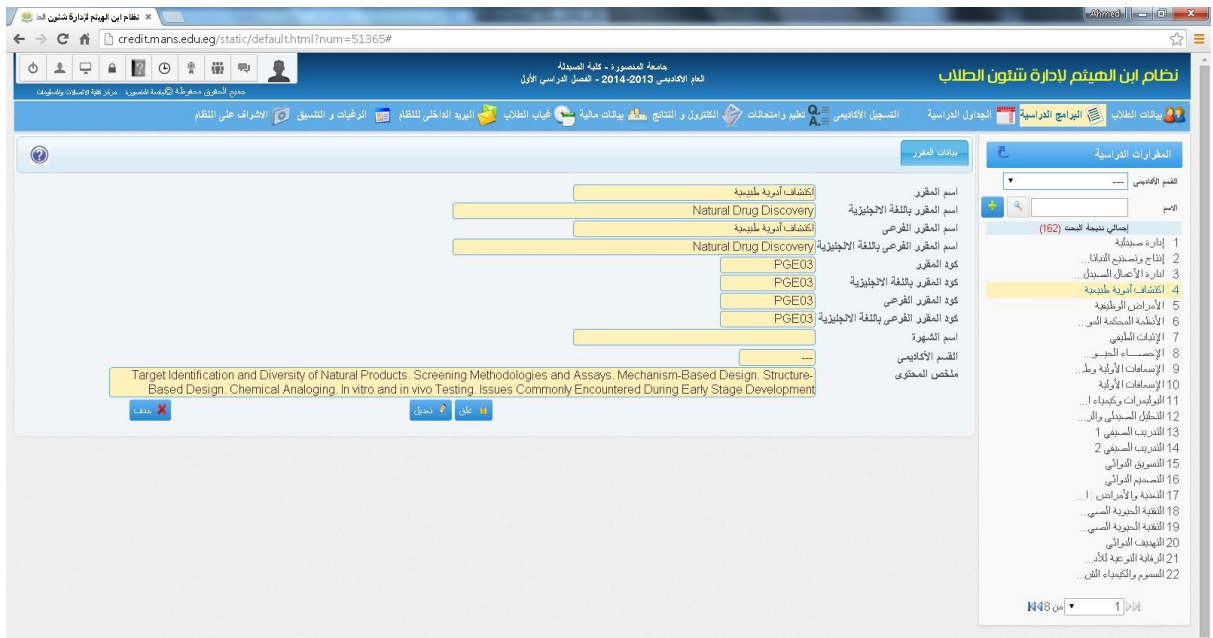

## **ثالثا:ً الجداول الدراسية**

### **تعريف الفترات**

وفيها يتم تحديد البداية والنهاية لليوم في الجدول وتحديد مدة الوحدة أو الفترة في الجدول، باالضافة إلى تحديد المجموعات والفصول والمعامل

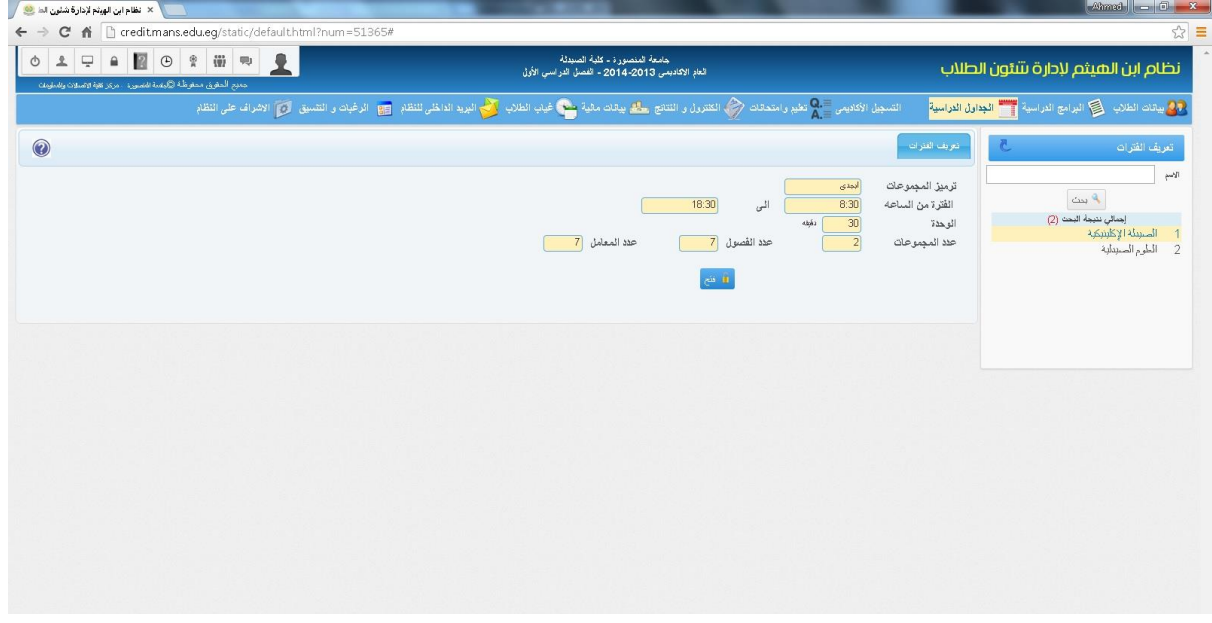

### **تعريف المقررات**

يتم تحديد الساعات المعتمدة في كل مقرر وساعات المحاضرات والفصول والمعامل وعدد المجموعات والتي يتم على اساسها وضع الجداول الدراسية الخاصة بكل مقرر

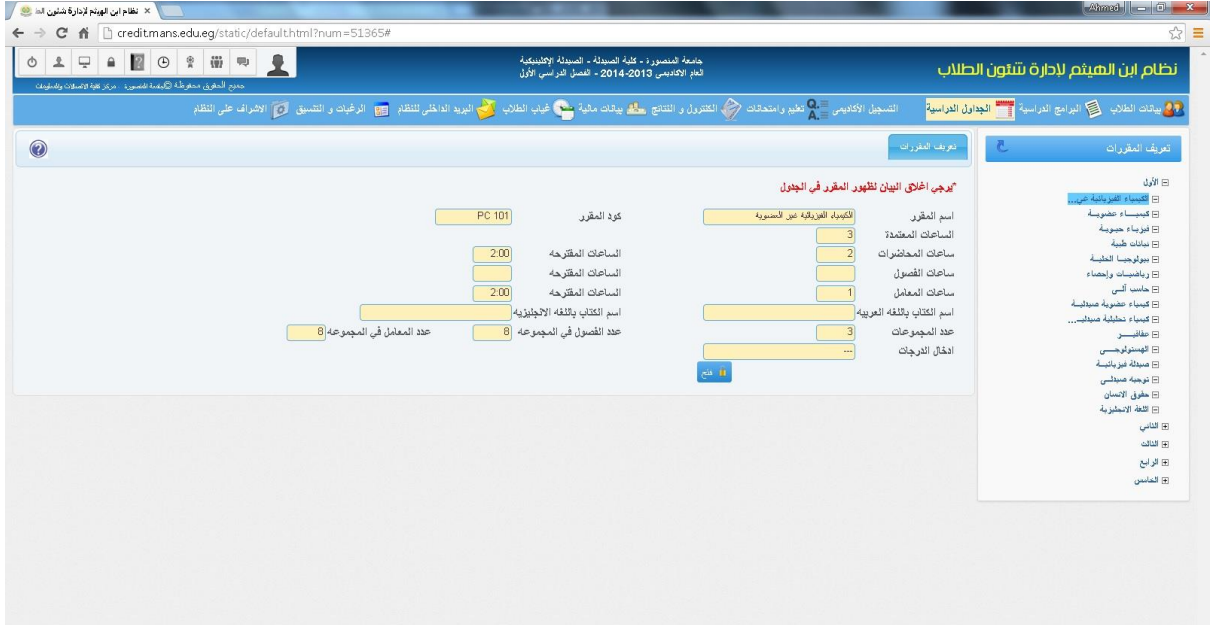

### **جدول المقرر**

يتم ادخال جدول كل مقرر من خالل هذا التطبيق وفيه يتم تحديد موعد ومكان كل مقرر وعدد الطالب في كل مجموعة لضمان عدم انشغال مكان واحد باكثر من محاضرة في نفس التوقيت

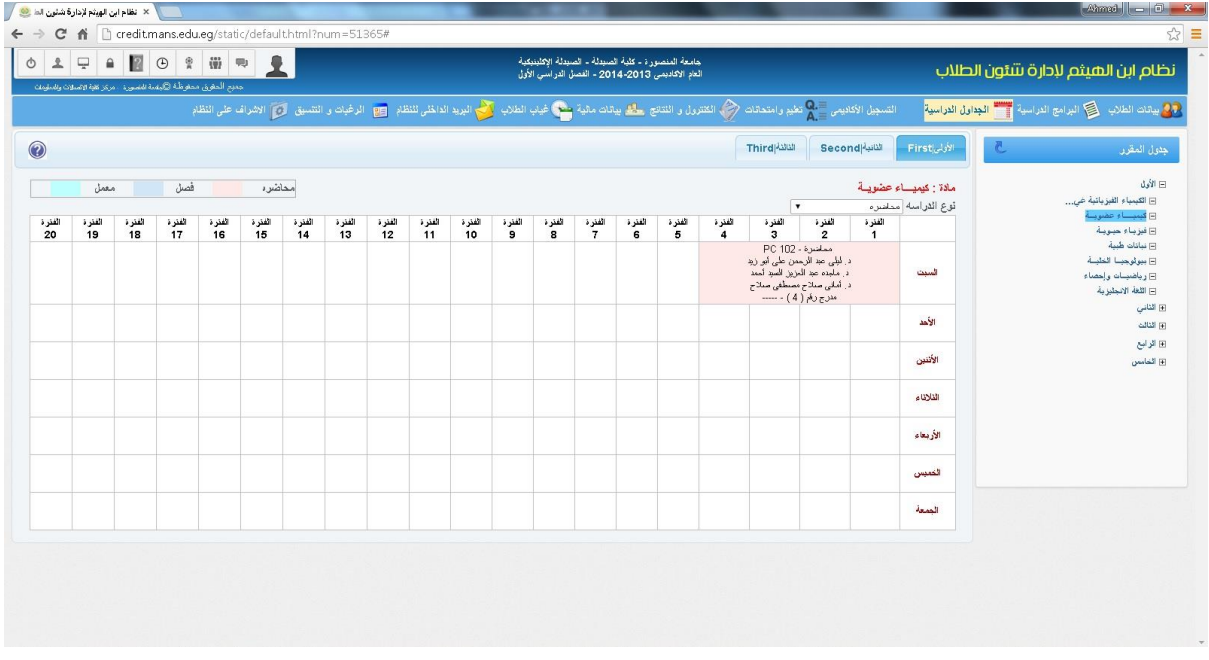

### **مقررات متشابهه**

وفيها يتم تحديد المقررات المتشابهه بين البرامج لوضع الجدول في برنامج واحد منهم وعمل تشابه لهذا الجدول مع البرامج االخرى التي تقوم بتدريس نفس المقرر

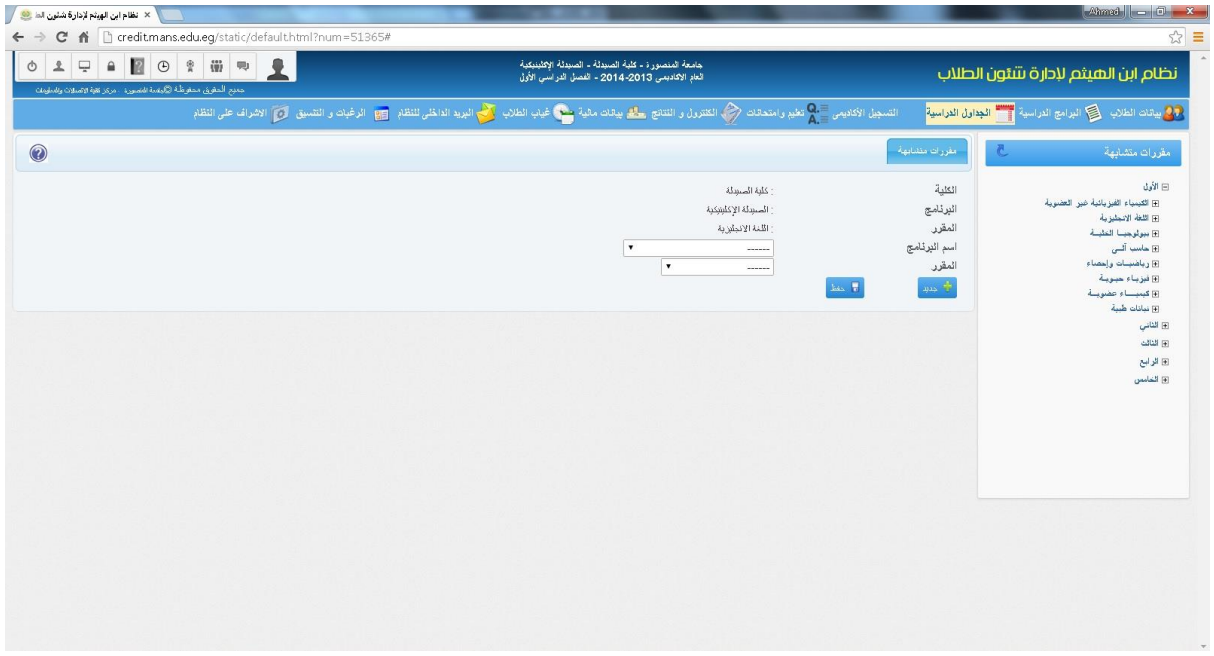

كما يتم من استخراج مجموعة من التقارير الخاصة بالجداول الدراسية منها

**تقرير جدول مقرر**

يعرض التقرير جدول المحاضرات والعملي في كل مجموعة واليوم والمكان والفترة ومحاضر المقرر للمجموعة

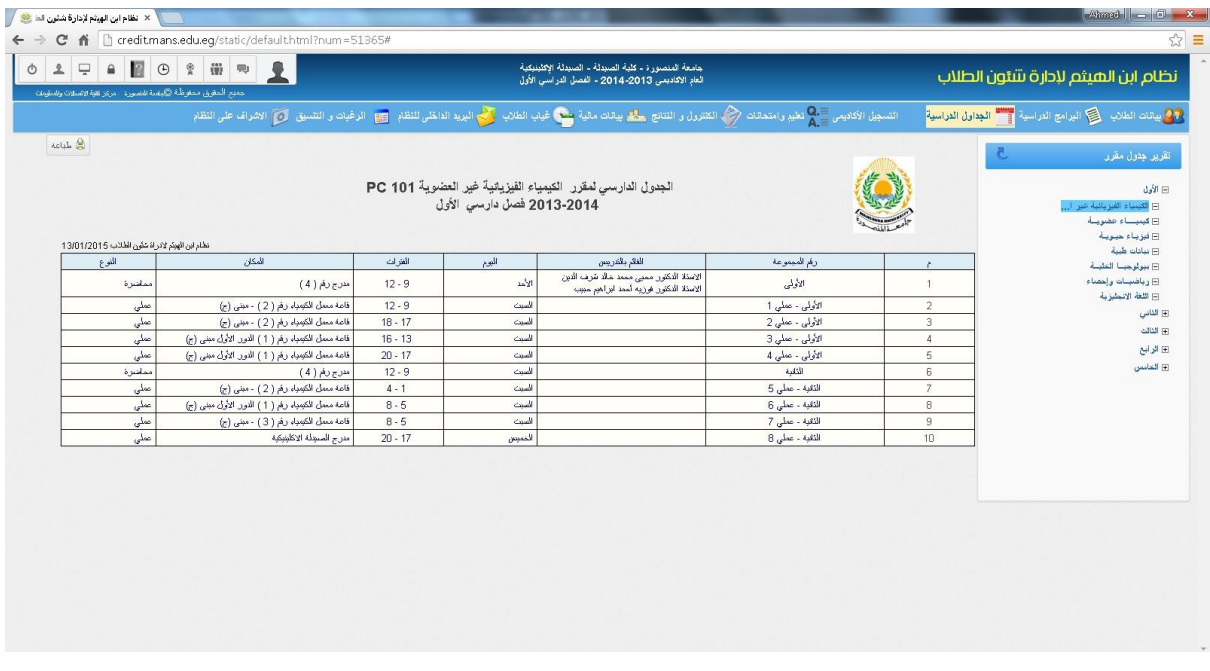

### **تقرير جدول برنامج**

يتم تحديد نوع الدراسة محاضرة ام معمل ام فصل ومن ثم يعرض التقرير جدول البرنامج موزعا على ايام االسبوع والمقررات الدراسية التي تم وضع جدولها في ايام االسبوع والفترات والقائم بالتدريس ورقم المجموعة والمكان

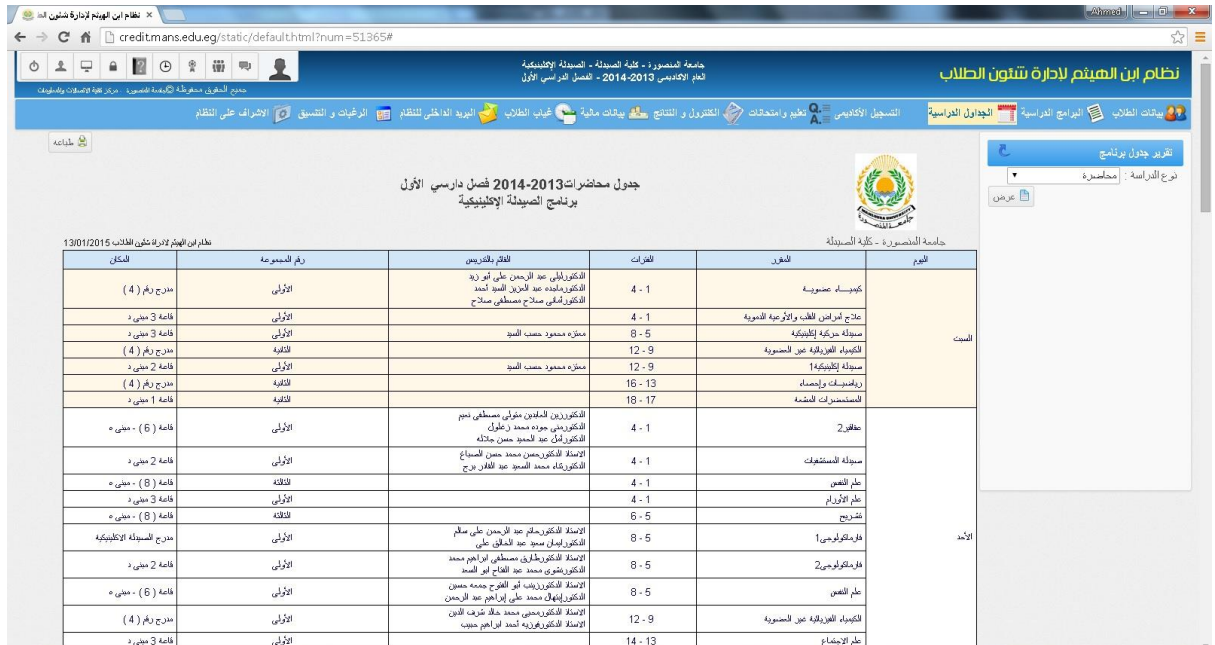

### **تقرير جدول مكان**

يعرض التقرير ايام االسبوع موزعا بها المقررات الدراسية والفترات والقائم بالتدريس للمقررات ومكان المحاضرة والمعمل لكل مقرر

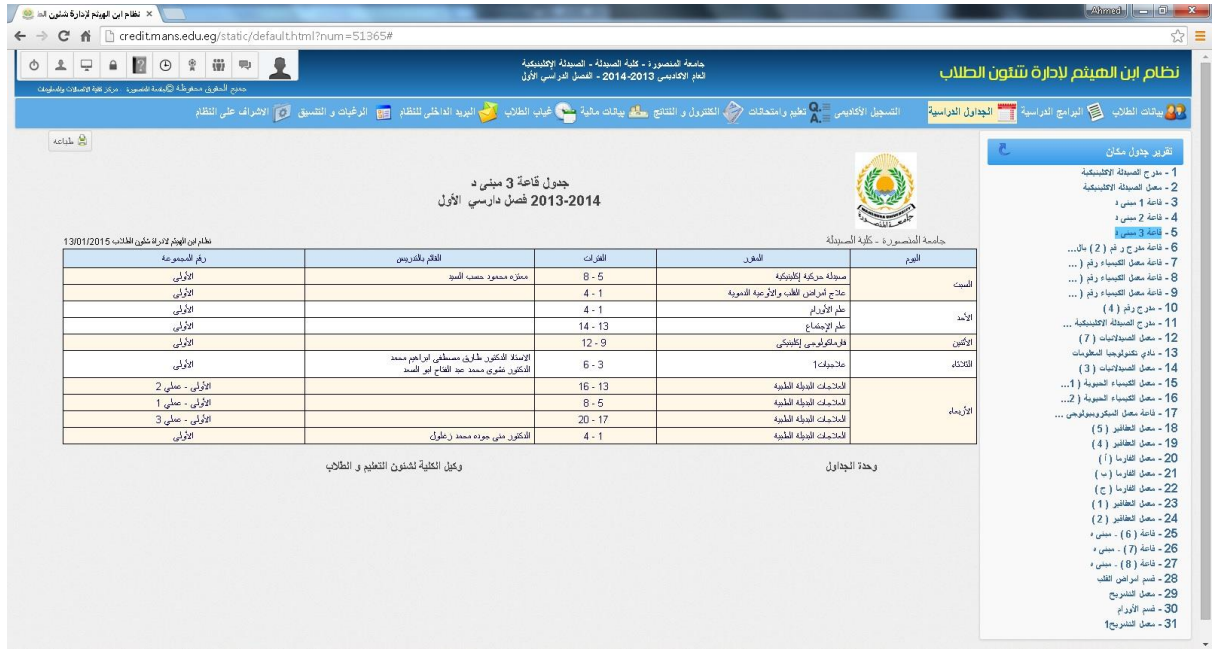

### **تقرير جدول طالب**

يعرض جدول كل طالب على اساس المقررات الدراسية التي قام بتسجيلها من خالل الجدول والمجموعة التي قام باختيارها والتسجيل فيها

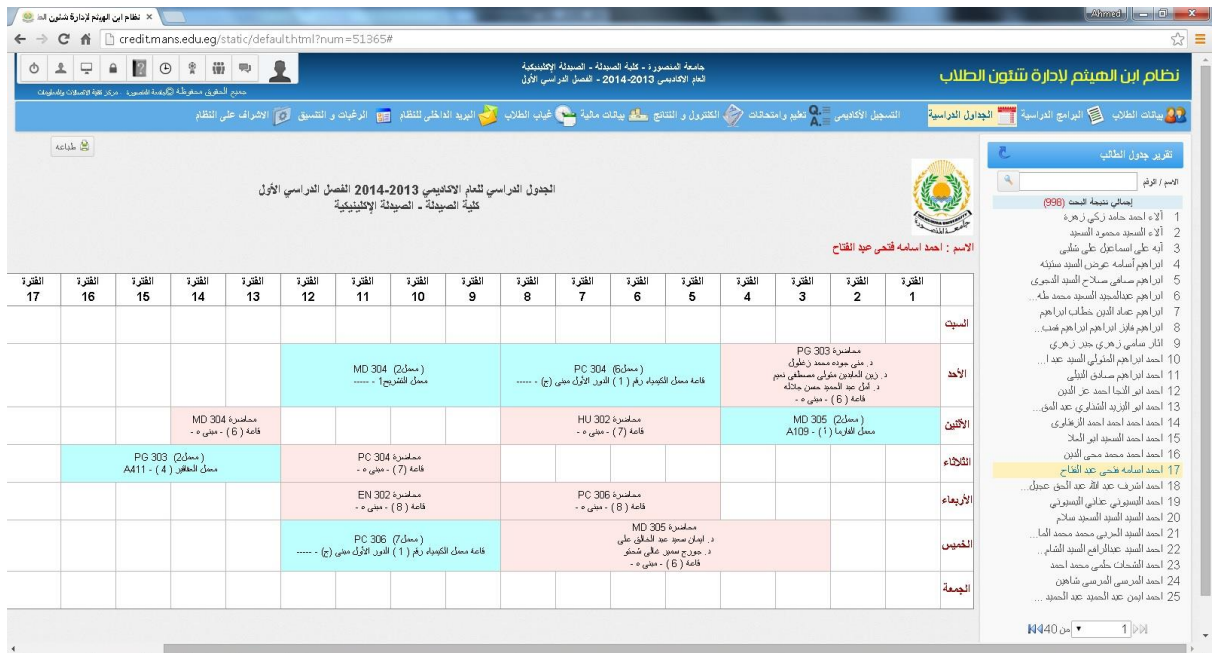

## **تقرير جدول محاضر**

يعرض التقرير جدول المحاضر للمقررات الدراسية التي يقوم بتدريسها وتم وضع اسمه كمحاضر في الجدول

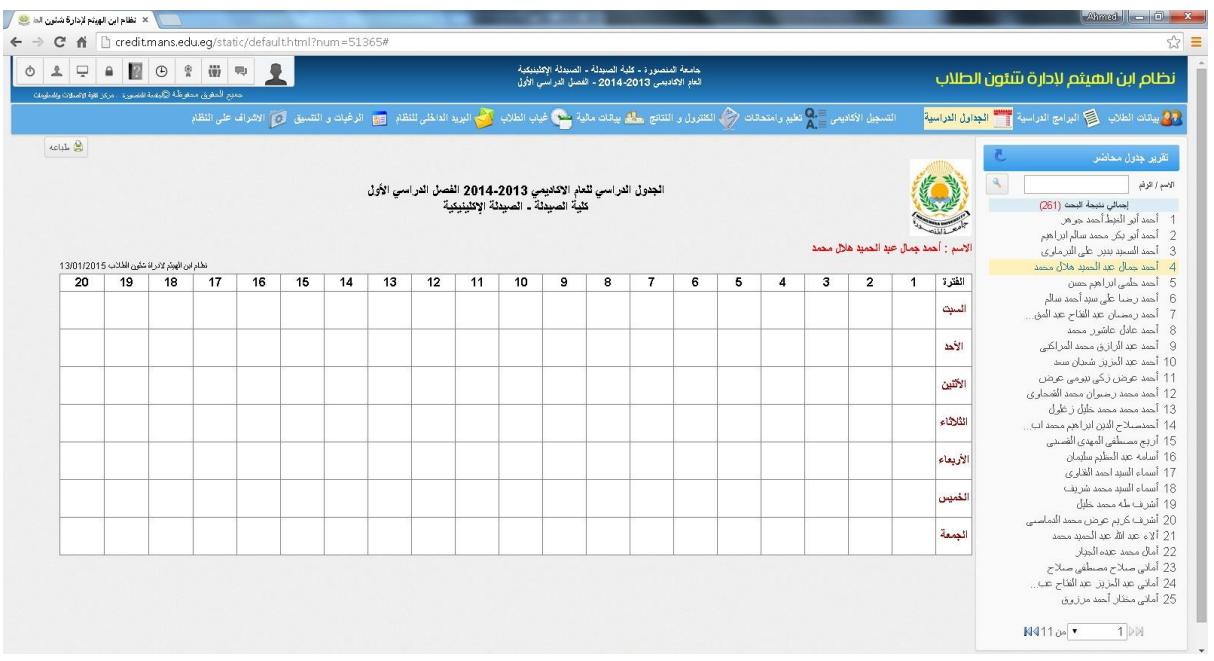

# **رابعا:ً التسجيل االكاديمي**

### **تسجيل الطالب**

يتم تسجيل المقررات للطالب من خالل المقررات المعرفة في الجداول والتي سبق ووضع جدولها يتم اختيار من بين المقررات المتاح للطالب التسجيل فيها والضغط على حفظ

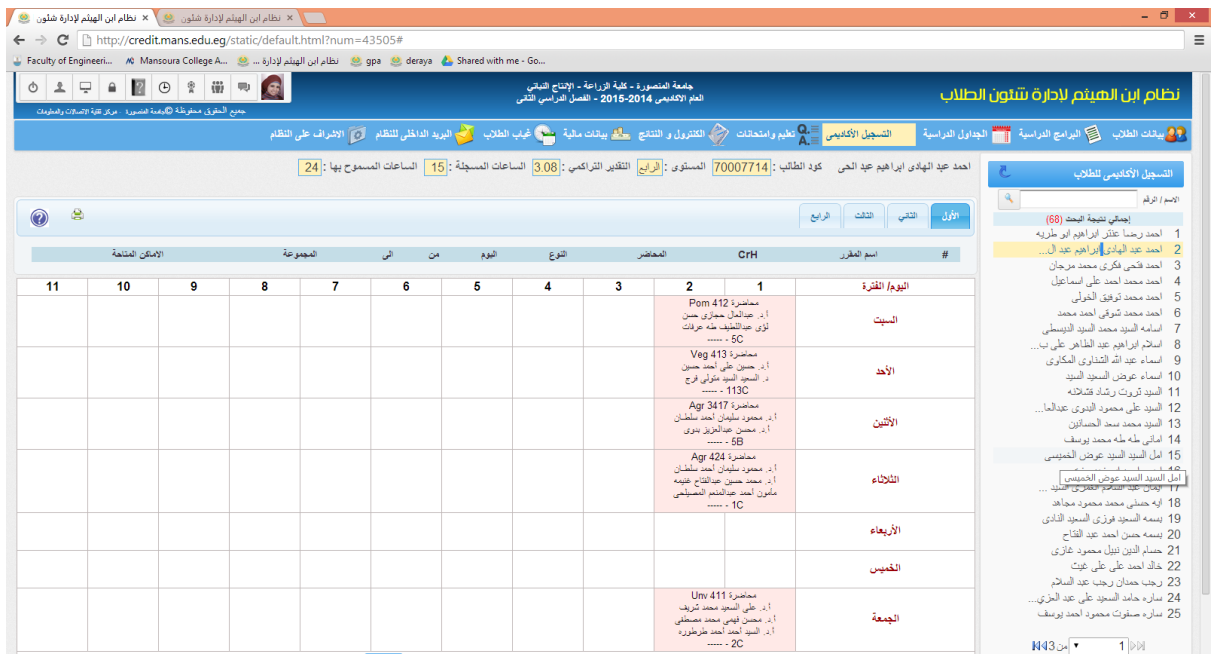

## **تسجيل الموازنة**

وفيها يتم وضع الدرجات للمقررات التي سبق وان حصل عليها الطالب في سنينه السابقة بالبرنامج المحول منه والتي تتشابه مع مقررات البرنامج المحول إليه

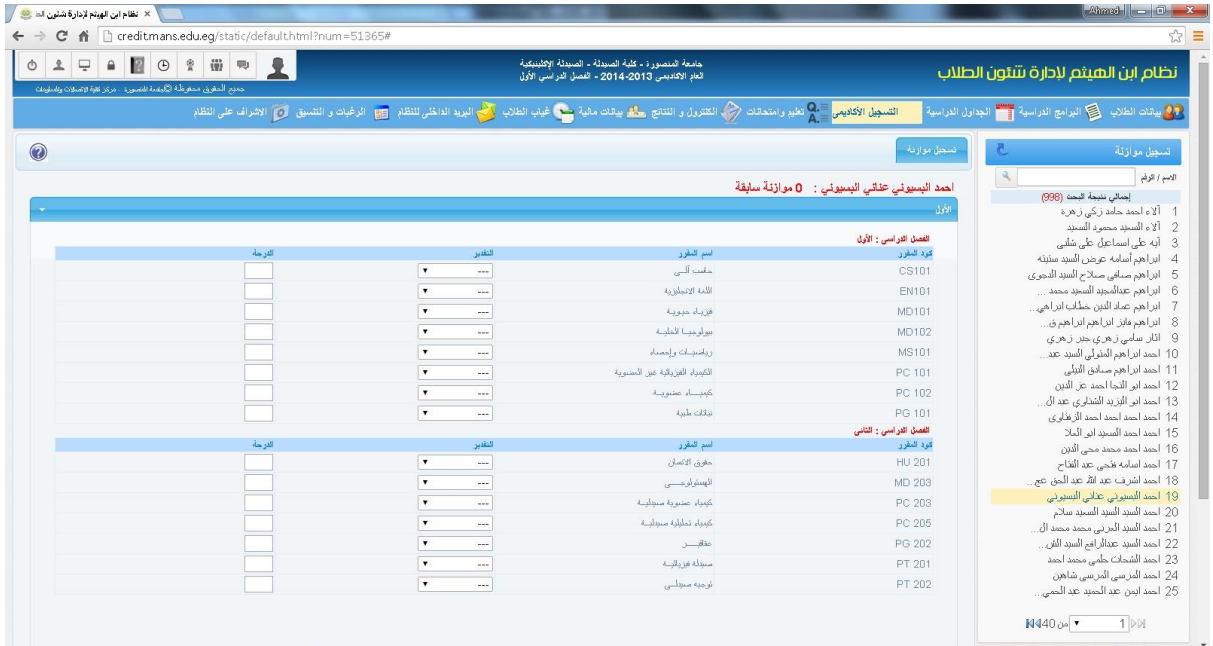

# **تسجيل التدريب الصيفي للطالب**

يتم ادخال البيانات الخاصة بالتدريب الضيفي من جهة التدريب ومدته والفترة وعدد ايام الحضور

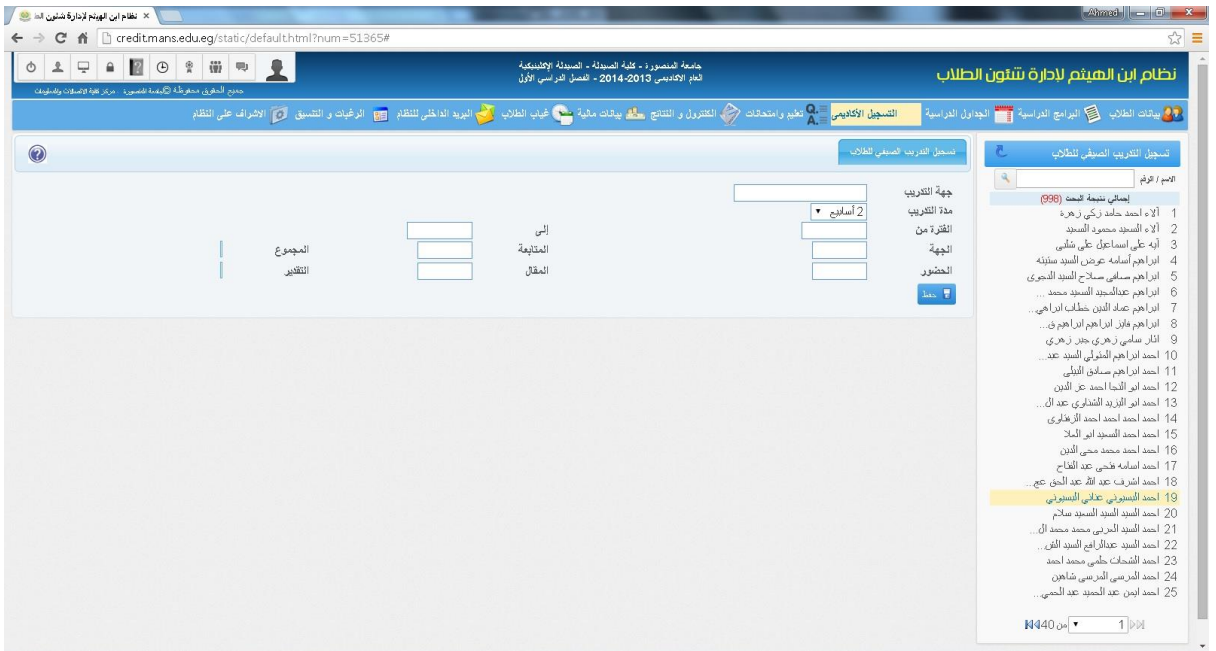

### **تعديل المقررات للطالب**

يتم تعديل مقررات الطالب بوضع كود المقرر والفصل الدراسي والعام االكاديمي والدرجة والتقدير والدرجة وذلك للمقررات التي سبق وتم ادخالها للطالب

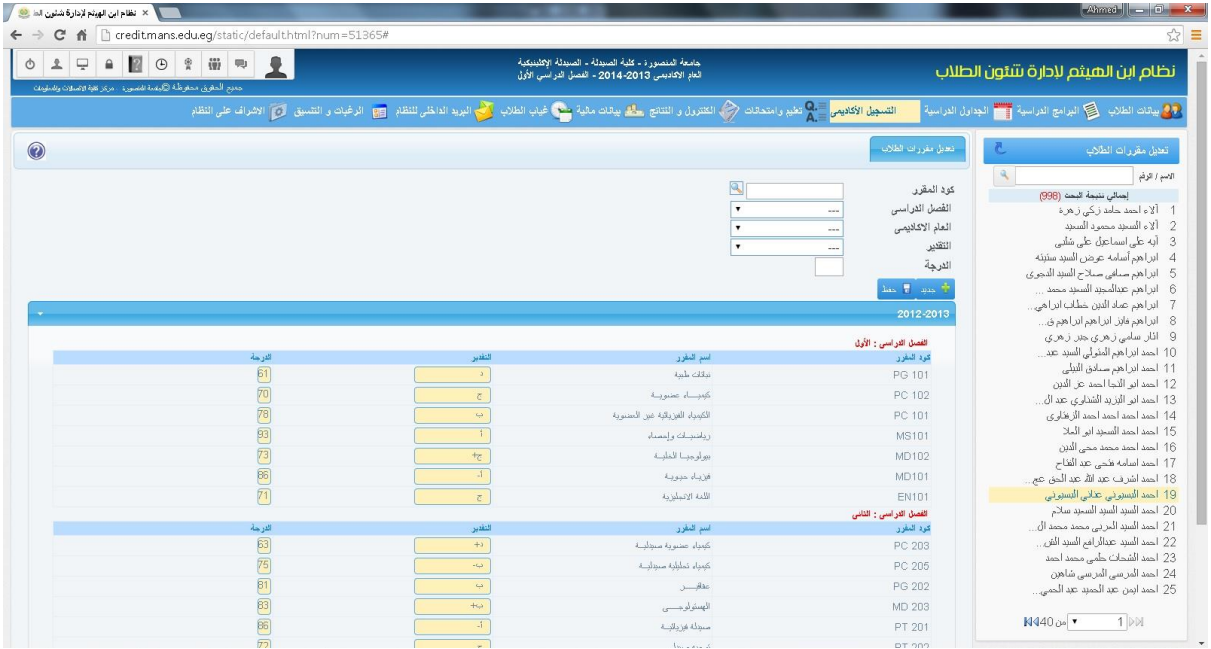

كما يقدم التسجيل االكاديمي مجموعة من التقارير منها

## **تقرير بالطالب المسجلين**

يوضح التقرير بيانات الطالب الذين قاموا بعملية التسجيل والمقررات الدراسية التي قاموا بتسجيلها خالل فترة معينة، كما يضم التقرير المعدل التراكمي لكل طالب والحد االقصى للساعات المسموح التسجيل فيها ومجموع الساعات الفعلية التي قام بتسجيلها

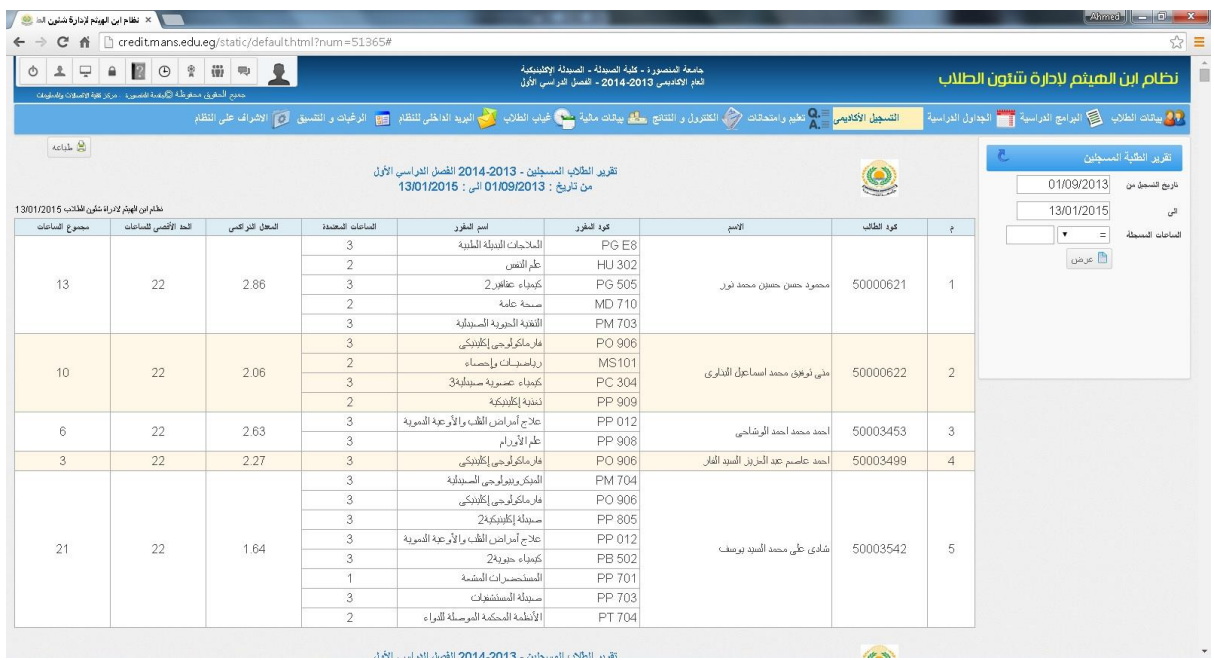

## **تقرير طالب مسجلين في مقرر**

يعرض التقرير اعداد الطالب المسجلين في كل مقرر من مقررات البرنامج المطروحة خالل الفصل الدراسي

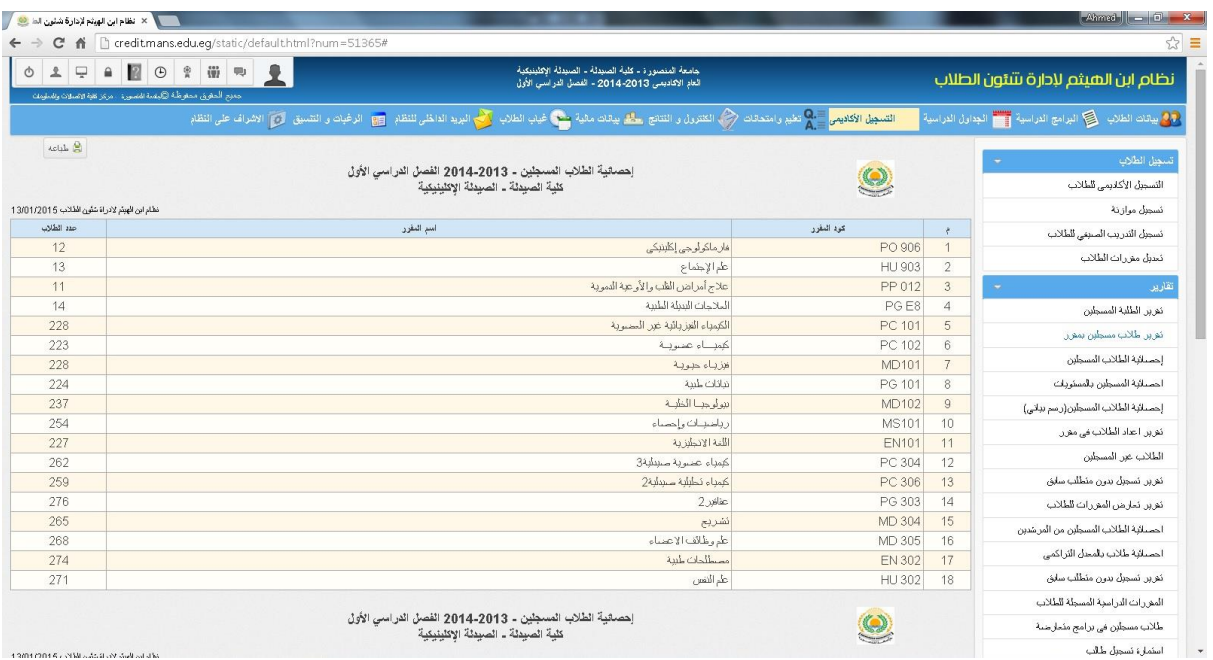

# **احصائية الطالب المسجلين**

تعرض الاحصائية اعداد الطلاب المسجلين في كل برنامج من برامج الكلية او المعهد ونسبة التسجيل من اجمالي الطالب على البرنامج

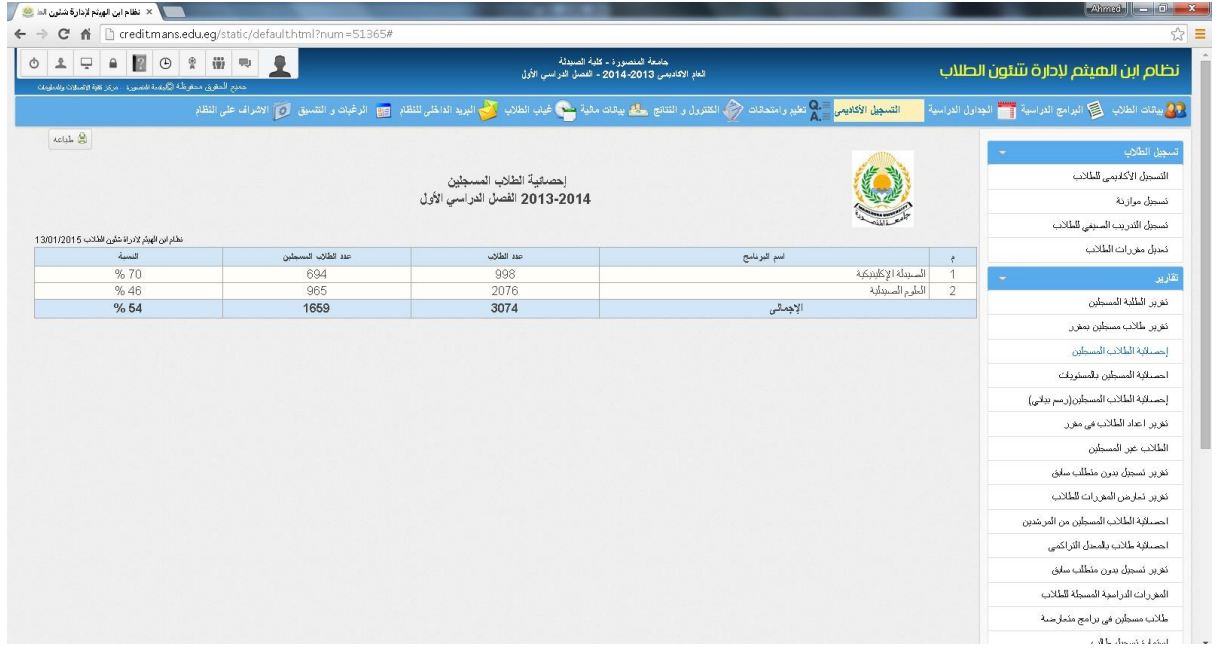

# **احصائية المسجلين بالمستويات**

تعرض الاحصائية اعداد الطلاب المسجلين وغير المسجلين في كل مستوى بالبرنامج

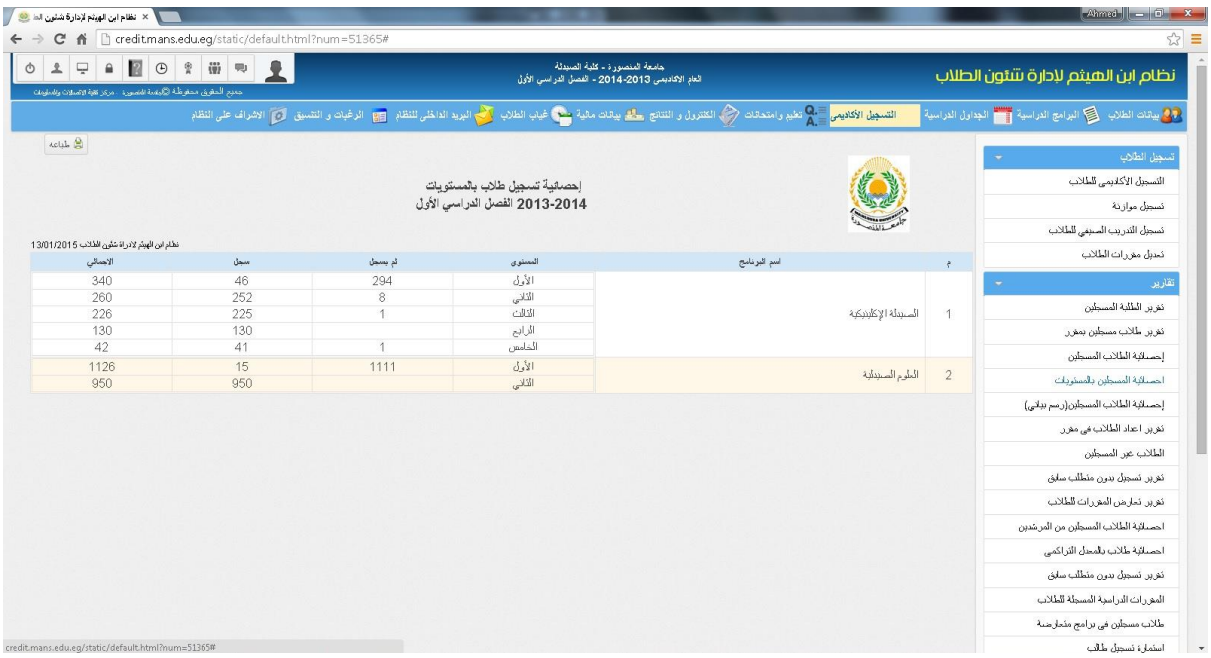

# **احصائية الطالب المسجلين برسم بياني**

تعرض الاحصائية رسم بياني لتسجيل الطلاب خلال فترة معينة كما يمكن التحكم في عرض الاحصائية عرض رسم خطي او اعمدة وكذلك عرض بااليام او خالل ساعات معينة في اليوم

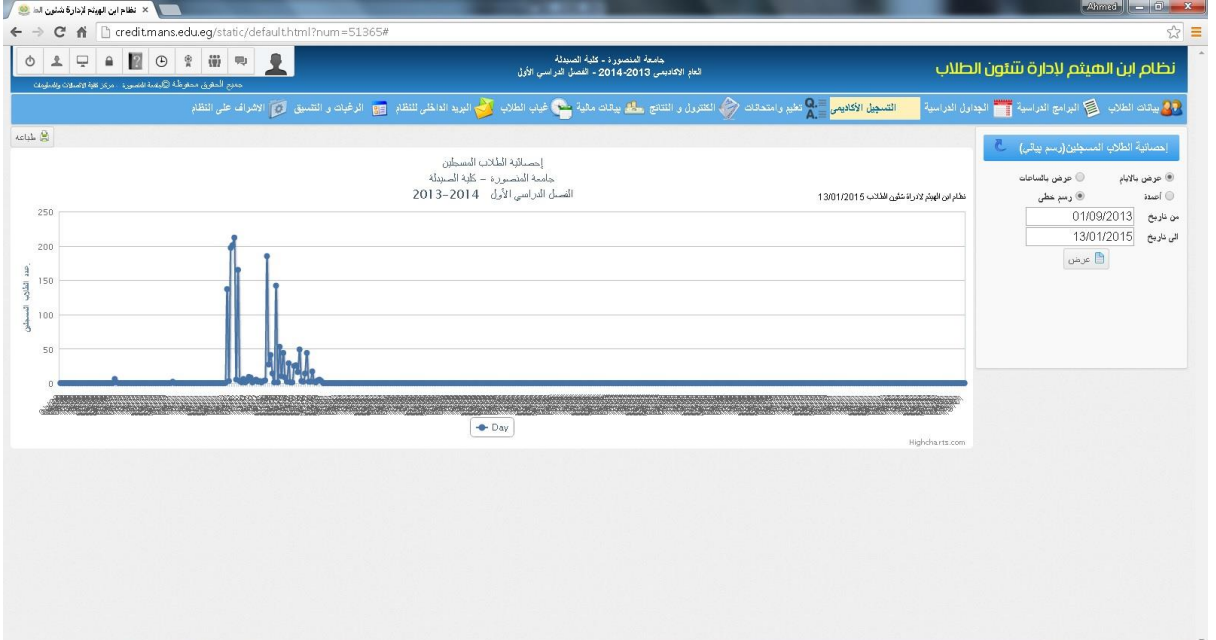

### **تقرير اعداد الطالب في مقرر**

يضم التقرير اسماء واكواد الطالب في كل مقرر بالمستوى واسم البرنامج مصنفين محاضرات ومعامل وفصول كما يمكن عرض التقرير مفصل او اعداد فقط

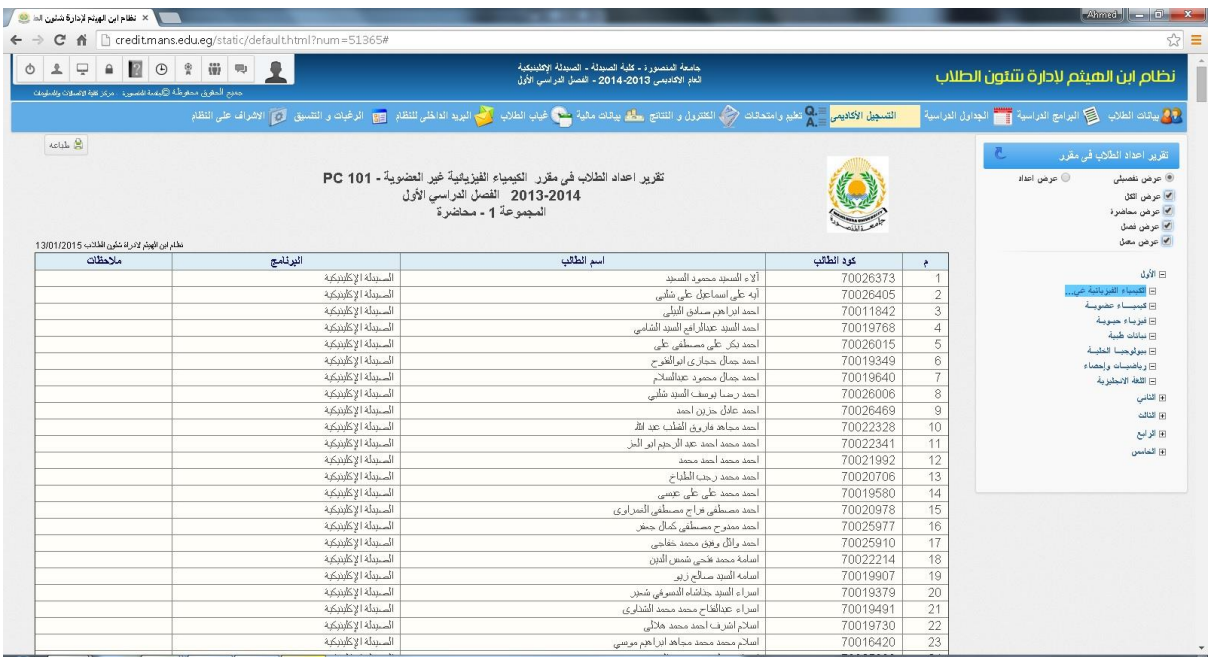

### **الطالب غير المسجلين**

يعرض التقرير اسماء الطالب في البرنامج الغير مسجلين بالمقررات مع تحديد اسم البرنامج والمستوى وعام االلتحاق لكل طالب

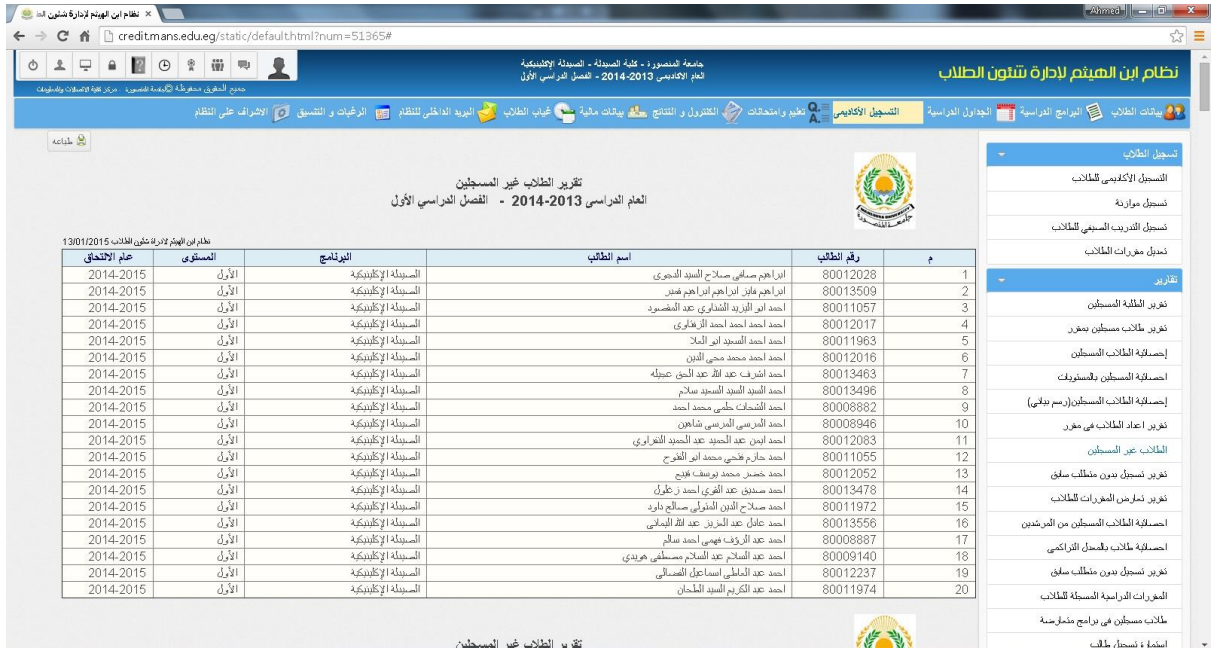

### **تقرير تسجيل بدون متطلب سابق**

يعرض التقرير اسماء الطالب والمقررات الدراسية التي قاموا بتسجيلها دون حصولهم على المتطلب السابق لهذا المقرر ويتم هذا التسجيل من خالل مدير البرنامج فقط ويتم الرجوع لهذا التقرير لمراجعة هؤالء الطالب والتاكد من احقية حصولهم على هذا التسجيل

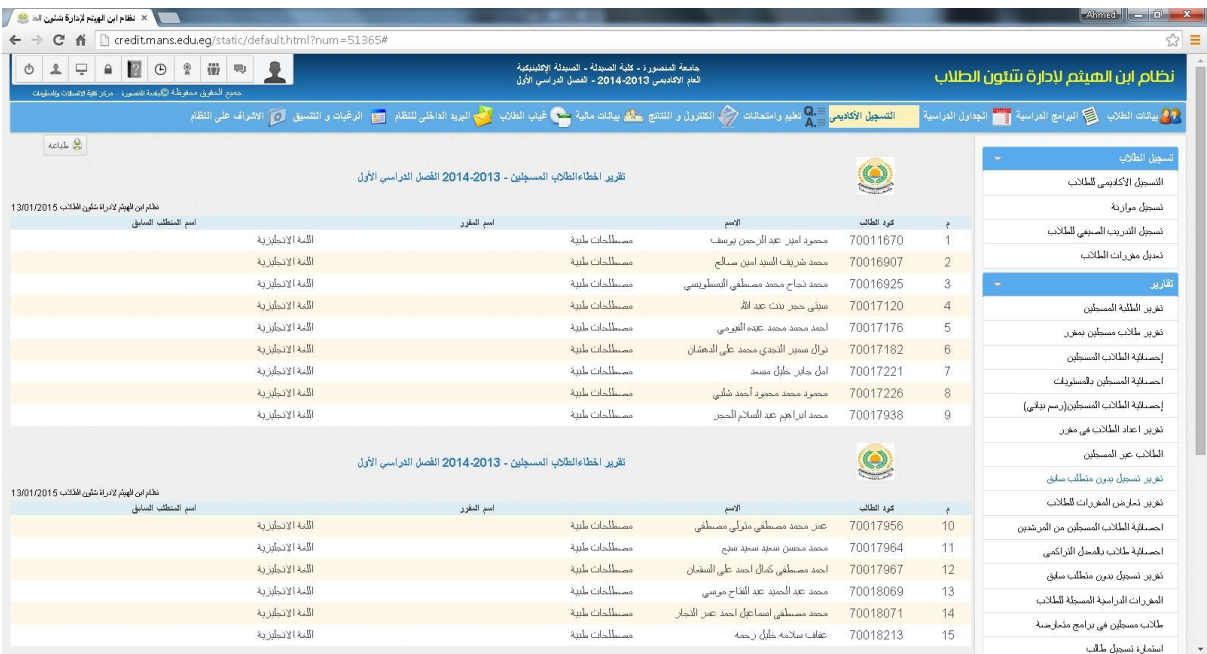

## **تقرير تعارض المقررات للطالب**

يعرض التقرير تسجيل الطالب في المقررات في نفس التوقيت ويتم ذلك التسجيل عن طريق مدير البرنامج فقط

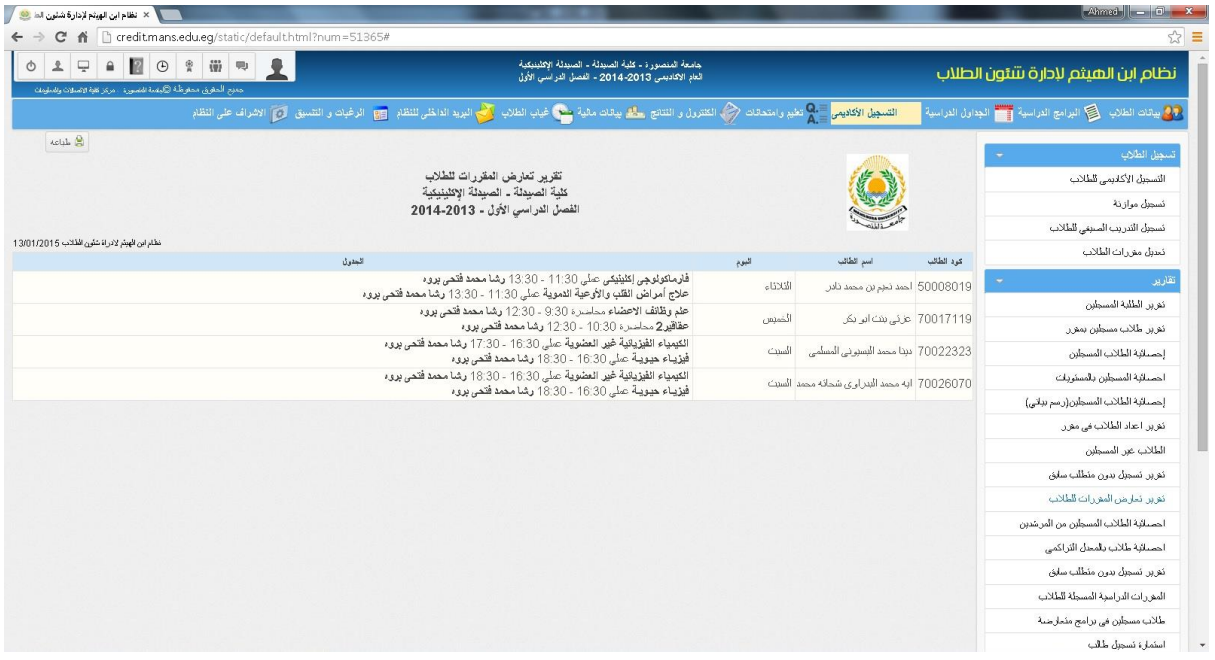

### **احصائية الطالب المسجلين من المرشدين**

تعرض الاحصائية المرشدين من اعضاء هيئة التدريس وعدد الطلاب المسجلين تحت اشرافهم

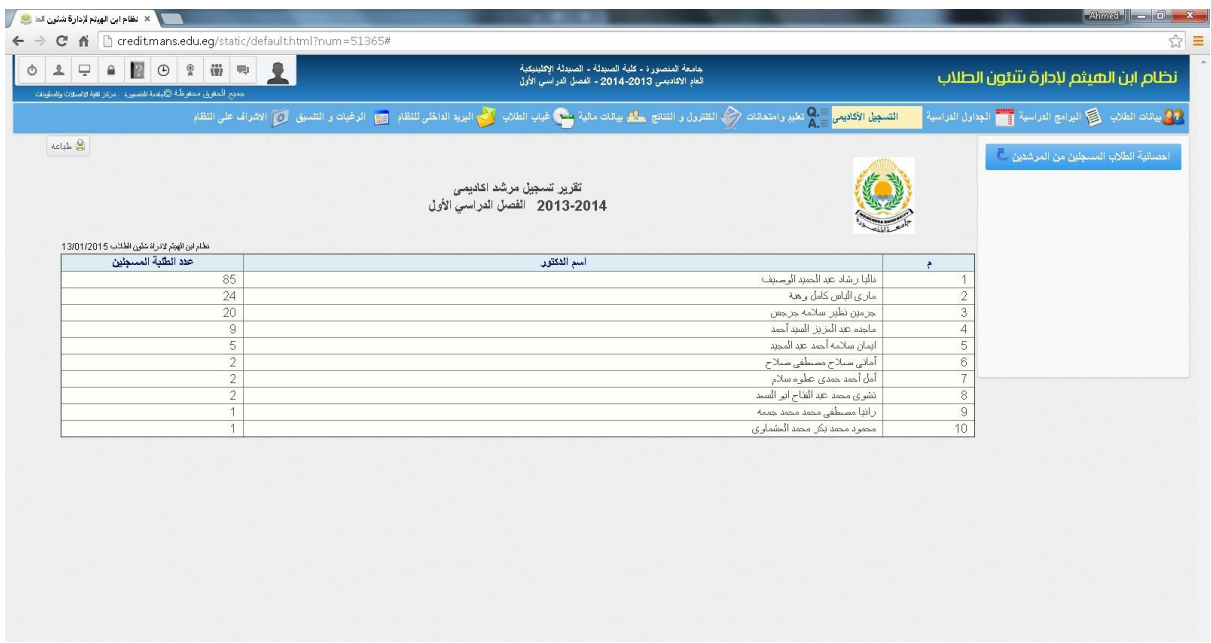

**احصائية طالب بالمعدل التراكمي**

تعرض الاحصائية تقرير بالمعدل التراكمي للطلاب محدد من خلال ادخال المعدل المراد معرفة عدد الطلاب الذين حصلوا على الحد االدني لهذا المعدل

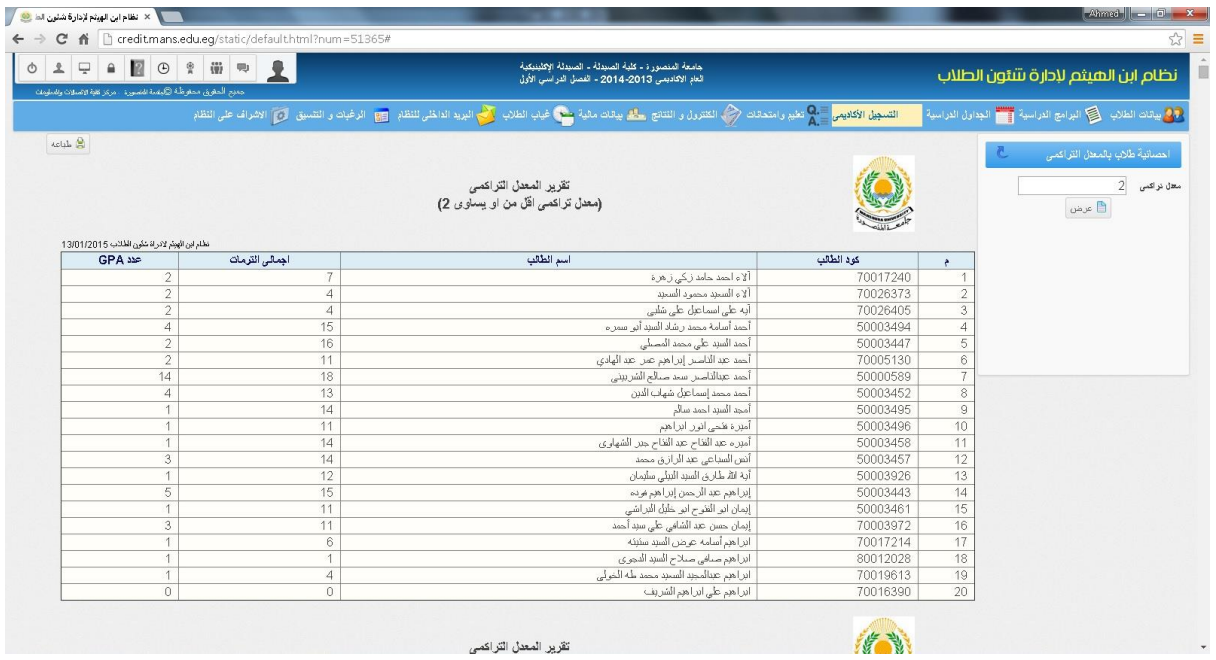

### **المقررات الدراسية المسجلة للطالب**

يعرض الطالب المسجلين في البرنامج في كل مستوى والمقررات الدراسية التي قاموا بالتسجيل فيها مع وجود امكانية عرض التقديرات والدرجات التي حصلوا عليها في هذه المقررات

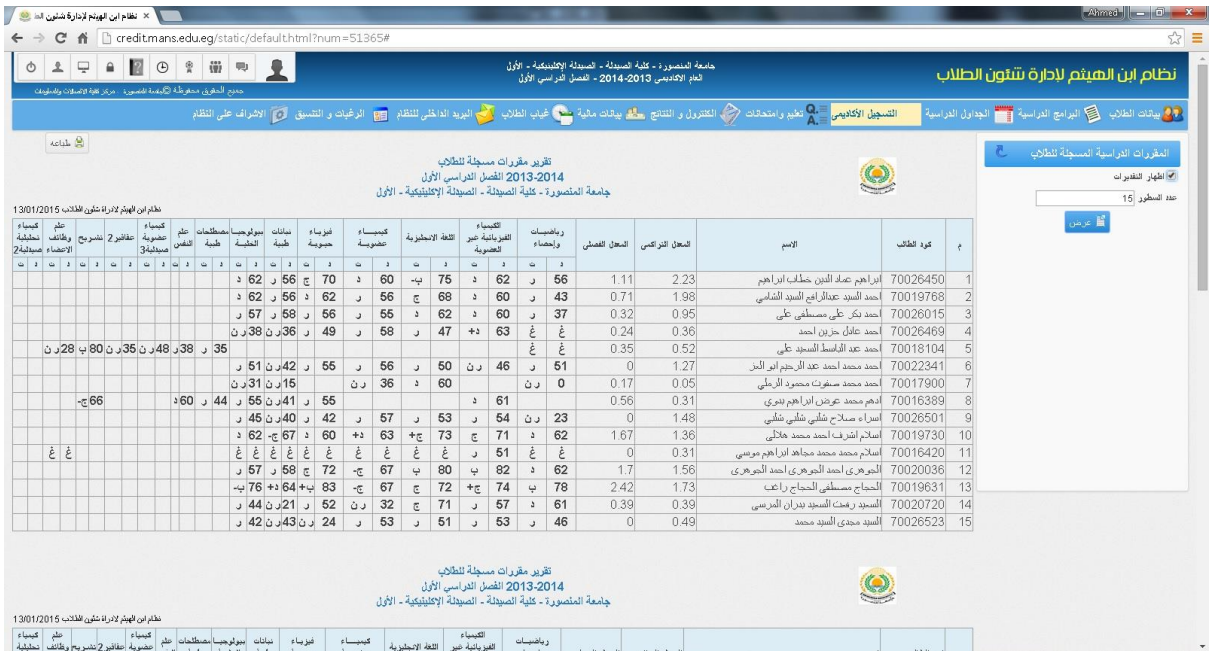

### **استمارة تسجيل طالب**

تضم االستمارة بيانات اساسية عن الطالب من االسم والكود والمستوى والتخصص والساعات المسموح التسجيل فيها مع بيان بالمقررات التي قام الطالب التسجيل فيها واجمالي عدد الساعات المسجلة

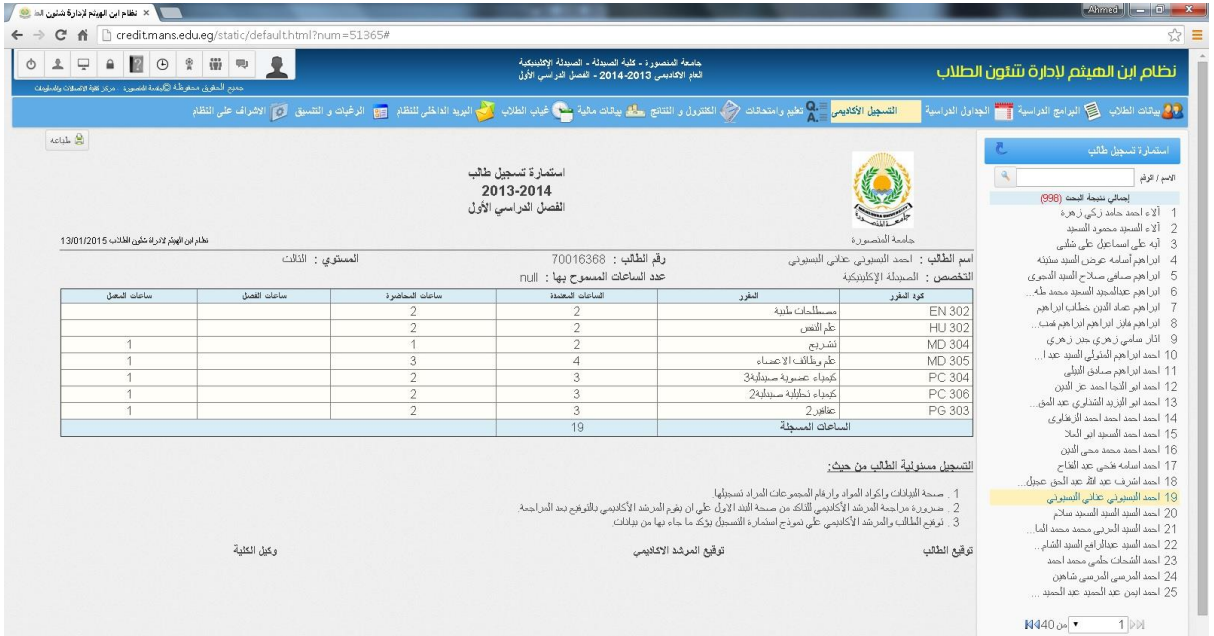

# **اعداد الطالب المسجلين في جميع المقررات**

يعرض التقرير المقررات الدراسية المطروحة خالل الفصل الدراسي واجمالي اعداد الطالب المسجلين في كل مقرر

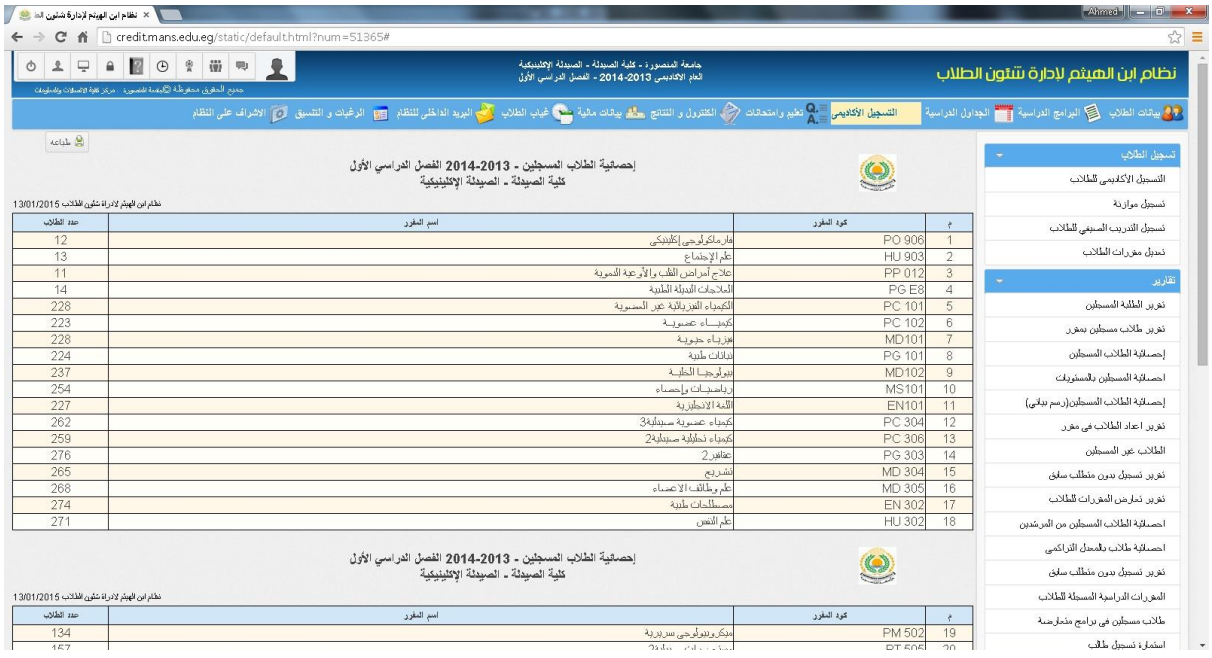

# **تقرير التدريب الصيفي**

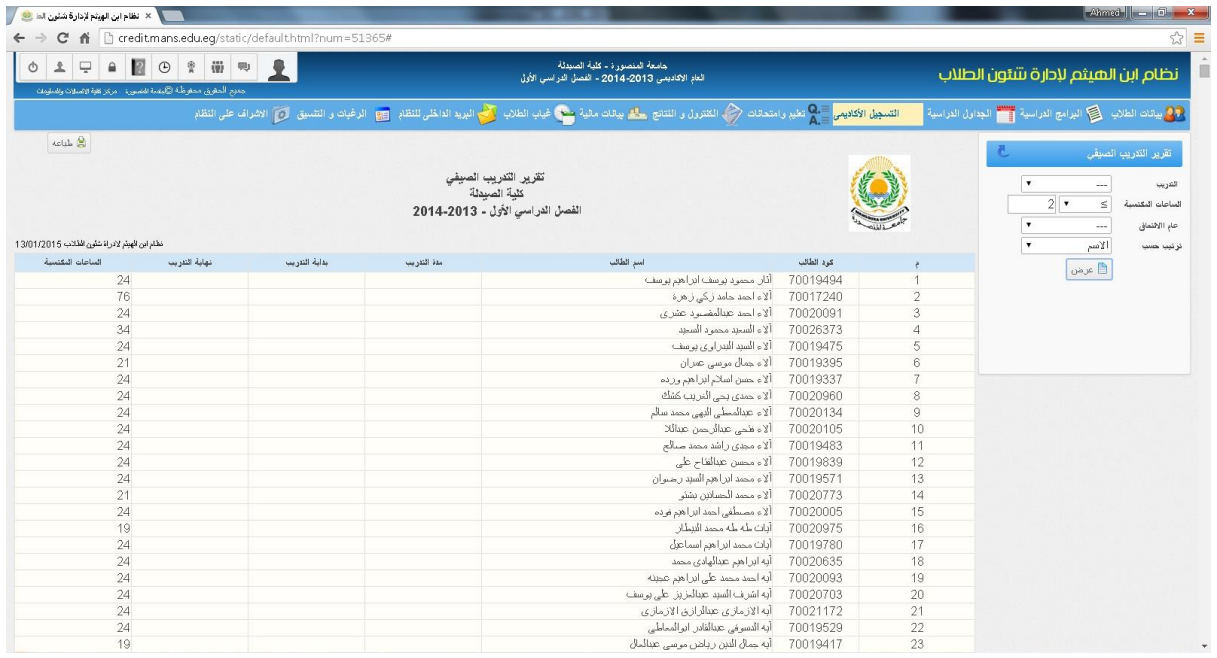

### **احصائية توقعات تسجيل الطالب**

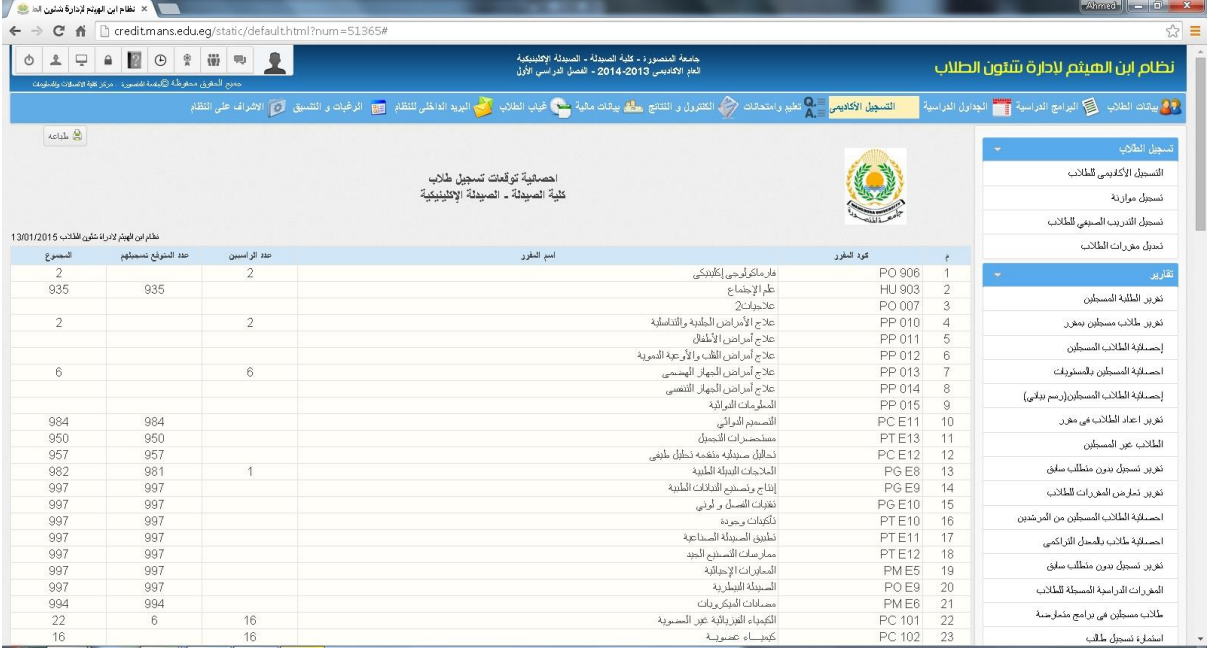

## **مسجلين في اكثر من مقرر**

يعرض التقرير اسماء الطالب المسجلين في اكثر من مقرر ويتم ذلك بتحديد المقررات المراد معرفة اسماء الطالب المسجلين فيها والضغط على عرض

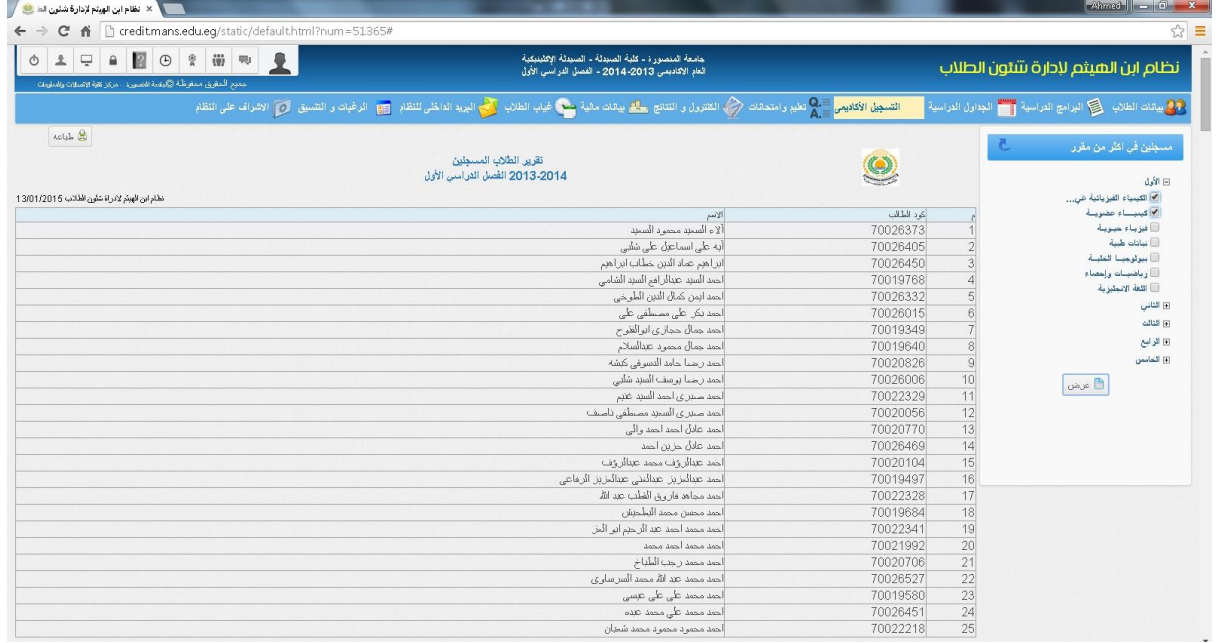

## **احصائية استالم الكتب الدراسية**

تعرض الاحصائية تقرير باعداد الطلاب الذين قاموا باستلام الكتب الدراسية في كل مقرر

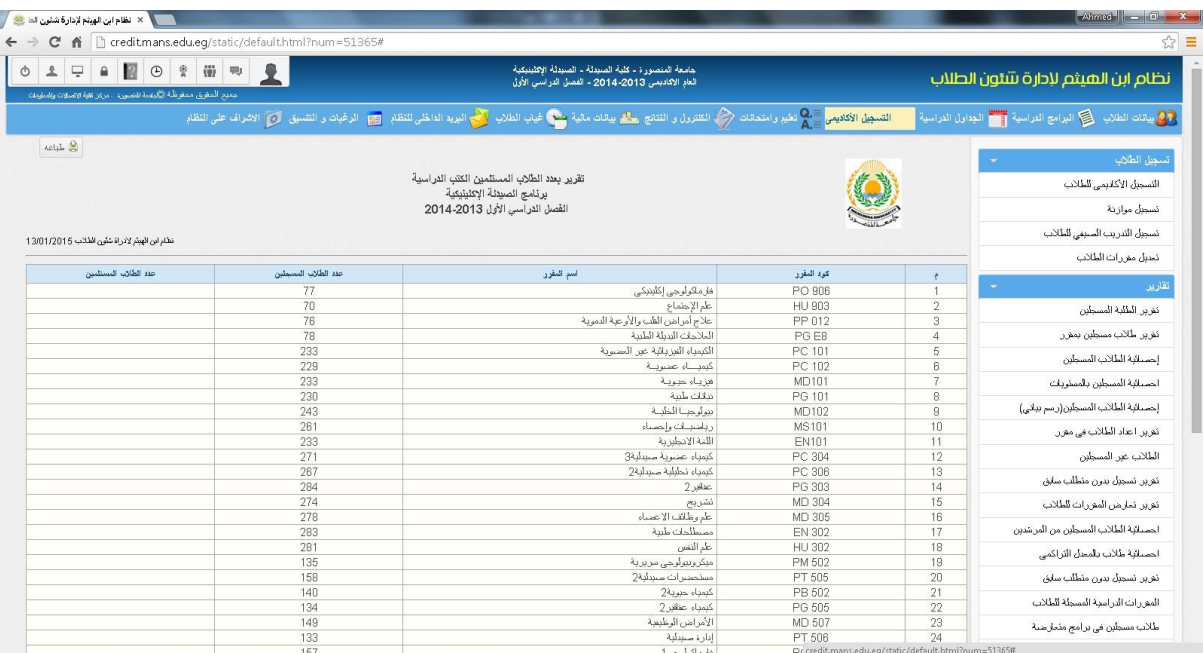

**المرشد االكاديمي**

## **تعيين المرشد االكاديمي**

وفيها يتم تعيين المرشدين الاكاديمين وتحديد الطلاب لكل مرشد اكاديمي ونقلهم في خانة الطلاب المسجلين

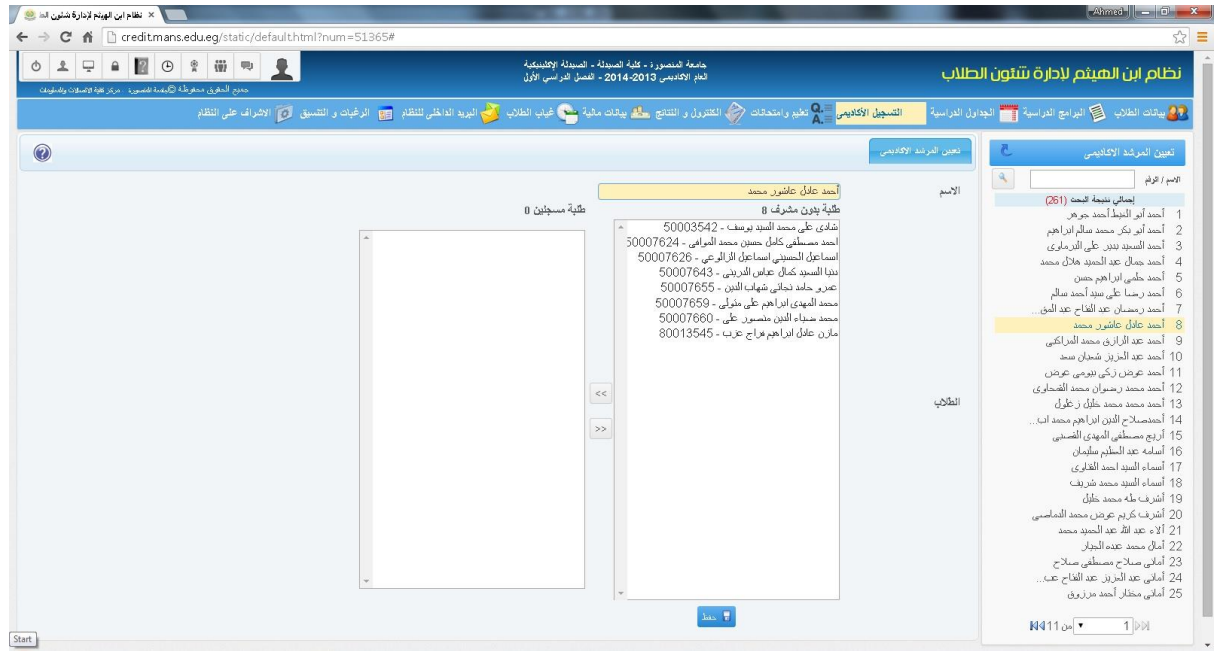

### **تغيير المرشد االكاديمي**

وفيها يتم تغيير المرشد االكاديمي للطالب

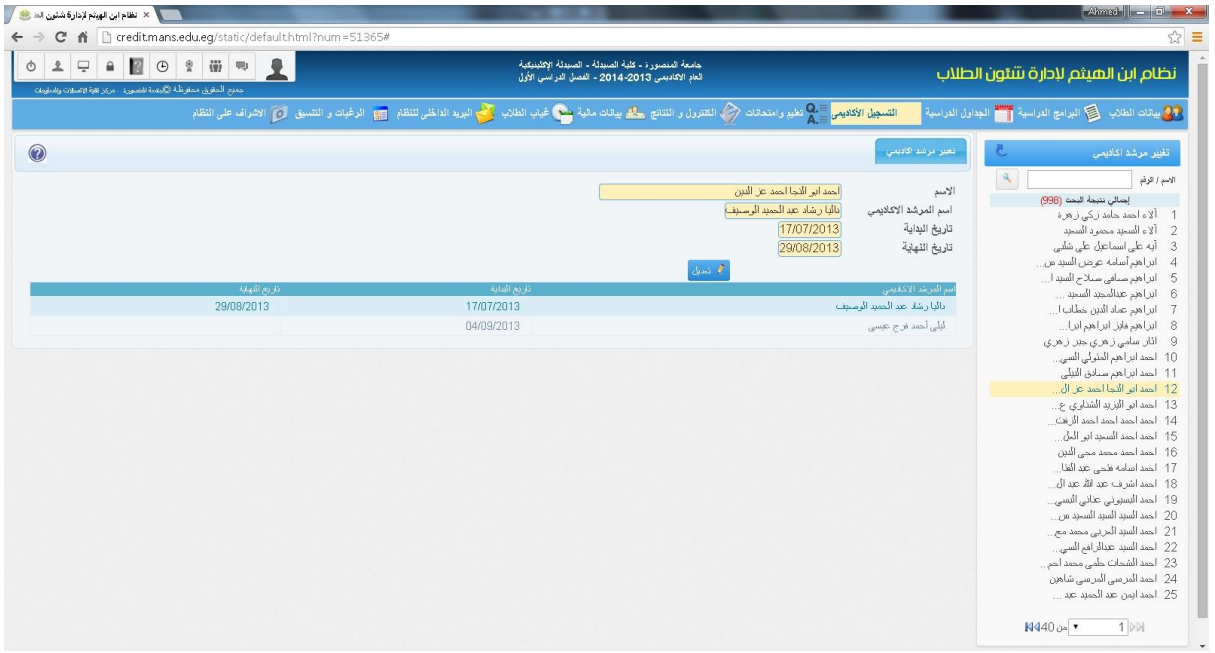

## **تقرير طالب مرشد اكاديمي**

يعرض التقرير بيان بكل مرشد اكاديمي وعرض تفصيلي للطالب المسجلين تحت اشرافة من اسم الطالب وكوده وتاريخ االرشاد والمعدل التراكمي للطالب والمستوى

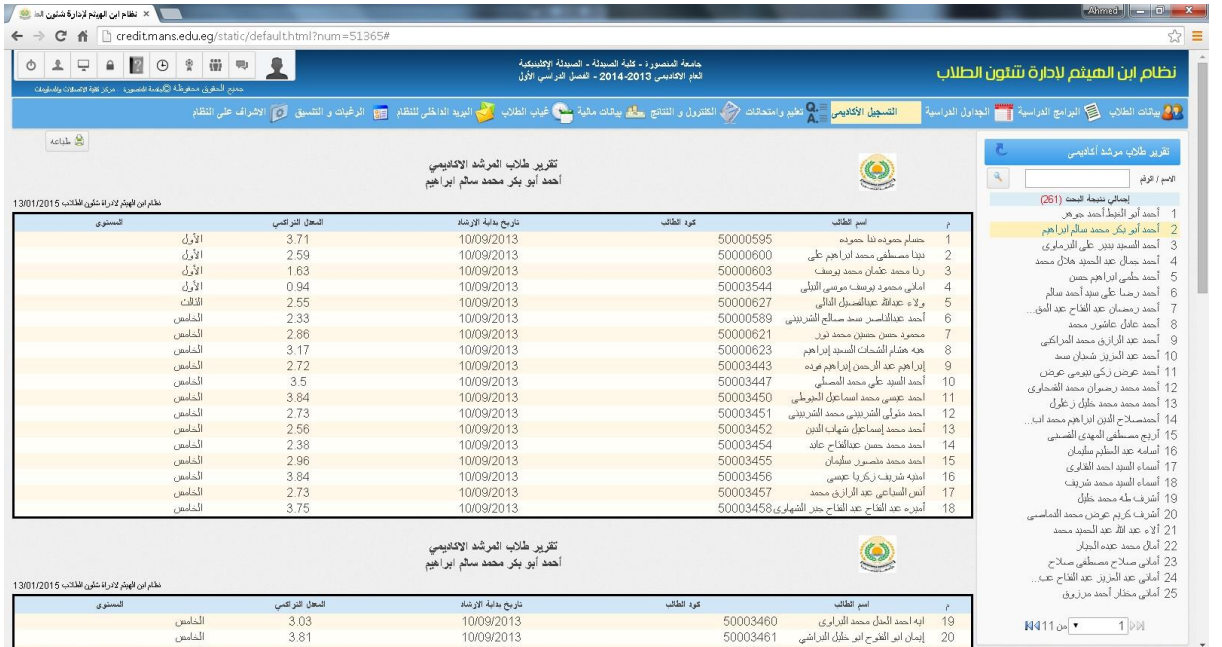

## **خامسا:ً تعليم وامتحانات**

### **تعريف اللجان**

لادخال بيان جديد يتم الضغط على مفتاح (+) ويتم تحديد اسم اللجنة والمكان والسعة ومسلسل اللجنة في الكشوفات

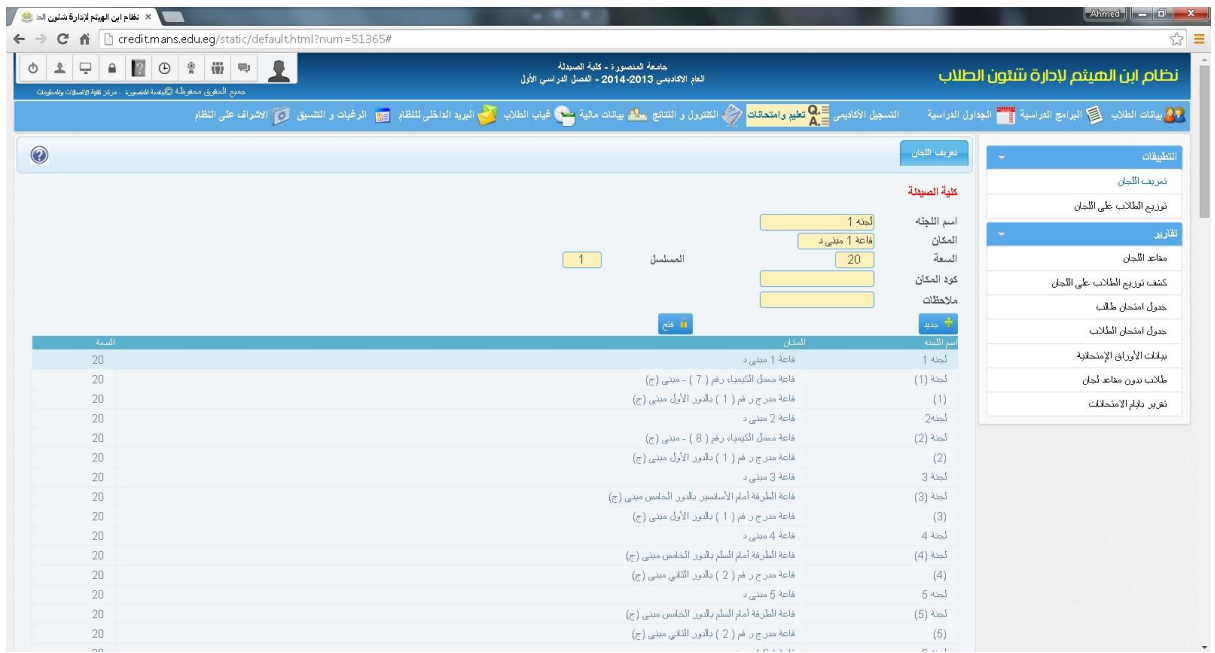

## **توزيع الطالب على اللجان**

وفيها يتم توزيع طالب كل مجموعة على حدا وتاريخ وزمن االمتحان، كما يعرض هذا التطبيق اعداد الطالب المسجلين في هذا المقرر والذين سوف يتم توزيعهم باللجان

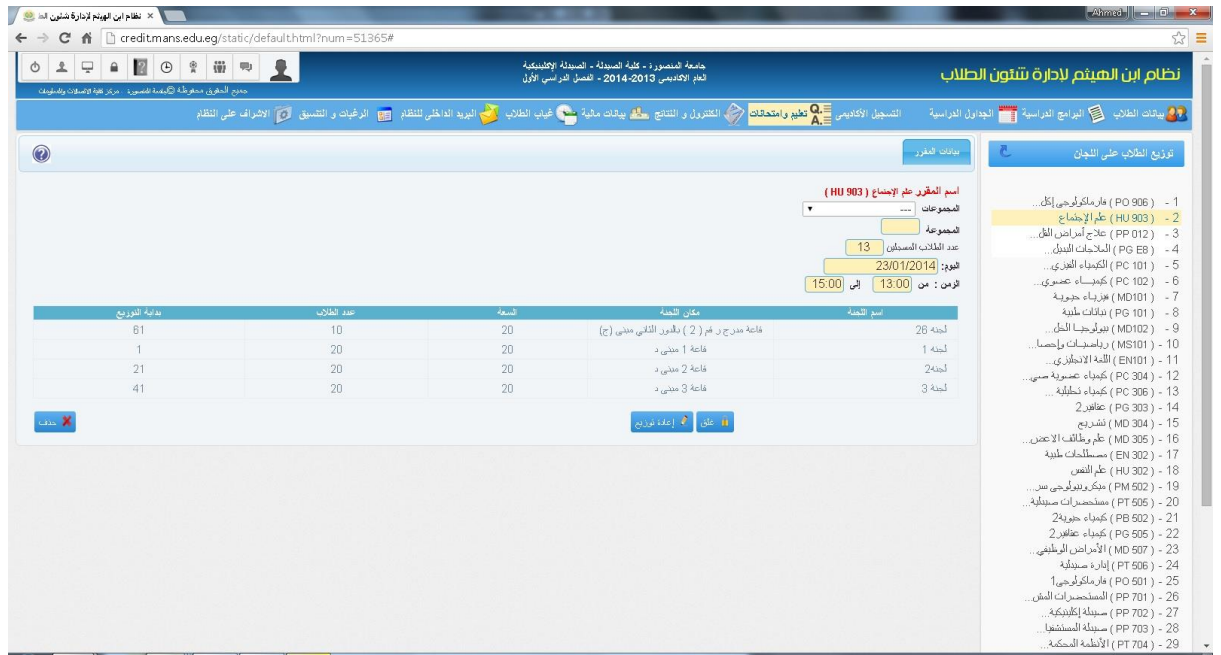

يمكن استخراج مجموعة من التقارير الخاصة بالتعليم واالمتحانات منها

#### **مقاعد اللجان**

يعرض الطالب المقيدين بالمقعد مع عرض الصورة لكل طالب واسم المقرر وساعة االمتحان، علما بان المقعد الواحد ليس بالضرورة ان يكون عليه الطالب في كل مرة فالمقاعد تختلف على حسب المقررات الدراسية المسجلة لكل طالب

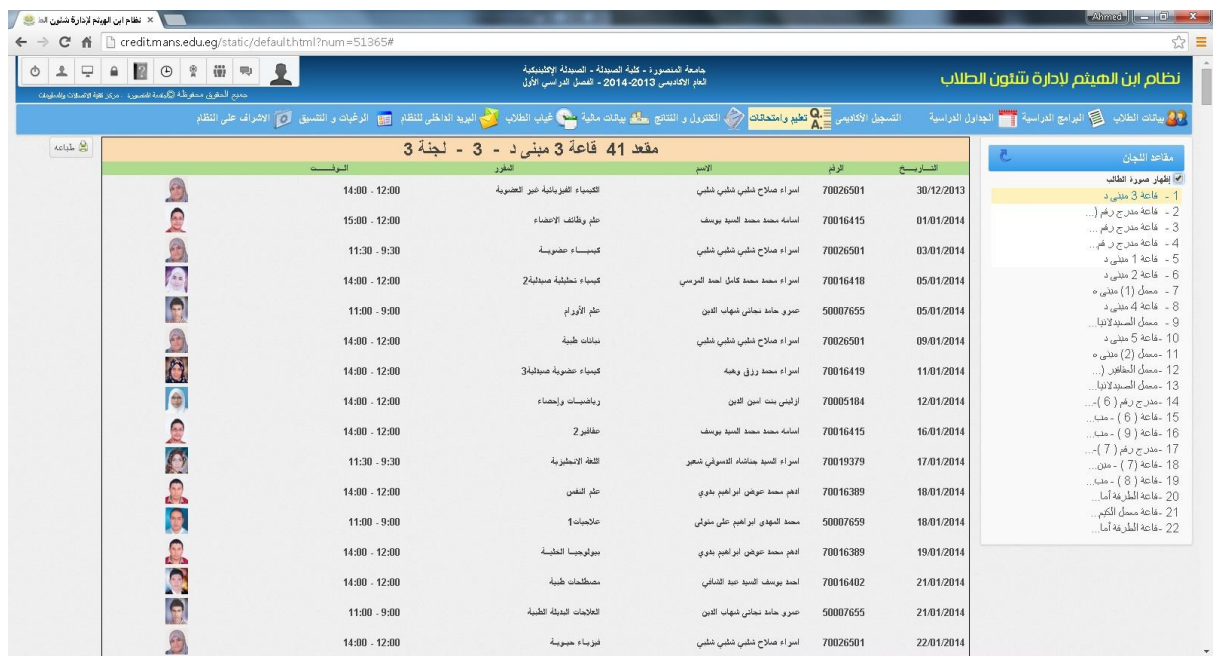

### **كشف توزيع الطالب على اللجان**

يهدف هذا الكشف طباعته لتسجيل الحضور والغياب للطلاب وتوقيع الطالب على الكشف اثناء الامتحان

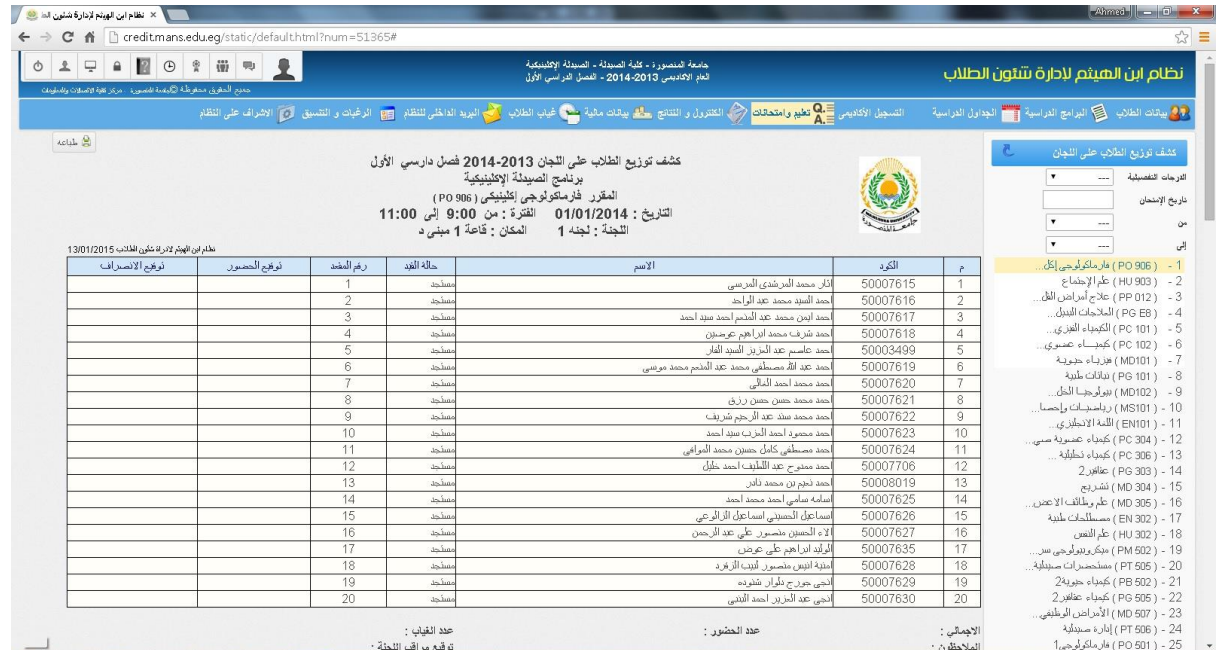

### **جدول امتحان طالب**

يعرض جدول امتحان كل طالب والمقررات الدراسية ومقعده في كل مرة يؤدي فيها االمتحان وساعة االمتحان ورقم اللجنة

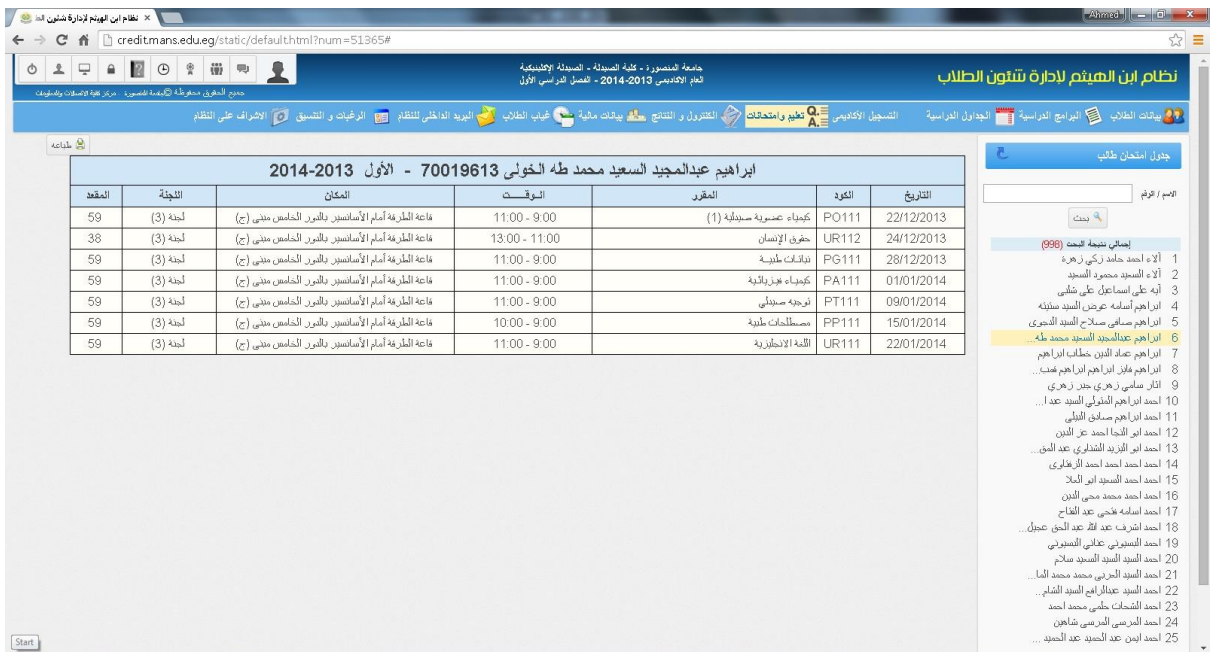

#### **جدول امتحان الطالب**

يعرض جدول امتحان كل الطالب والمقررات الدراسية ومقعد كل طالب في كل مرة يؤدي فيها االمتحان وساعة االمتحان ورقم اللجنة

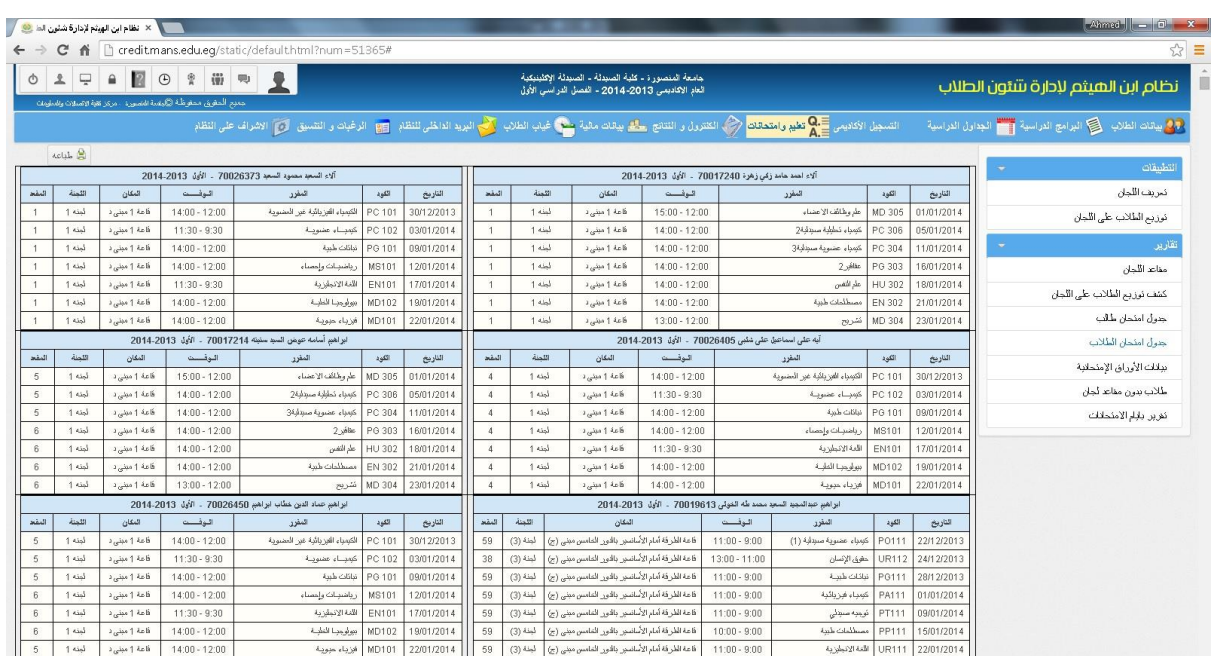

### **بيانات االوراق االمتحانية**

يعرض بيانات كل مقرر واللجان التي تم توزيعها الداء الطالب هذا المقرر بها وعدد المقاعد في كل لجنة

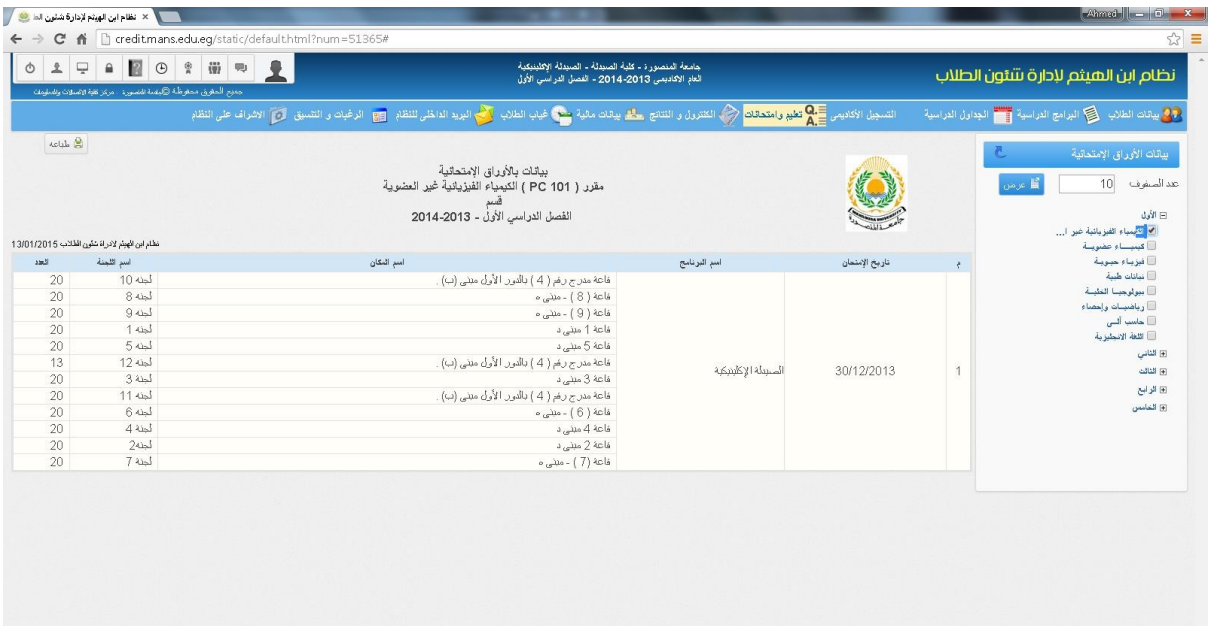

## **طالب بدون مقاعد لجان**

يعرض الطالب الذين لم يتم تسكينهم بعد في اللجان

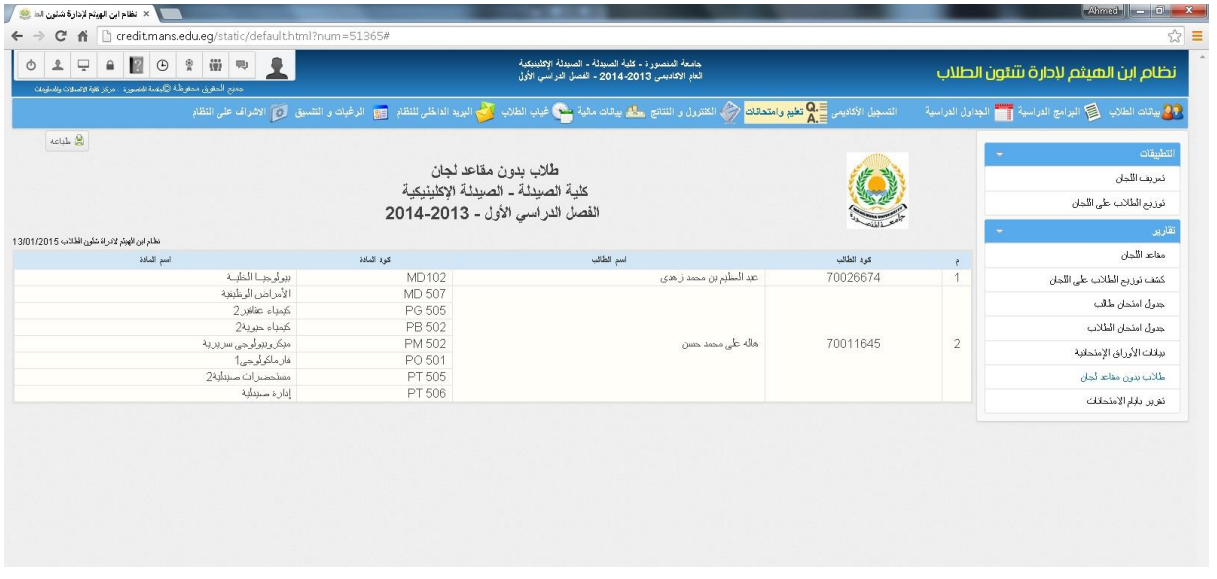

# **تقرير بايام االمتحانات**

يعرض المقررات المقرر امتحان الطالب فيها في يوم معين وفترة معين

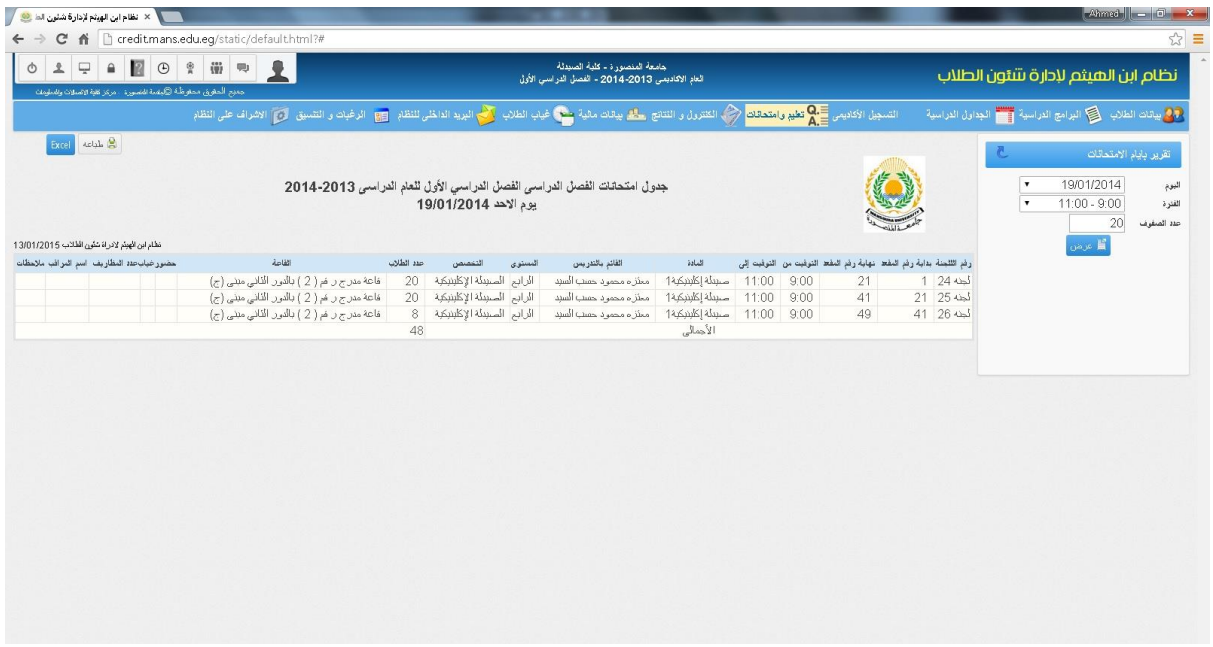

# **خامسا:ً الكنترول والنتائج**

# **نتيجة مقرر**

وفيها يتم ادخال الدرجات الخاصة بكل طالب في المقرر بناءا على الدرجات التي سبق وتم ادخالها في الالئحة ومن ثم حساب النقاط الخاصة بكل طالب بناءا على درجاته في المقرر

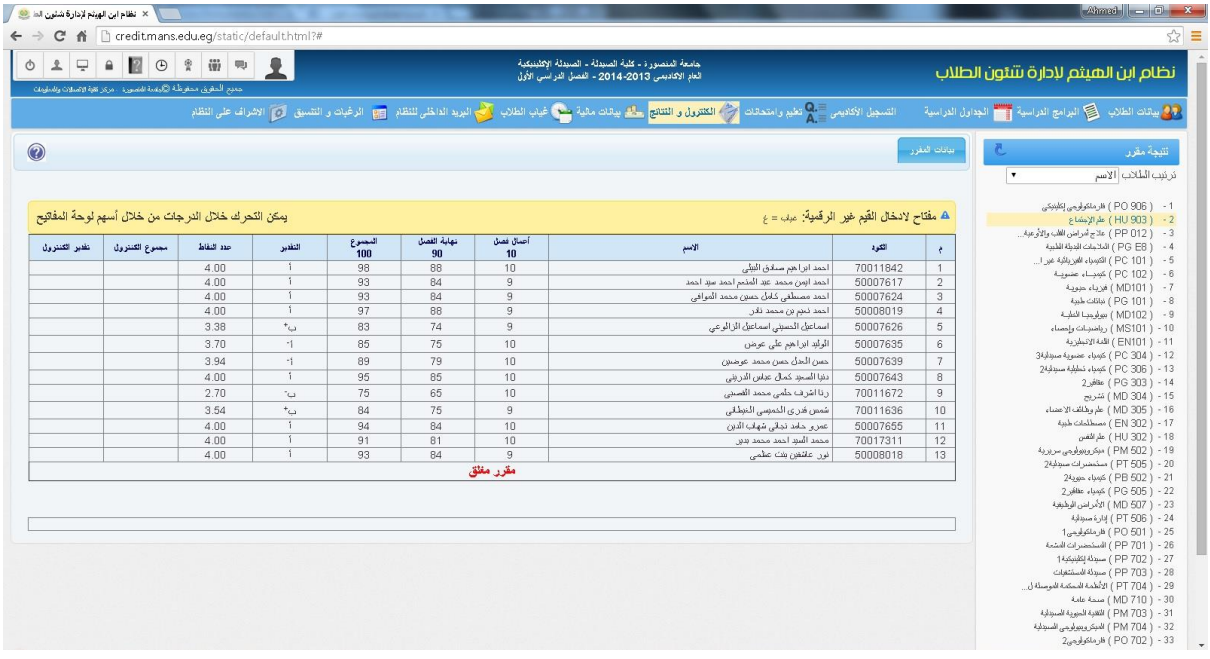

### **نتيجة طالب**

وفيها يتم ادخال درجات طالب بعينه ويمكن من خالل هذا التطبيق اعالن نتيجة هذا الطالب وحساب المعدل التراكمي الخاص به اوتوماتيكيا

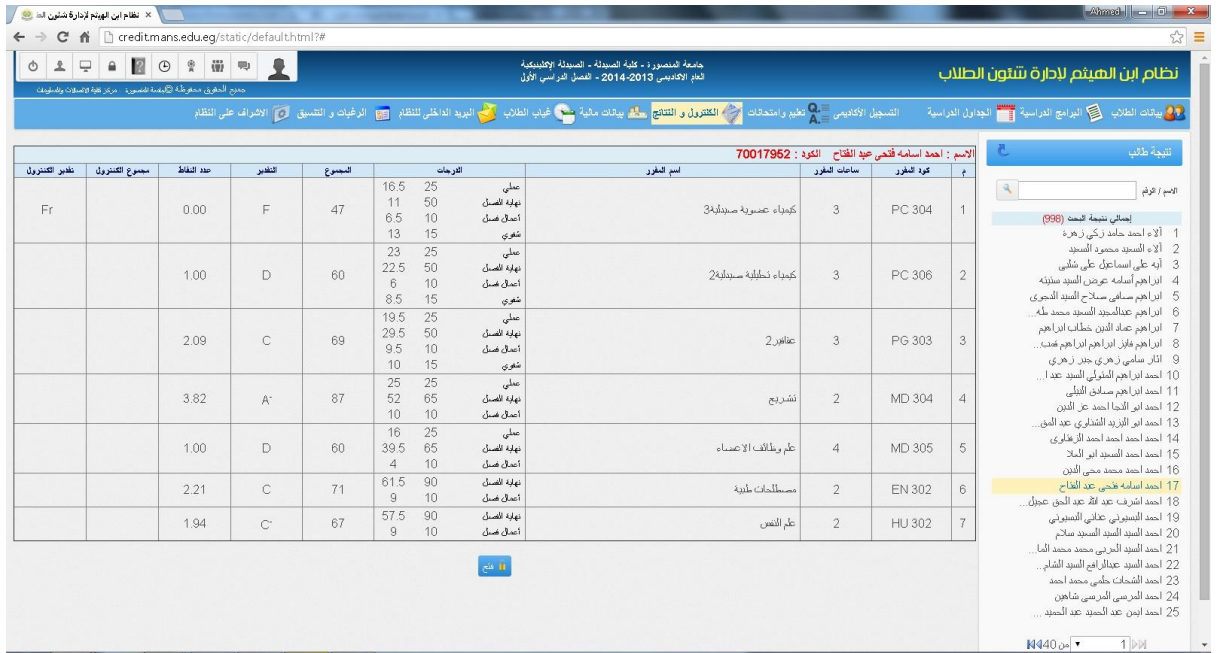

### **حجب نتيجة طالب**

يمكن من خلال هذا التطبيق حجب نتيجة طالب بعينه لاسباب يتم تحديدها من خلال النظام (لم يتم استكمال الرسوم – حجب شئون قانونية – عدم استكمال بيانات التجنيد...(

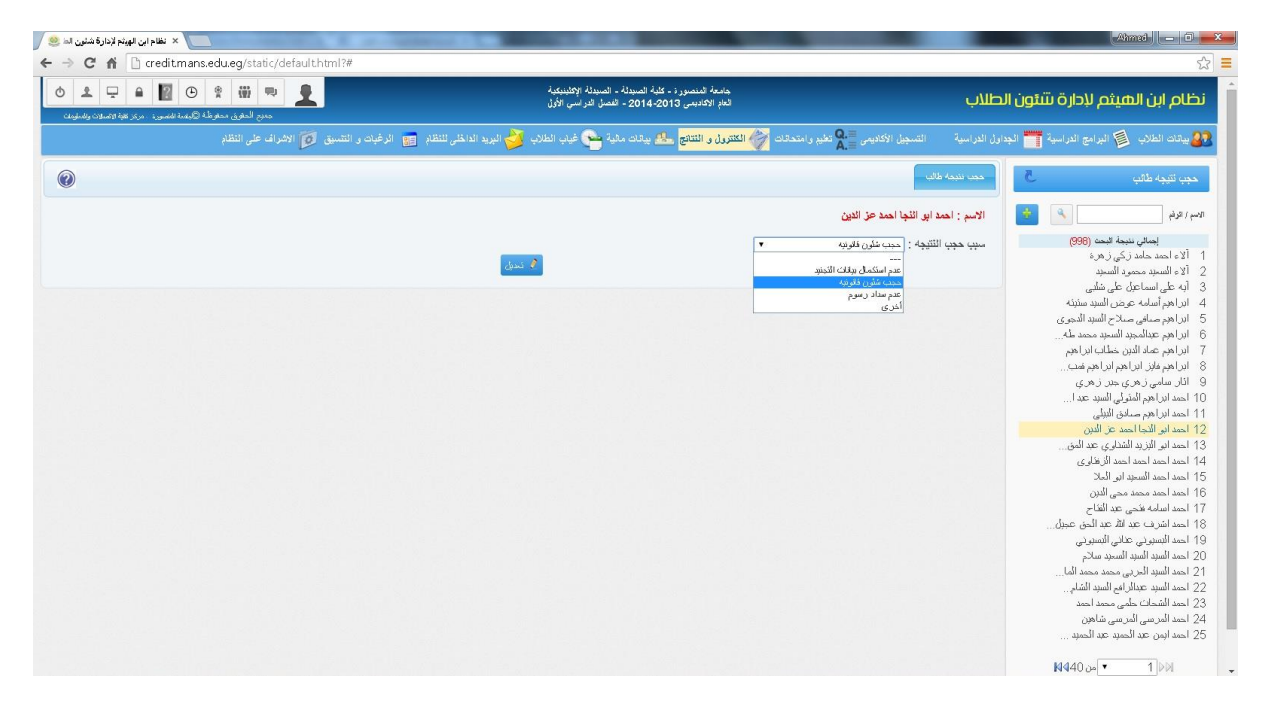

### **تقارير الكنترول**

### **كشف رصد درجات مقرر**

كشف الرصد يمكن طباعته لكتابة درجات الطالب يدويا قبل رفعها على البرنامج كما يمكن اظهار تاريخ االمتحان وتقدير ودرجة الكنترول وحالة القيد الخاصة بالطالب

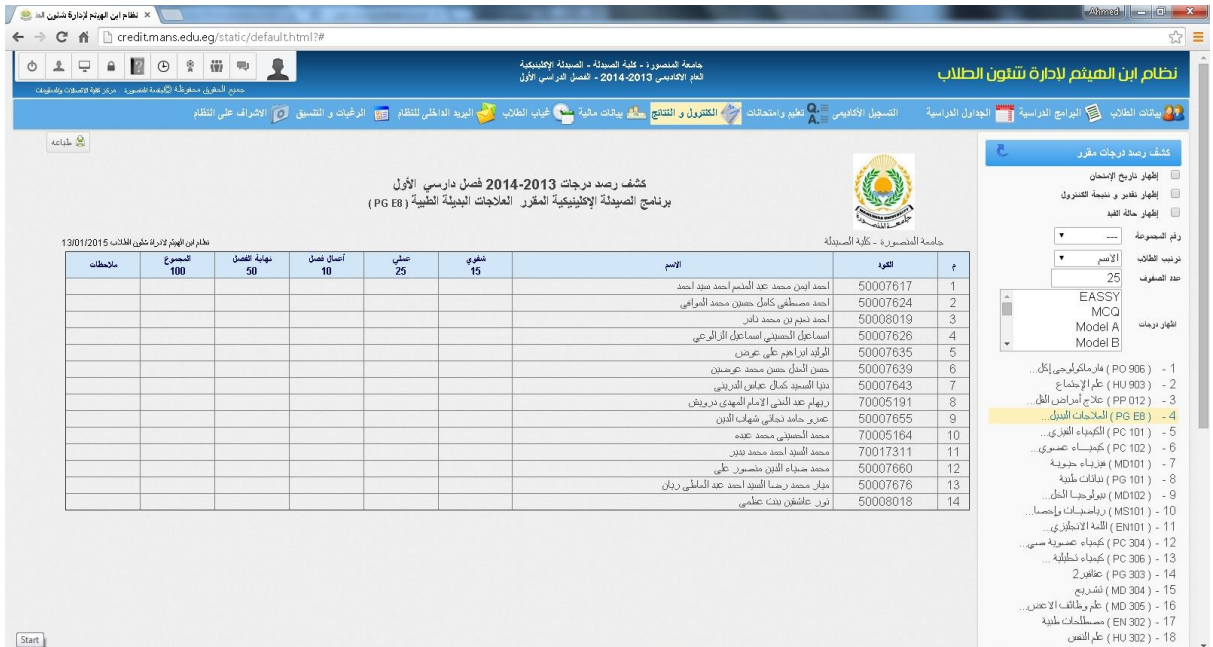

## **تقرير نتيجة فصل دراسي**

يعرض نتيجة طالب البرنامج والمقررات الدراسية المسجلة لكل طالب ودرجته وتقديره في كل مقرر، كما يمكن تحديد الساعات المكتسبة والمعدل التراكمي وترتيب االوائل على حسب المعدل التراكمي كما يمكن عرض التقرير مرتب باالسم او المعدل التراكمي او رقم الطالب

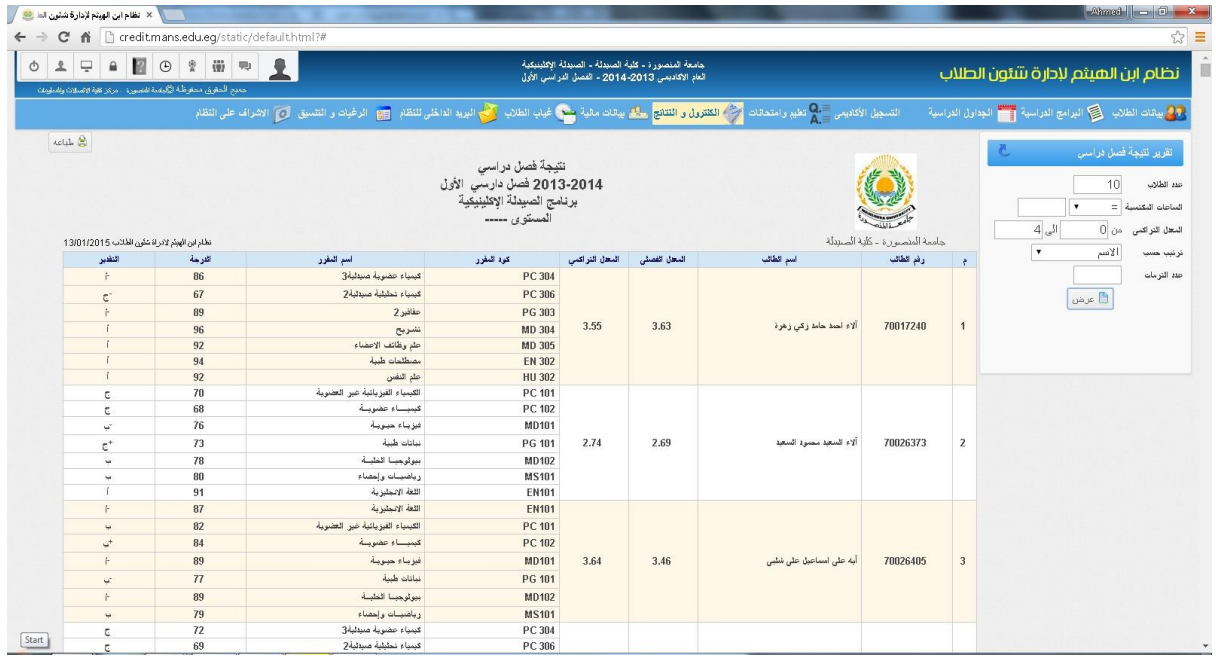

## **تقرير نتيجة مقرر**

يعرض نتيجة طالب برنامج مفصلة وتقدير وعدد نقاط كل طالب كما يمكن اظهار تاريخ االمتحان وتقدير ودرجة الكنترول وحالة القيد، كما يمكن ترتيب الطالب باالسم او المعدل التراكمي

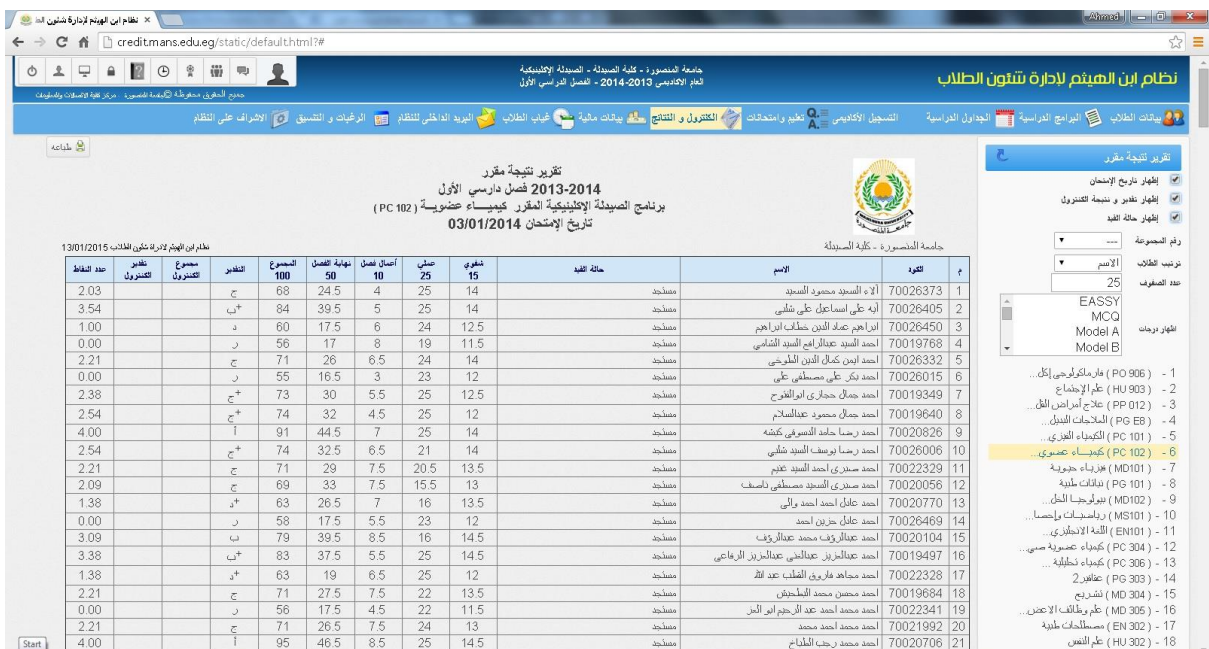

### **تقرير نتيجة طالب**

يعرض نتيجة طالب تفصيلية في المقررات الدراسية التي قام بتسجيلها خالل الفصل الدراسي، مع توضيح المعدل التراكمي والمعدل الفصلي وعدد الساعات المكتسبة والمسجلة

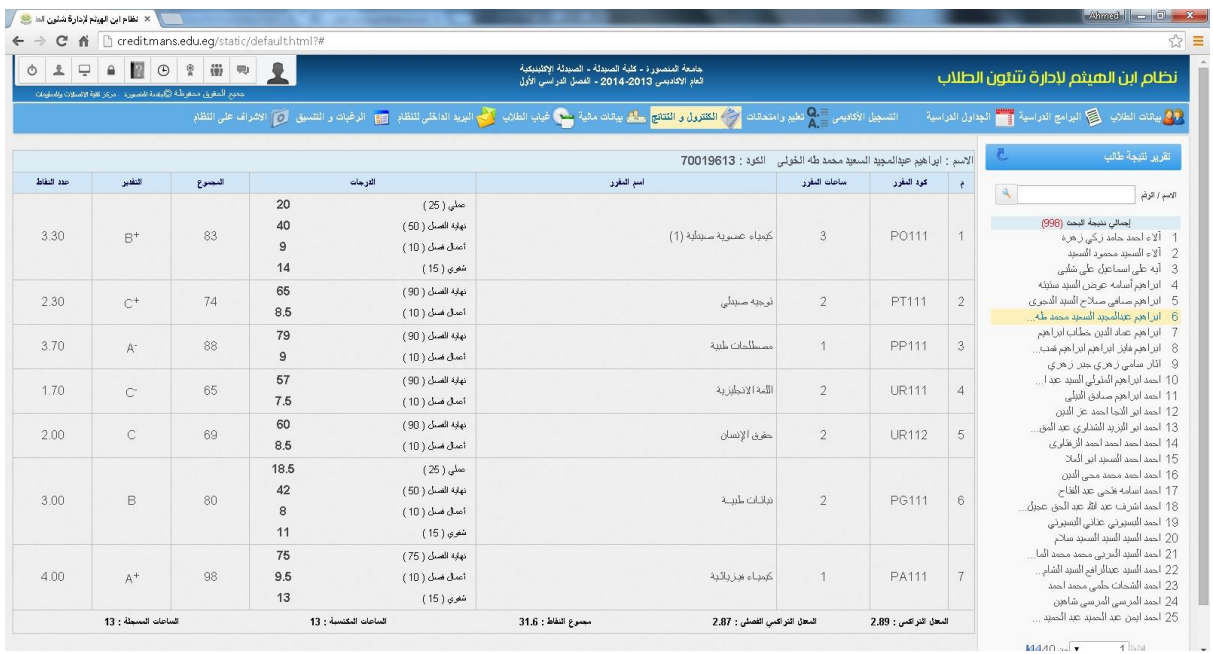

### **تقرير طالب بالمعدالت التراكمية**

يعرض اوائل الطالب مرتب ترتيبا تنازليا على حسب المعدل التراكمي او االسم موضحا الساعات المكتسبة والمسجلية والمعدل التراكمي والتقدير العام والمعدل الفصلي وعدد التيرمات والنسبة المئوية لكل طالب

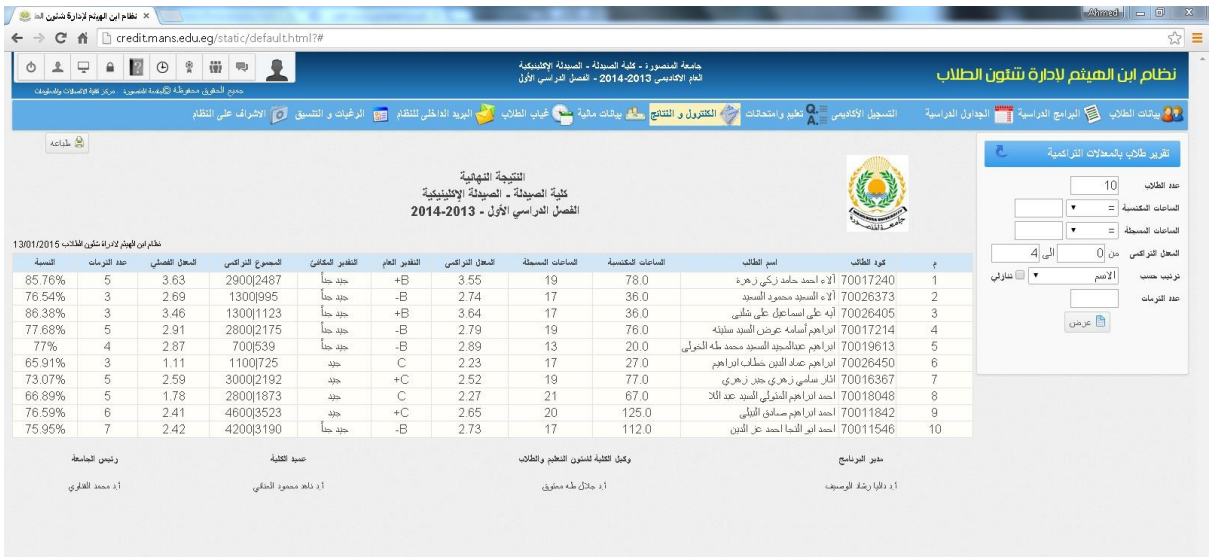

### **تقرير لجنة الممتحنين**

يعرض التقرير اعداد الطالب في كل فئة نسبية بكل مقرر كما هو موضح، كما يمكن عرض هذا التقرير عددي او رسم بياني

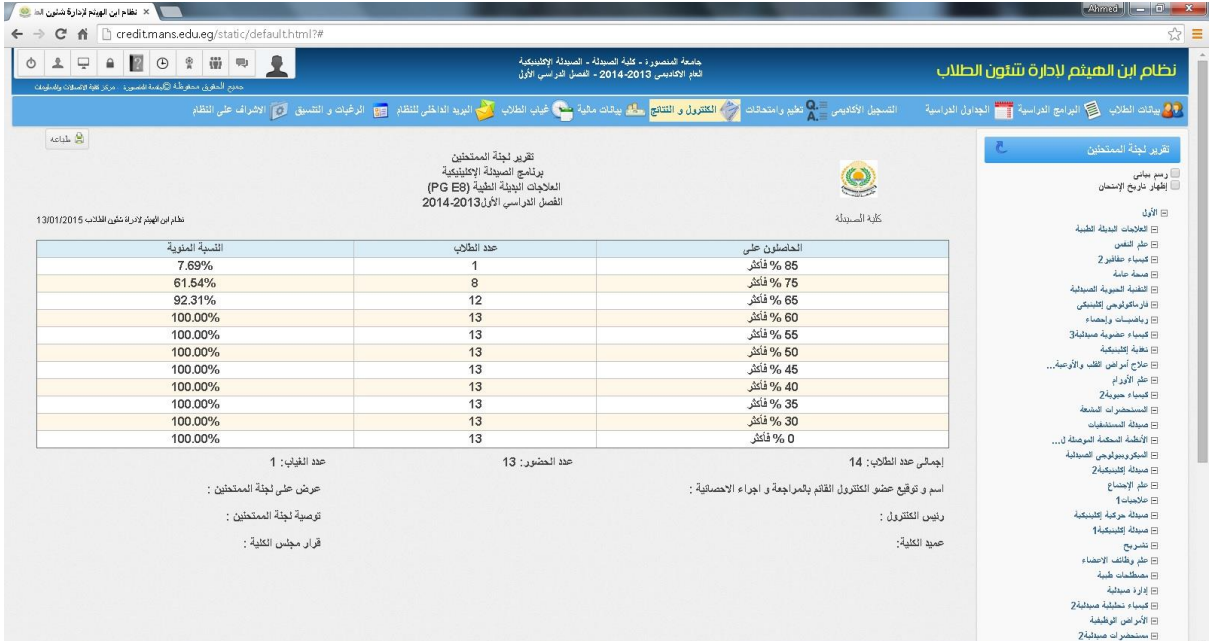

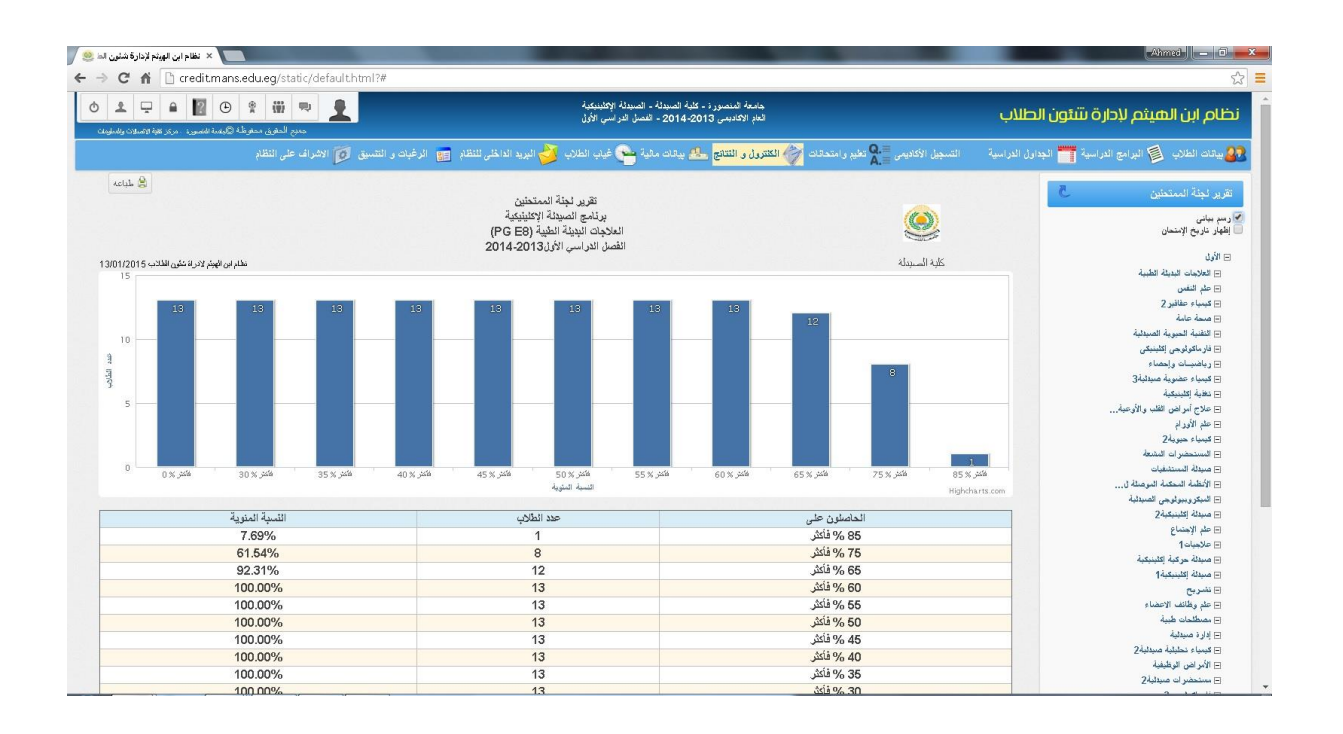

### **احصائية متابعة ادخال نتائج**

تعرض االحصائية المقررات المطروحة خالل الفصل الدراسي واسم المحاضر وعدد الطالب المسجلين في كل مقرر واجمالي النتائج المدخلة

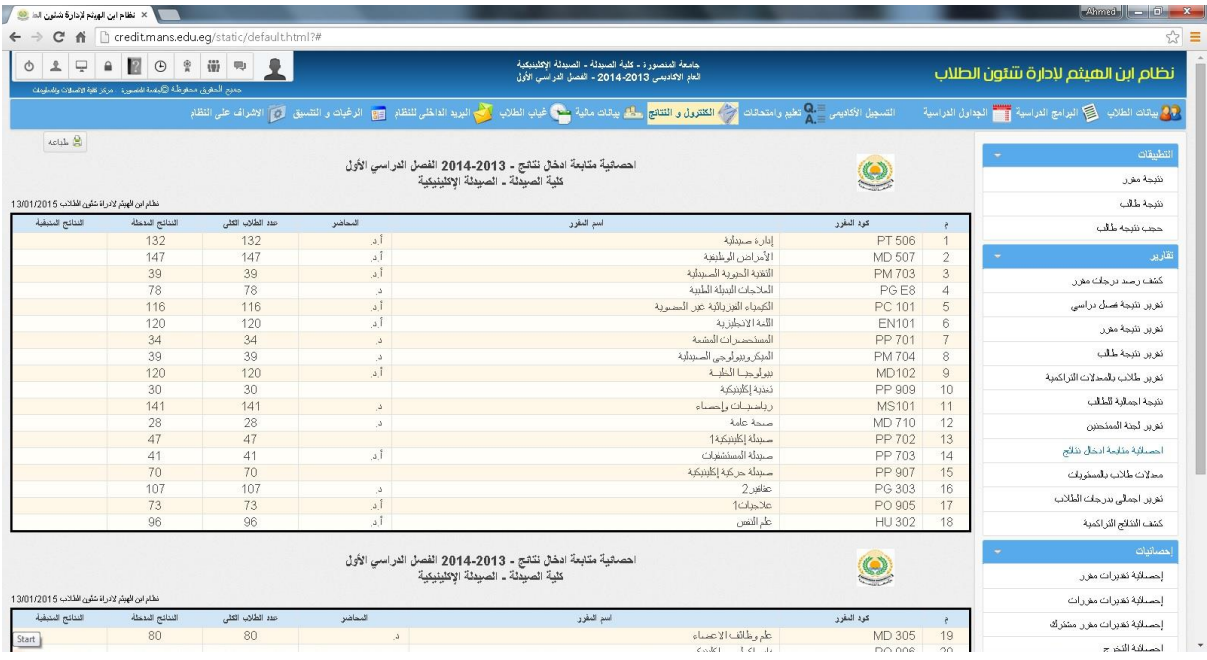

## **احصائية تقديرات مقرر**

تعرض الاحصائية اعداد الطلاب المسجلين في كل مقرر واجمالي من لهم الحق في دخول الامتحان وعدد الحضور والغياب والمحرومين والناجح والراسب ونسبة كل واحده منهم من اجمالي الطالب المسجلين في المقرر

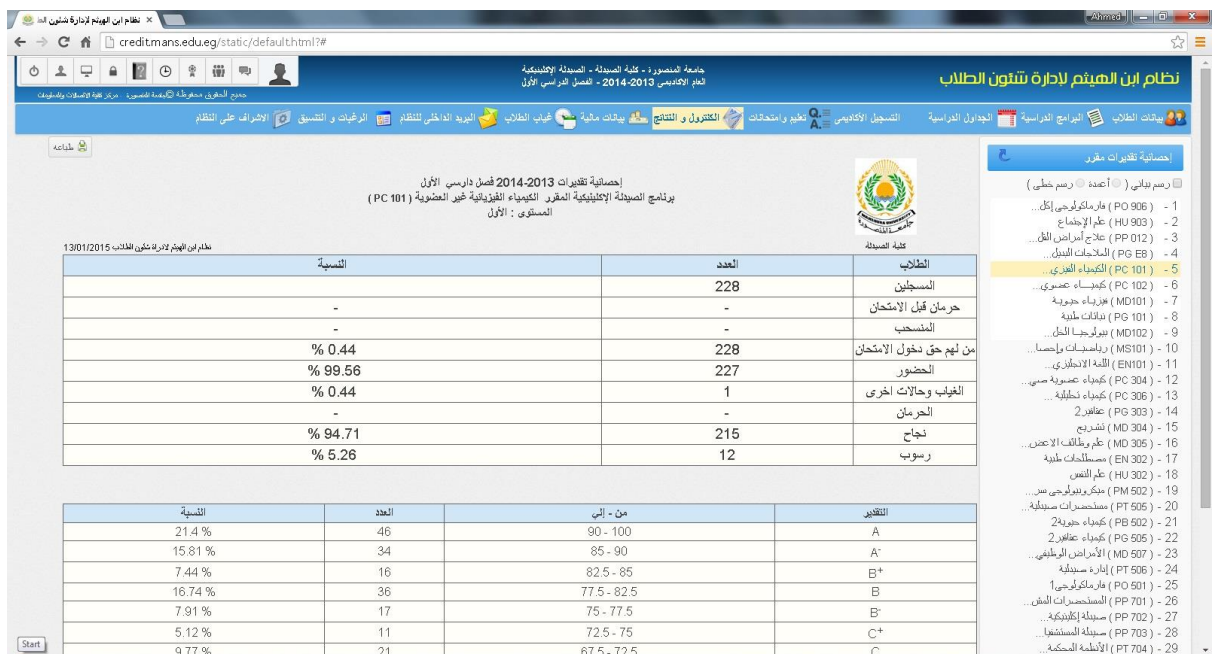

### **احصائية تقديرات مقررات**

تعرض االحصائية عرض تفصيلي لمقررات البرنامج وعدد المسجلين في كل مقرر مع عرض اعداد المحرومين ومن لهم الحق في دخول االمتحان والحضور والغياب والنجاح والرسوب في كل مقرر

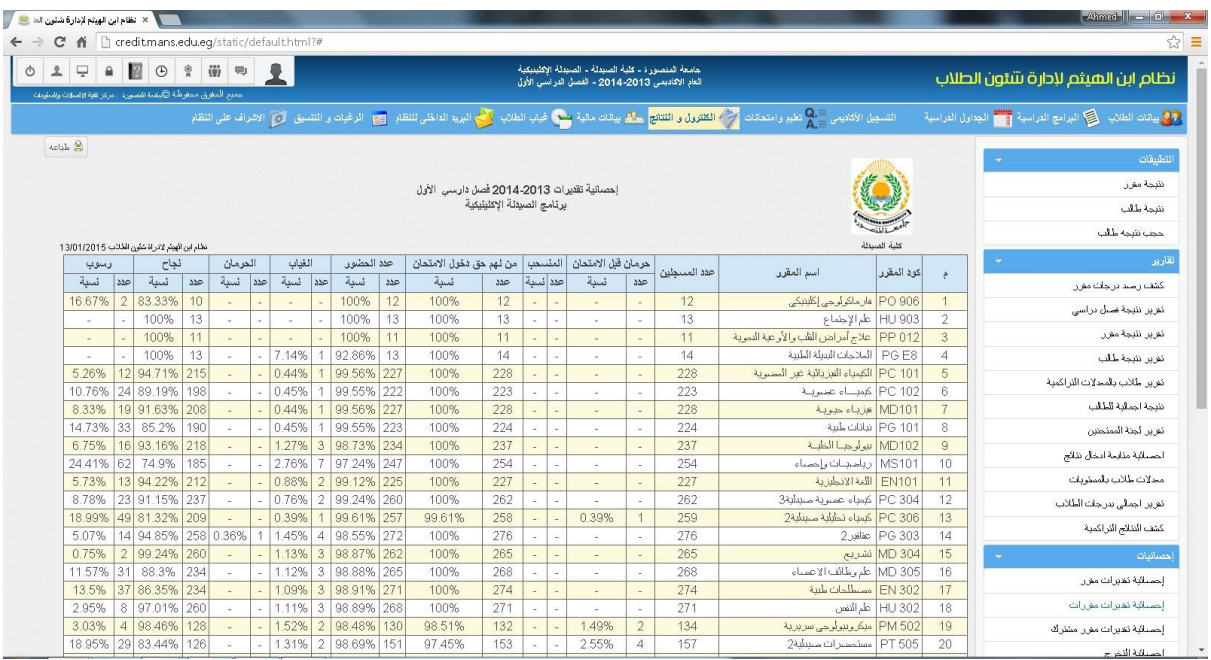

## **احصائية تقديرات مقرر مشترك**

تعرض الاحصائية اجمالي الطلاب المسجلين في البرنامج وعدد الحضور والنجاح ونسبة النجاح في البرنامج

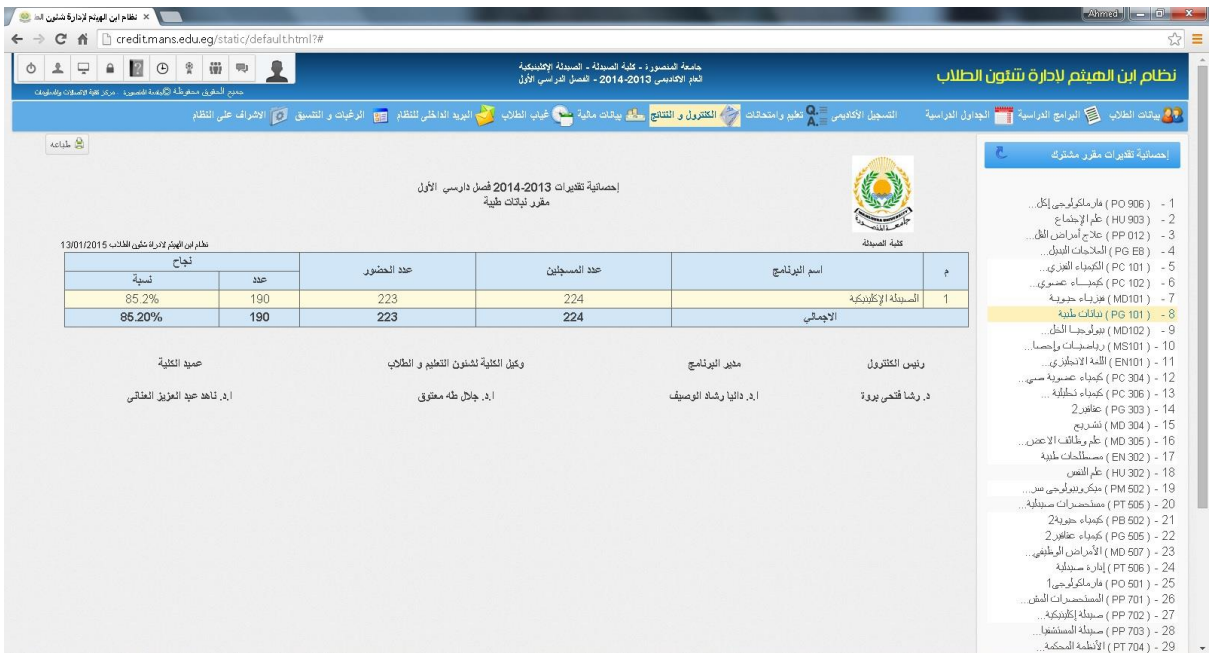

# **احصائية التخرج**

تعرض الاحصائية اجمالي الطلاب الحاصلين على عدد الساعات المسموح التخرج بها على البرنامج طبقا للائحة

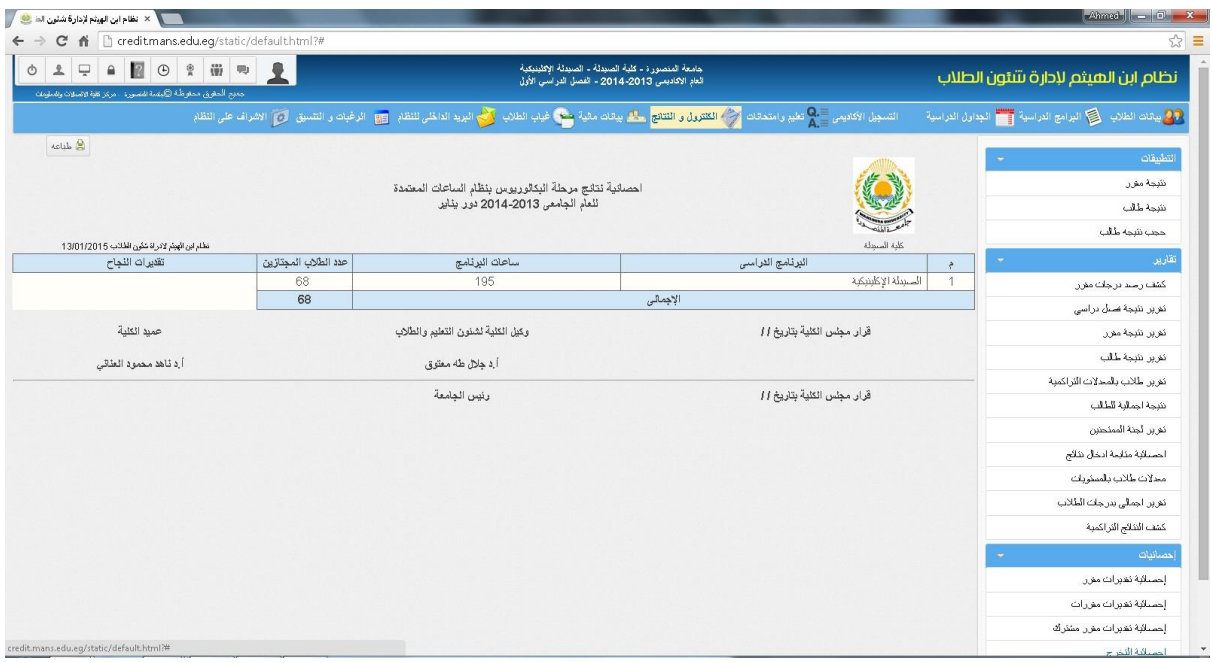

#### **سابعا :ًالبيانات المالية**

وفيها يتم ادخال كافة البيانات المالية الخاصة بالطالب محددة بأعوام االلتحاق ويتم فيها ادخال رسوم الساعة المعتمدة والمصروفات االدارية ورسوم التسجيل ... وغيرها

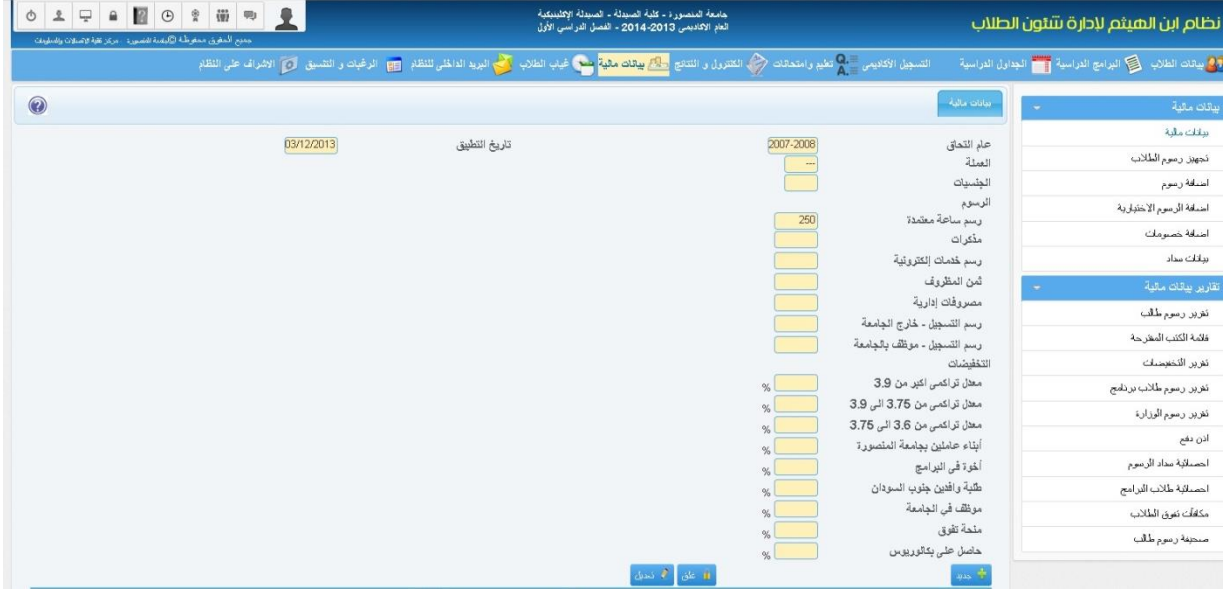

# **اضافة رسوم للطالب**

يستخدم هذا التطبيق في وضع الرسوم االضافية على الطالب بتحديد القيمة ونوع هذا الرسم، وذلك في حالة مطالبة الطالب برسوم اضافية غير الرسوم المطلوبة منه خالل الفصل الدراسي

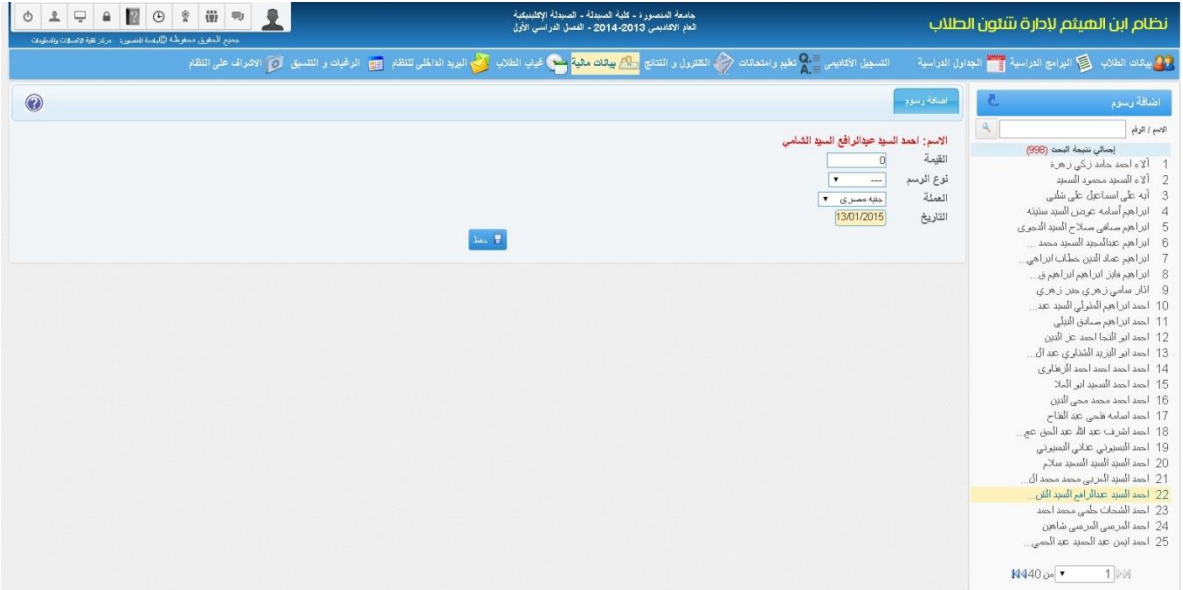

### **اضافة رسوم اختيارية للطالب**

وفيها يتم تجهيز رسوم طالب بعينه وتحديد الرسوم المستحقة على الطالب مثل رسوم ساعة معتمدة – خدمات الكتورنية – مصروفات ادارية – رسوم تسجيل ... وغيرها

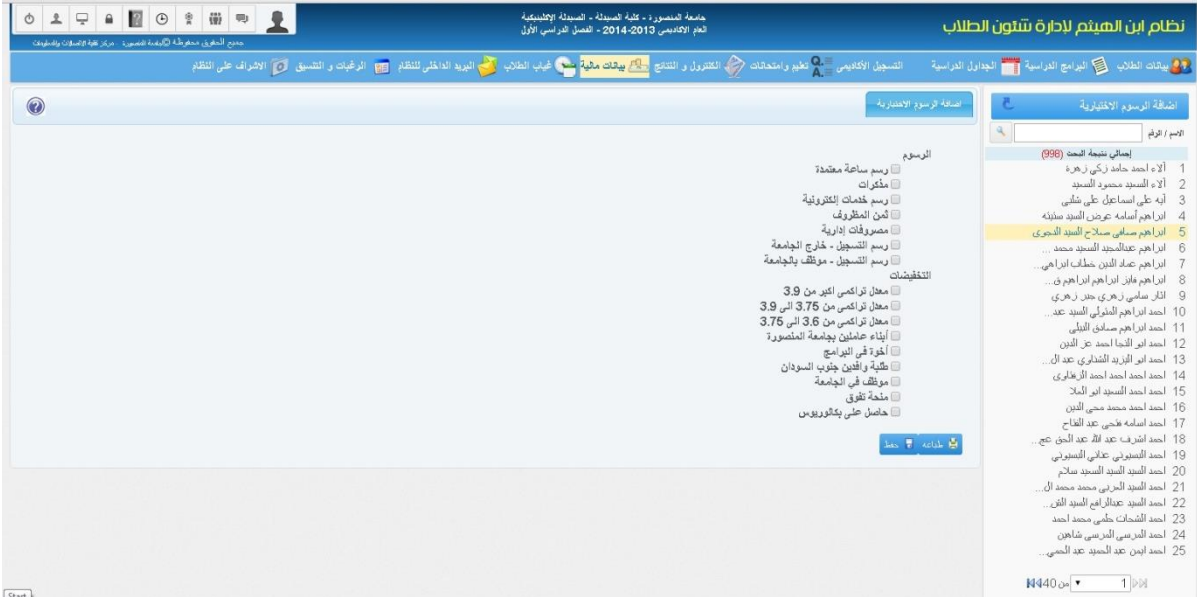

### **اضافة خصومات للطالب**

يتم اضافة قيمة الخصم على الطالب وتاريخ االضافة

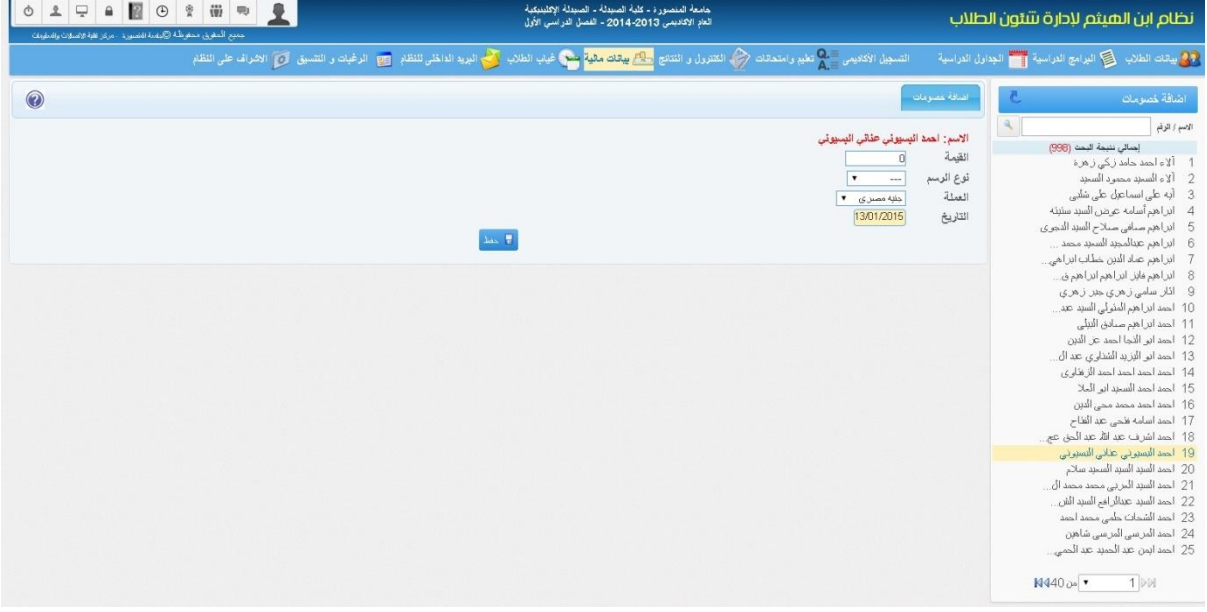

#### **بيانات السداد**

وفيه يظهر الرسوم المستحقة على الطالب دفعها مع امكانية اظهار المبلغ المتبقي على الطالب من السنوات السابقة سواء كان له او عليه للكلية او المعهد، ويتم ادخال رقم االيصال وتاريخه والمبلغ المدفوع ونوع الدفع نقدي ام قسط

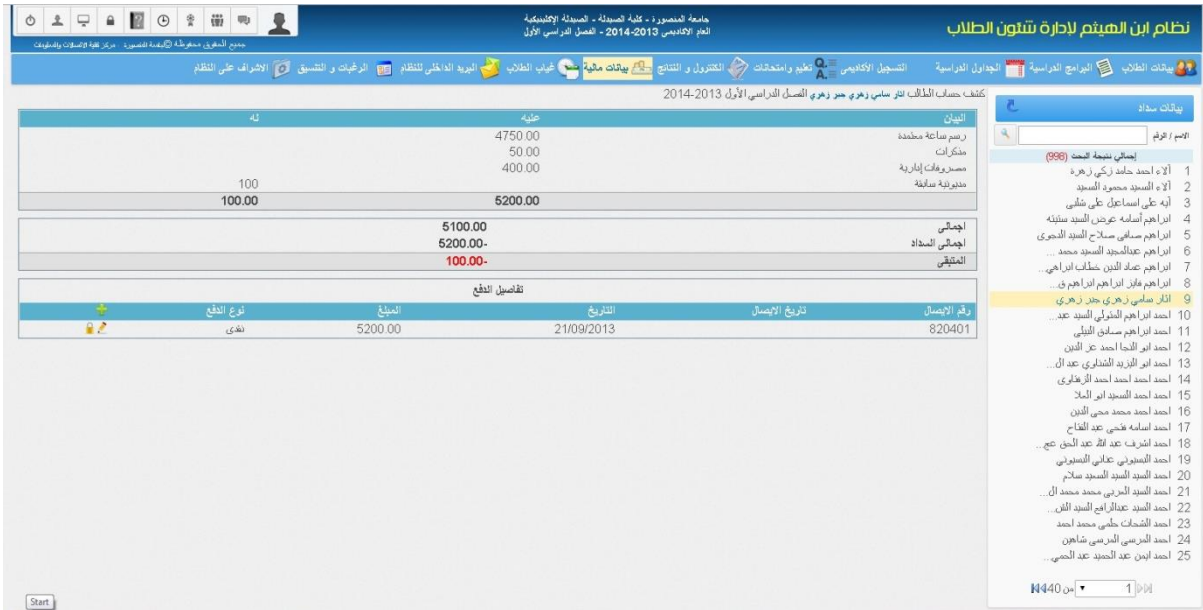

## **تقرير رسوم الطالب**

يعرض التقرير بيان مالي بالمقررات الدراسية المسجلة للطالب خالل الفصل واجمالي الساعات المسجلة ورسم كل ساعة واجمالي رسوم التسجيل والمبلغ المطلوب او المستحق من الطالب

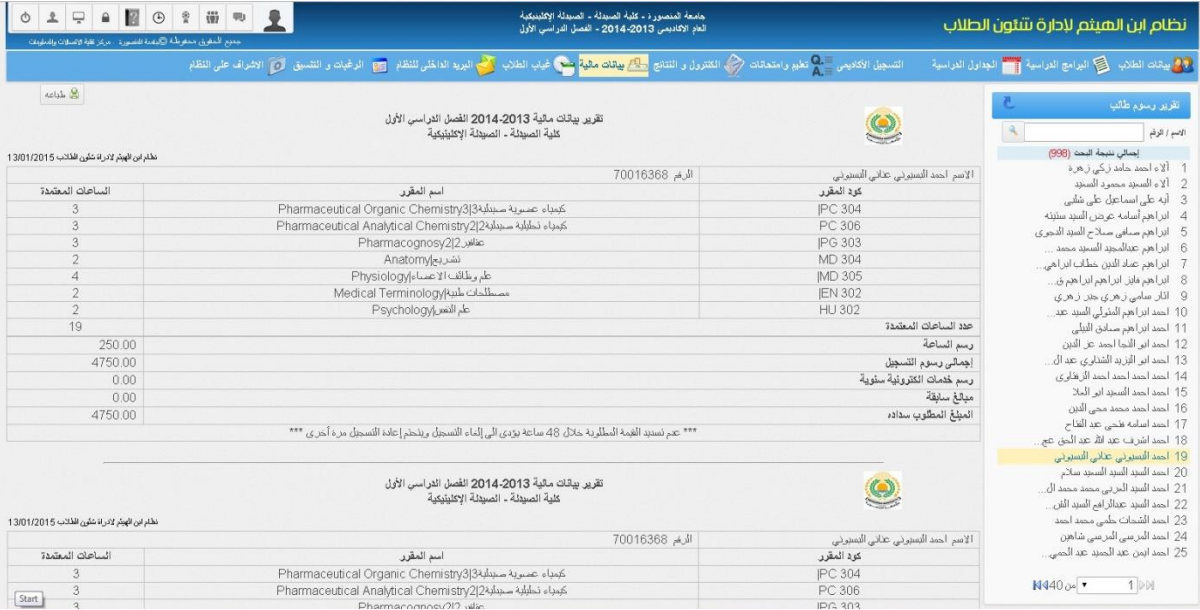

### **قائمة الكتب المقترحة**

وفيها تظهر مجموعة الكتب الدراسية للطالب على اساس المقررات التي قام بتسجيلها

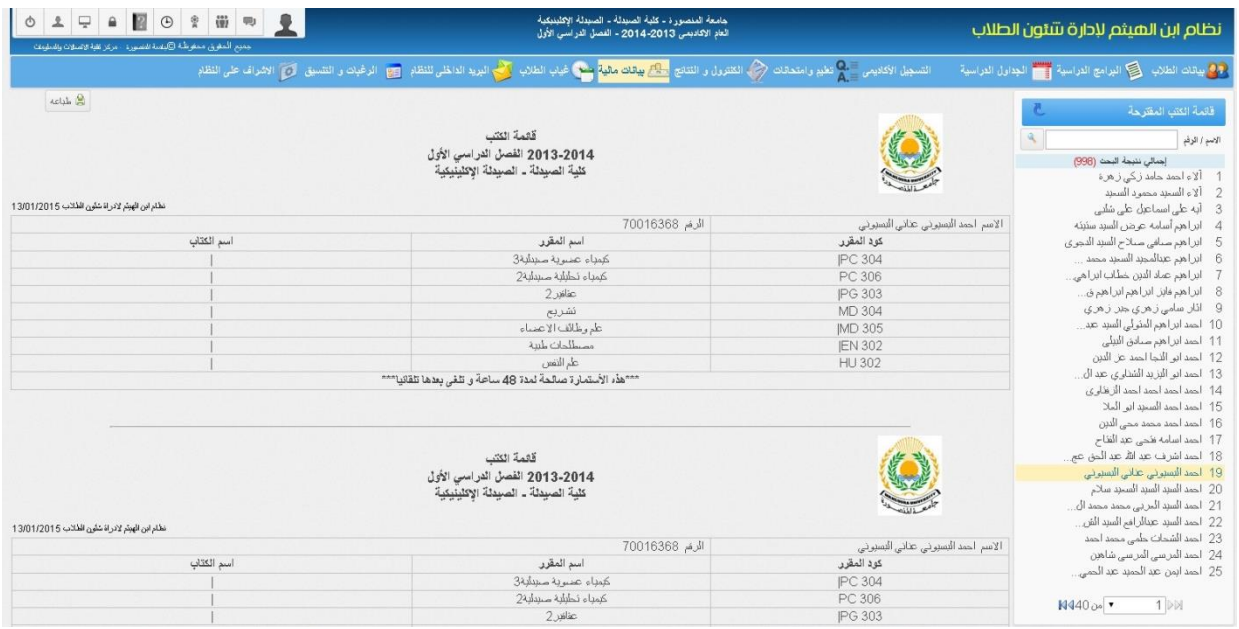

## **تقرير رسوم طالب برنامج**

يتيح هذا التقرير اجمالي الرسوم المستحقة على الطالب وما تم دفعه وما هو متبقى، ومن لم يكمل السداد

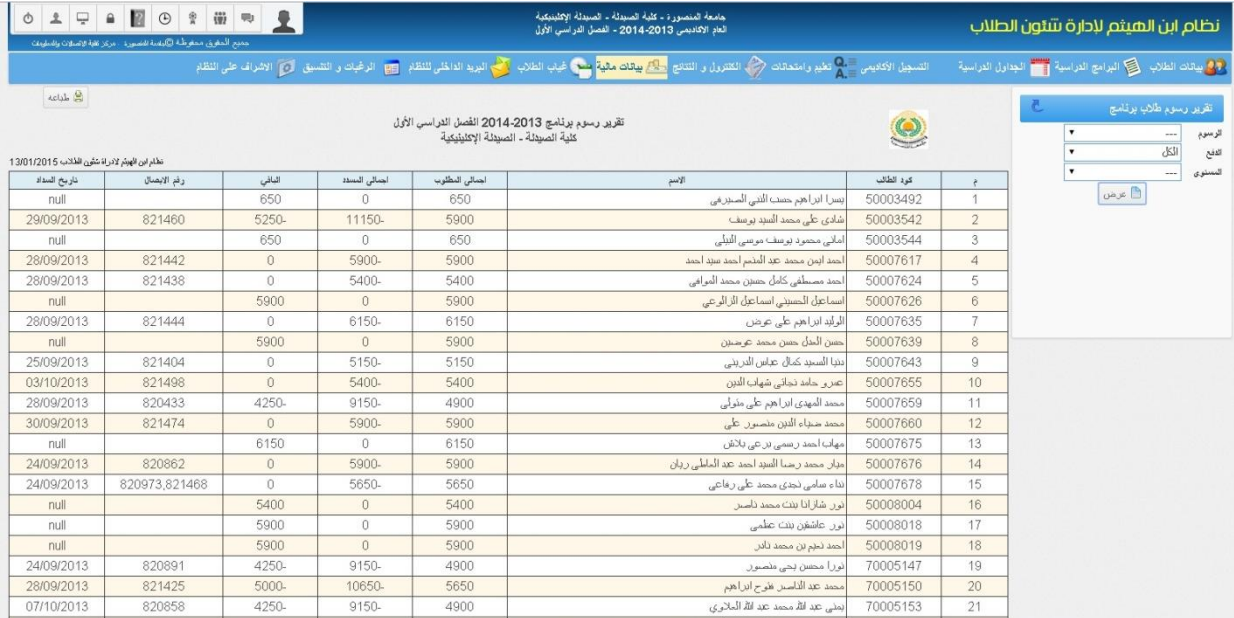

## **تقرير اذن الدفع**

يتم طباعة هذا التقرير لتسليمه للخزينة لدفع ما هو مطلوب، ويمكن للطالب طباعة هذا االذن من خالل الحساب الخاص به على النظام

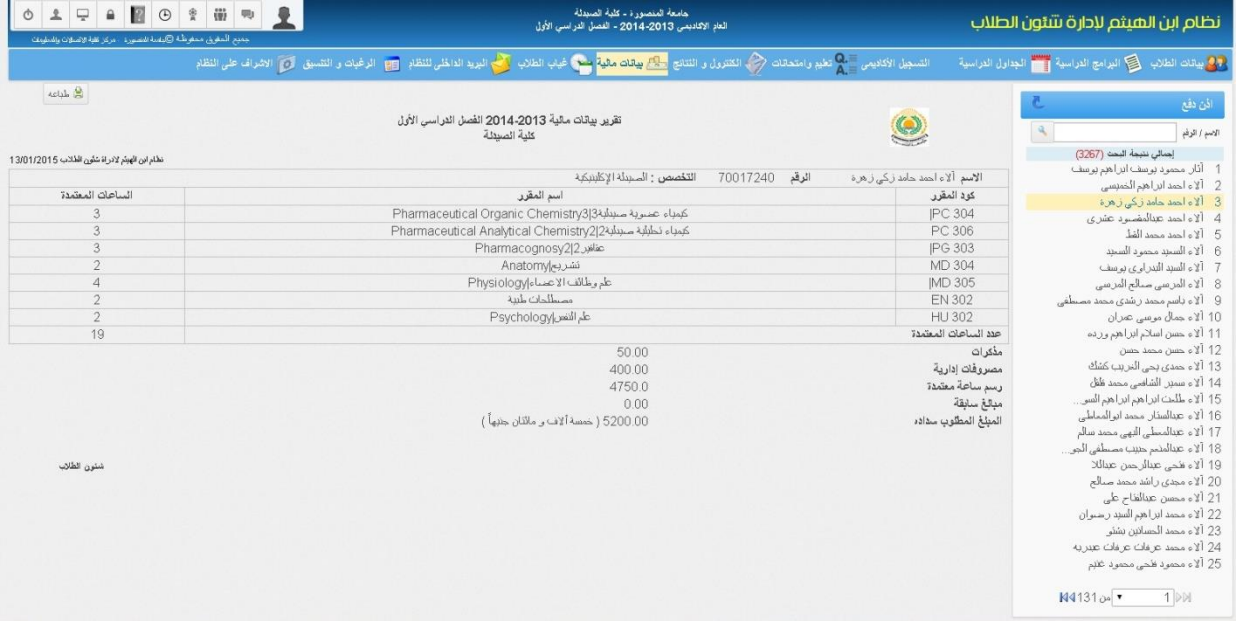

### **احصائية سداد الرسوم**

تعرض االحصائية اعداد الطالب في كل مستوى بالبرنامج ومصنفين الى عدد الطالب الذين قاموا بسداد الرسوم وعدد من لم يقوموا بسداد الرسوم ونسبة السداد

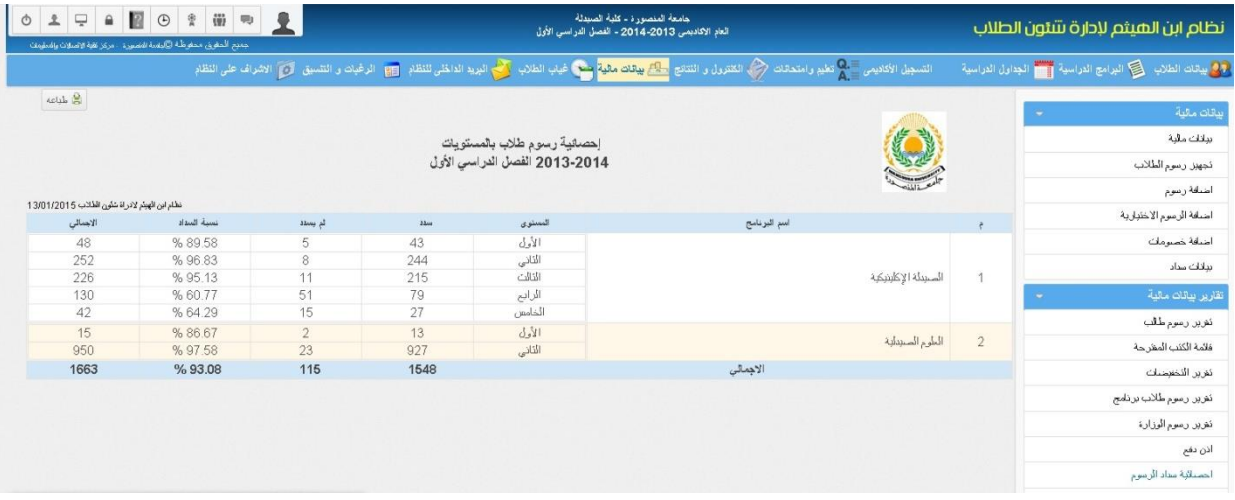

#### **احصائية طالب المسجلين ببرنامج**

تعرض الاحصائية البرامج الموجودة في كل كلية ونوع كل برنامج نوعي ام عام وعدد الطلاب المسجلين في كل برنامج واجمالي الرسوم المطلوبة

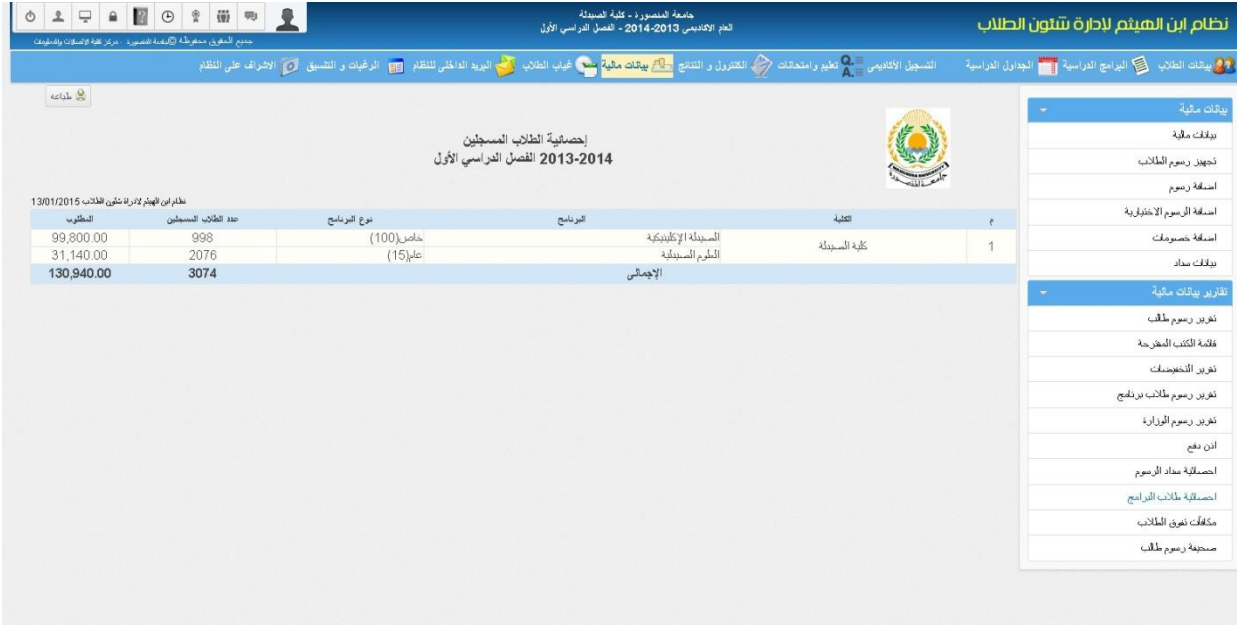

### **تقرير مكافأت تفوق الطالب**

يعرض التقرير الطالب المستحق صرف مكافات تفوق لهم سواء كانوا تفوق بالمستوى او تفوق ثانوية عامة كما يمكن عرض التقرير بشكل تفصيلي بعرض اسم الطالب والمتسوى والمعدل التراكمي والتقدير او عرض اعداد الطالب في كل برنامج

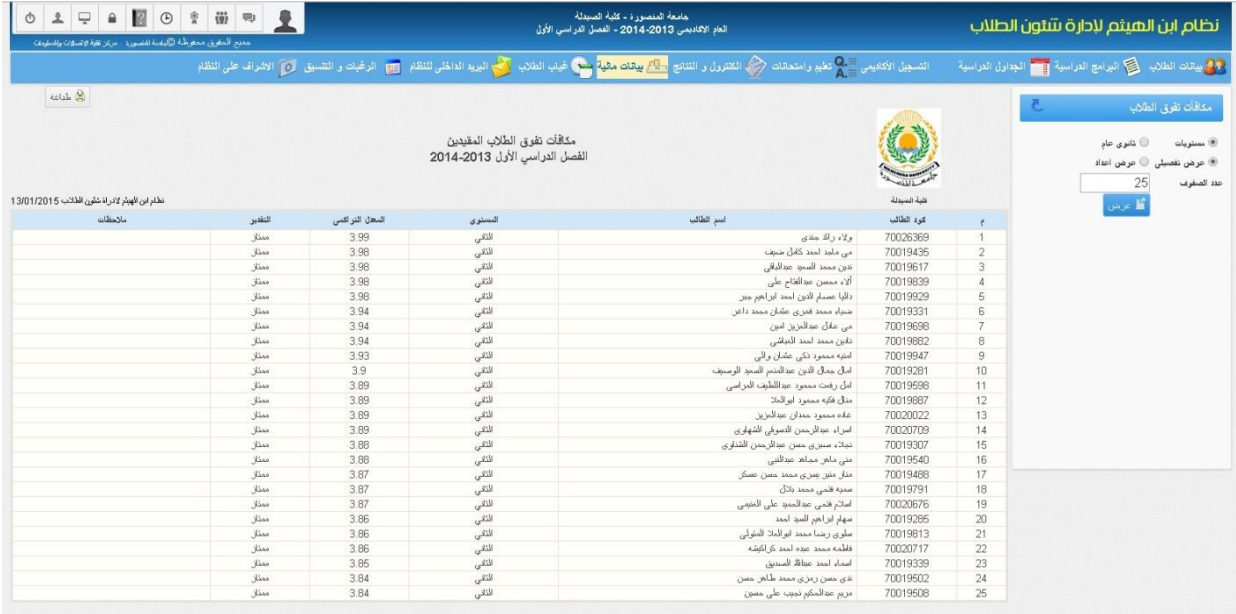

## **صحيفة رسوم الطالب**

تتيح رسوم السنوات السابقة للطالب من عام التحاقه حتى العام الحالي ويظهر فيها ما تم دفعه وما هو متبقى على الطالب دفعه

 $\sim$ 

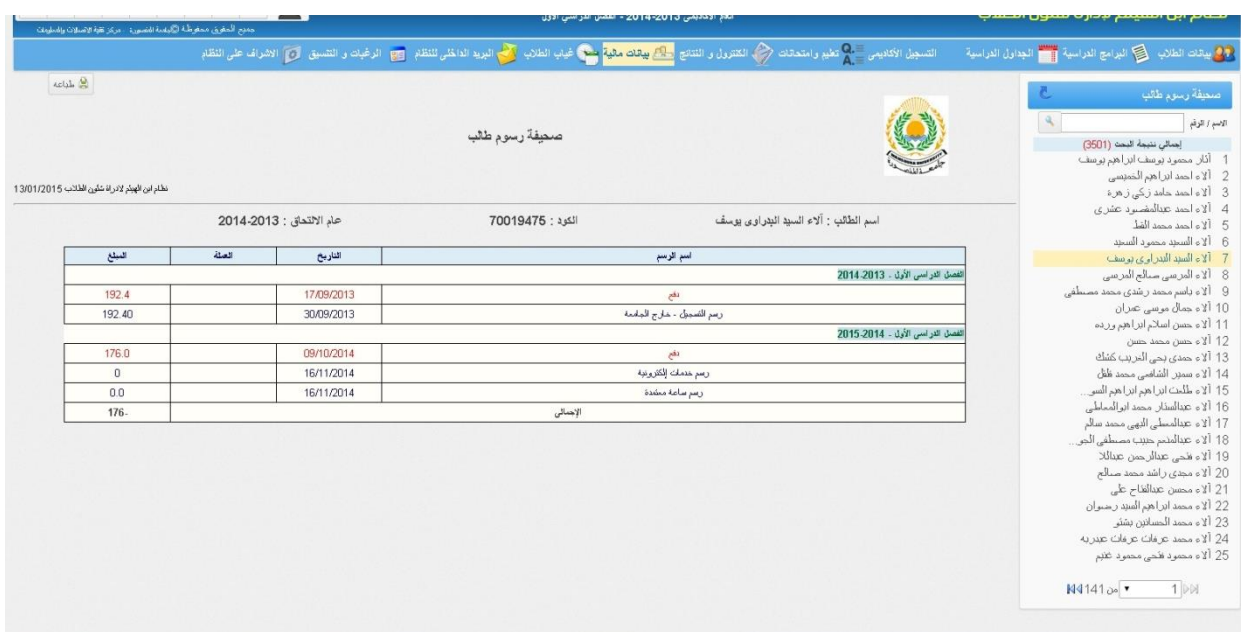

# **ثامنا :ًغياب الطالب**

**ادخال غياب الطالب في المحاضرات**

يتم ادخال غياب الطالب في المقرر باختيار المجموعة ويوم وساعة المحاضرة ومن ثم تحديد الطالب الغائبين ليظهر في تقرير الغياب

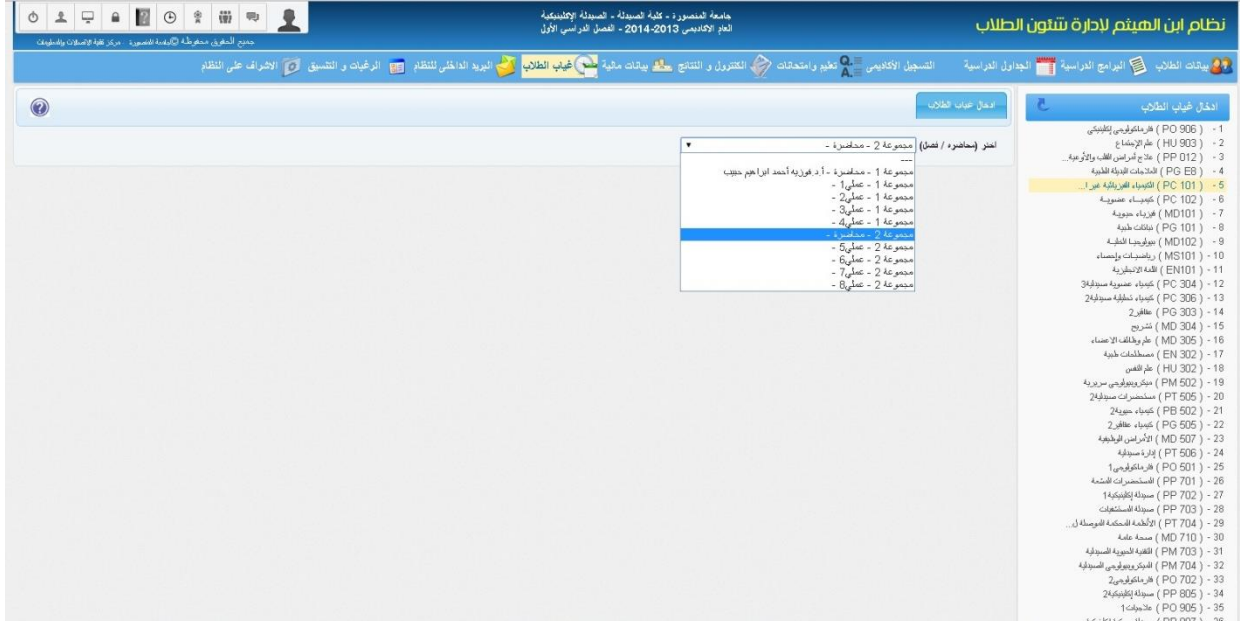

**تقرير غياب اسبوعي للطالب**

يعرض التقرير غياب الطالب االسبوعي في كل مقرر وعدد ايام الغياب، كما يمكن التحكم في عرض )المحاضرات – المعامل – الفصول(

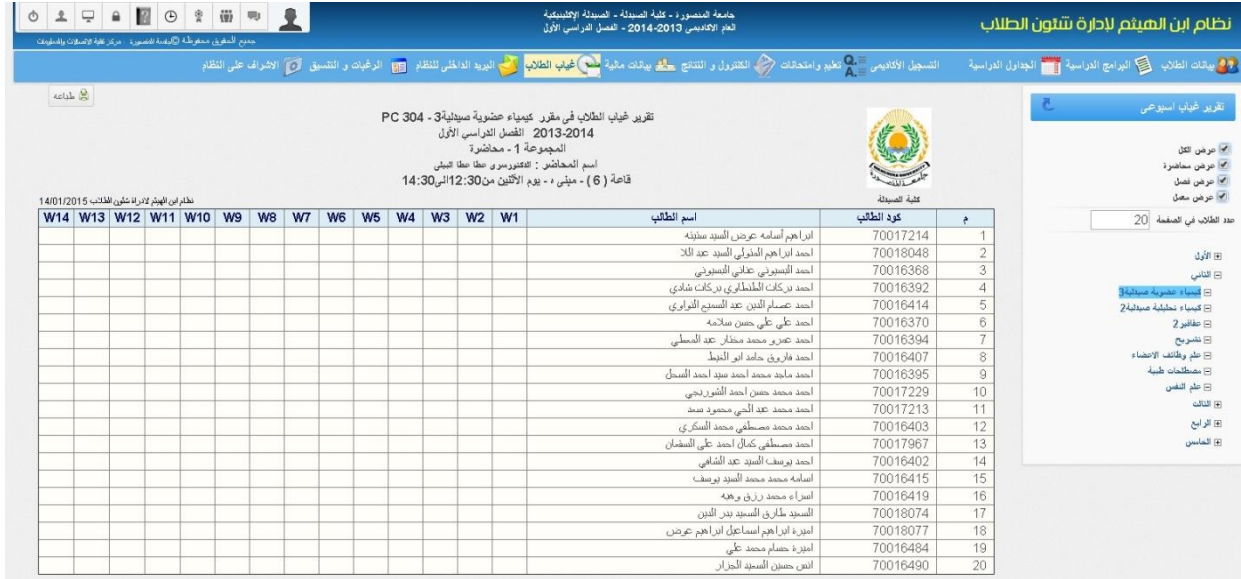

# **تاسعا :ًالبريد الداخلي للنظام**

بريد اليكتروني داخلي للنظام يتيح ارسال رسائل نصية ومرفقات بين جميع مستخدمي النظام سواء كان طالب او عضو هيئة تدريس او اداري

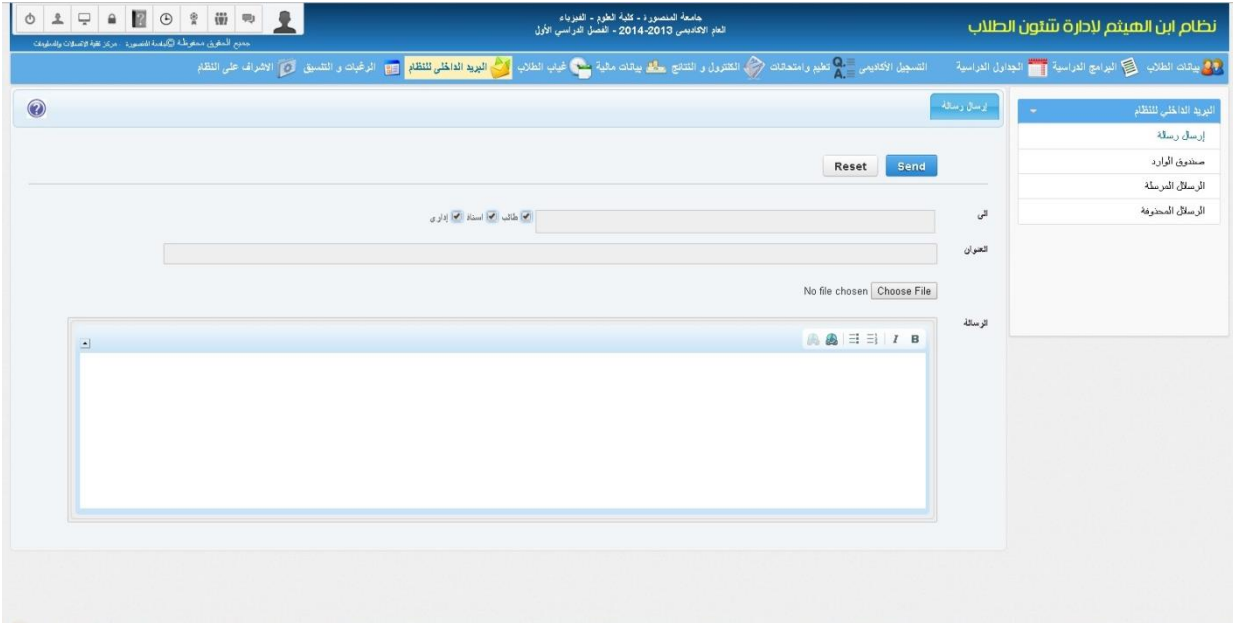

#### **صندوق الوارد**

تعرض الرسائل الواردة الى المستخدم وتاريخ وساعة االستالم

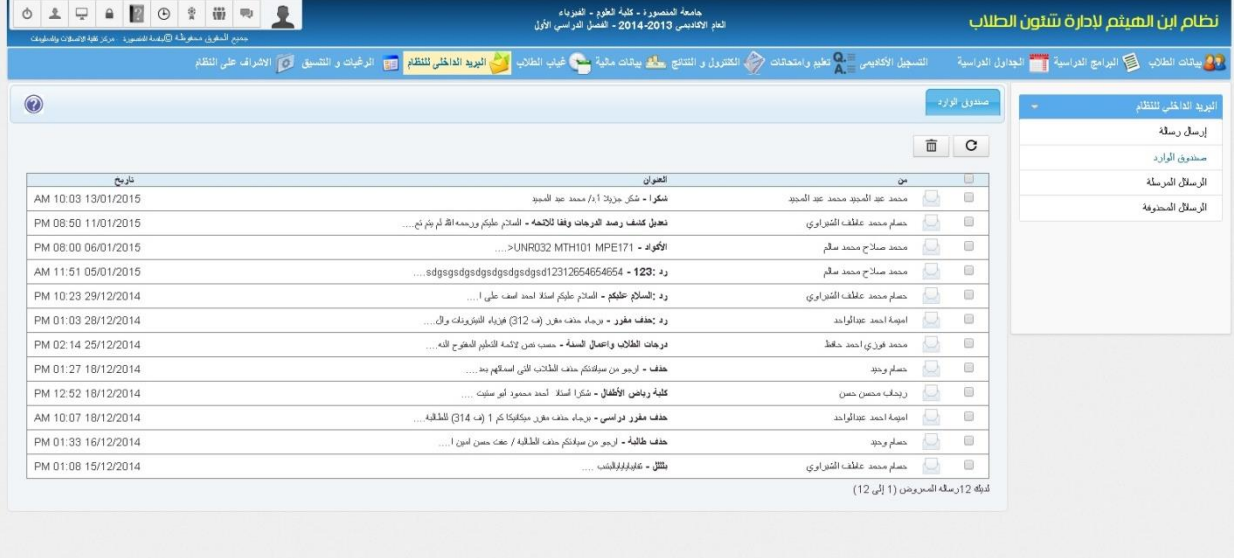

# **الرسائل المرسلة**

تعرض الرسائل التي قام بارسالها المستخدم وتاريخ وساعة االرسال

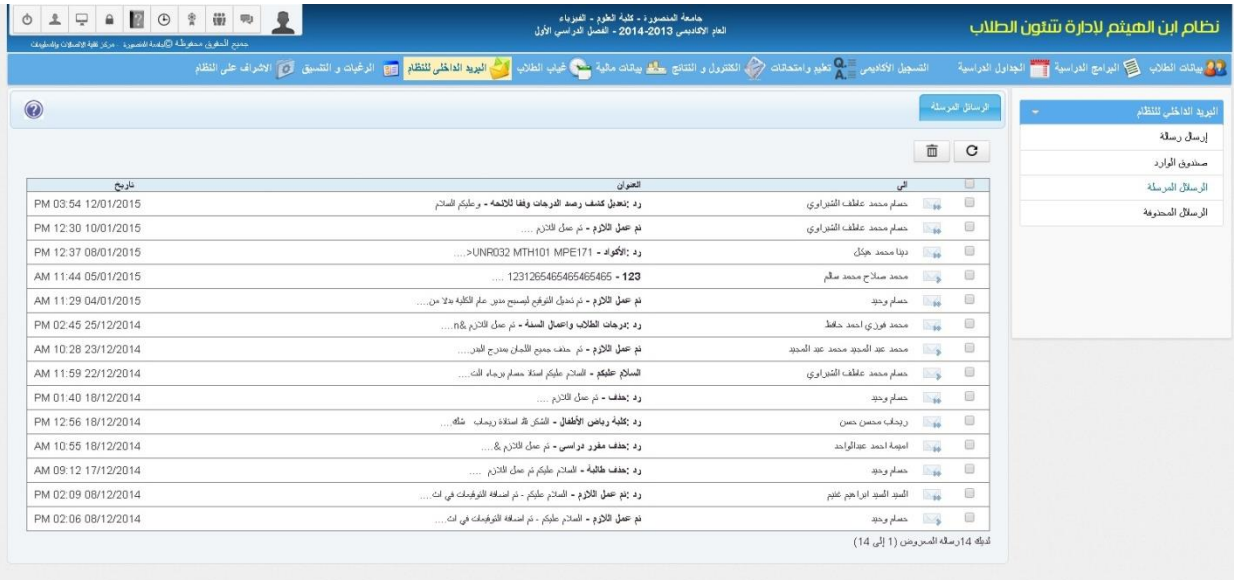

# **الرسائل المحذوفة**

تعرض الرسائل التي سبق وتم حذفها من قبل المستخدم وتاريخ وساعة الحذف

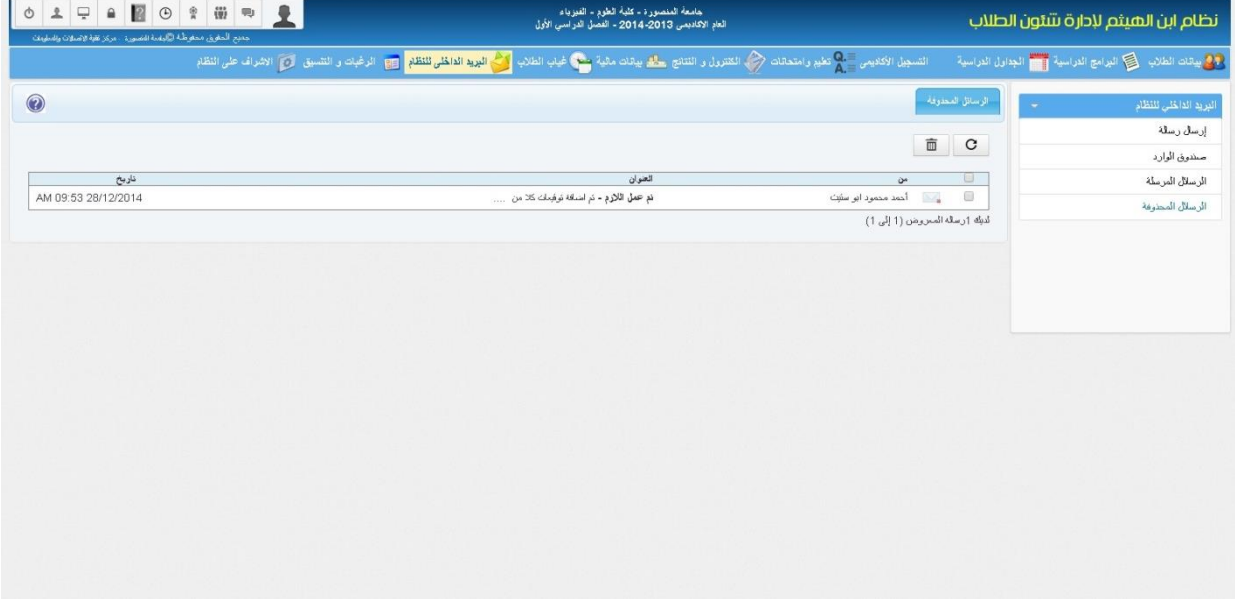

# **عاشرا:ً الرغبات والتنسيق**

# **استمارة رغبات الطالب**

يتم عرض البرامج الدراسية التي قام الطالب باختيارها في رغبات التنسيق داخل الكلية وفيها يظهر اسم الطالب ومجموعه بالثانوية العامة ونوع الشعبة وترتب الرغبات حسب اختيارات الطالب

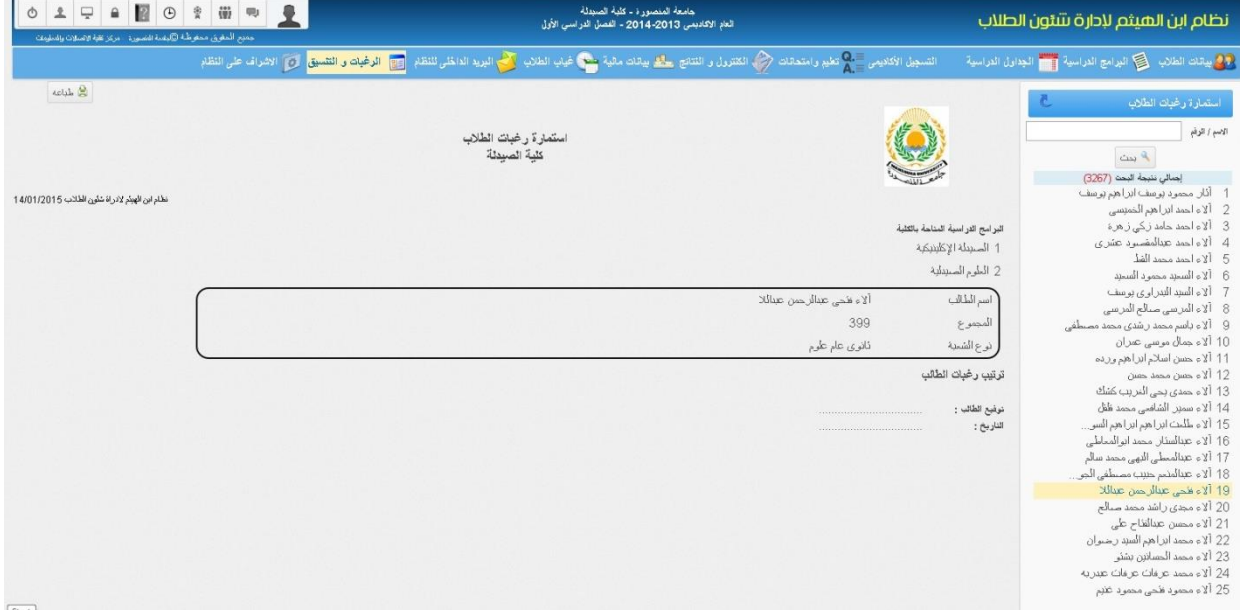

# **الحادي عشر:االشراف علي النظام**

التقويم الجامعي : يقوم بتحديد فترات بداية ونهاية الاعمال المتعلقة بفترات التسجيل لكل برنامج والارشاد االكاديمي وبداية االمتحانات والدراسة

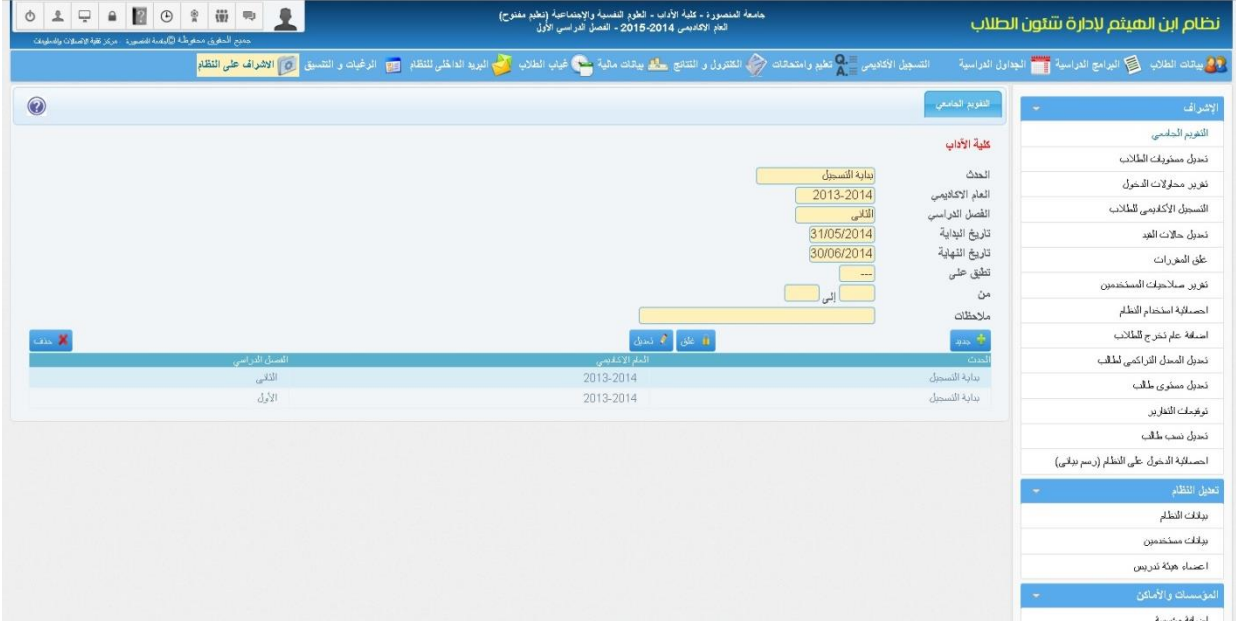

#### **تعديل مستويات الطالب**

وفيها يتم عمل Run للطالب لتعديل مستوياتهم على حسب الساعات المكتسبه خالل فترة الدراسة االكاديمية لهم

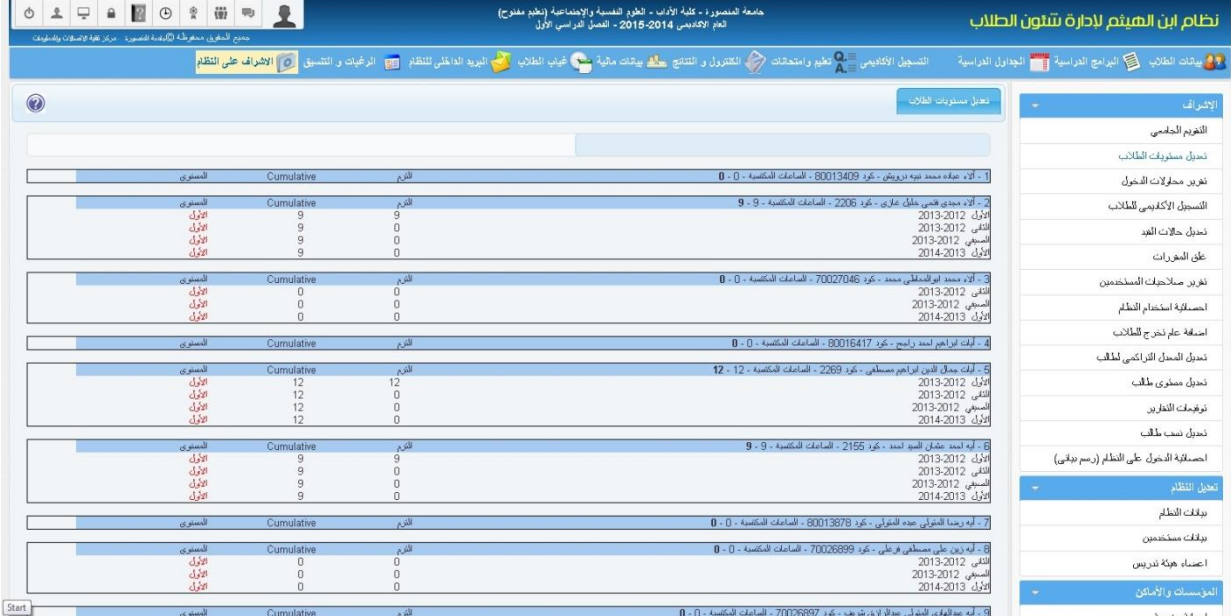

#### **تقرير محاوالت الدخول علي النظام**

ويظهر هذا التقرير خالل فترة معينة يتم تحديدها محاوالت الدخول الناجحة والخطأ سواء للطالب أو المستخدمين للنظام وتاريخ ووقت الدخول

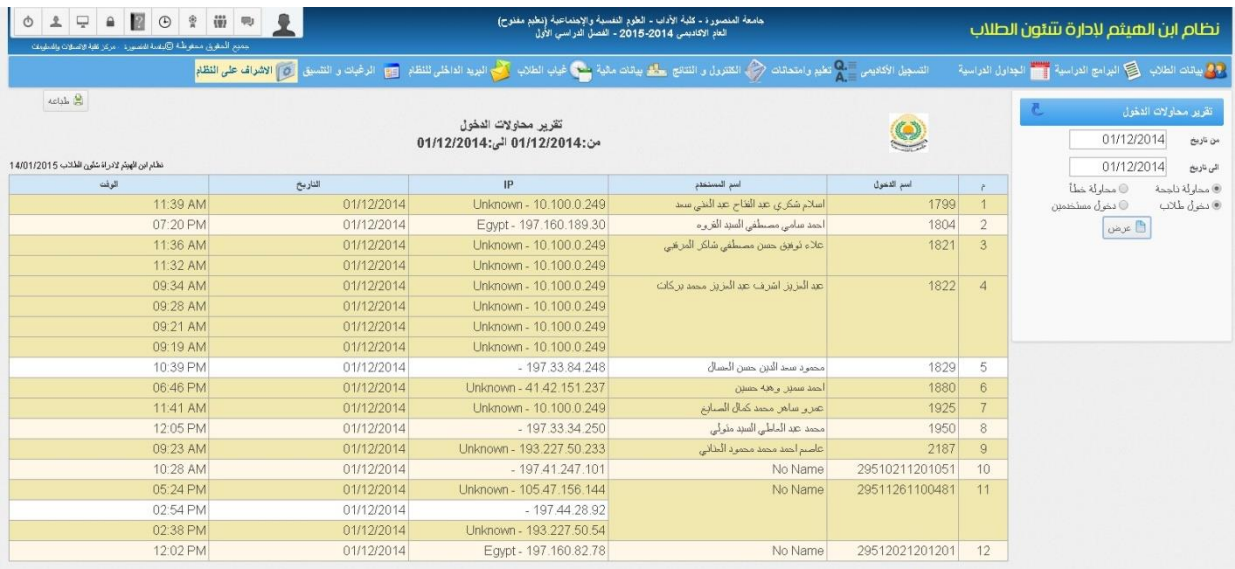

#### **التسجيل االكاديمي للطالب**

يقوم هذا التطبيق بنفس الخصائص المستخدمة في تطبيق التسجيل االكاديمي السابق الحديث عنه ولكن بإضافة بعض االستثناءات لمديري البرنامج في إضافة عدد الساعات أو حذف مقررات للطالب وتسجيل للطالب في غير مواعيد التسجيل

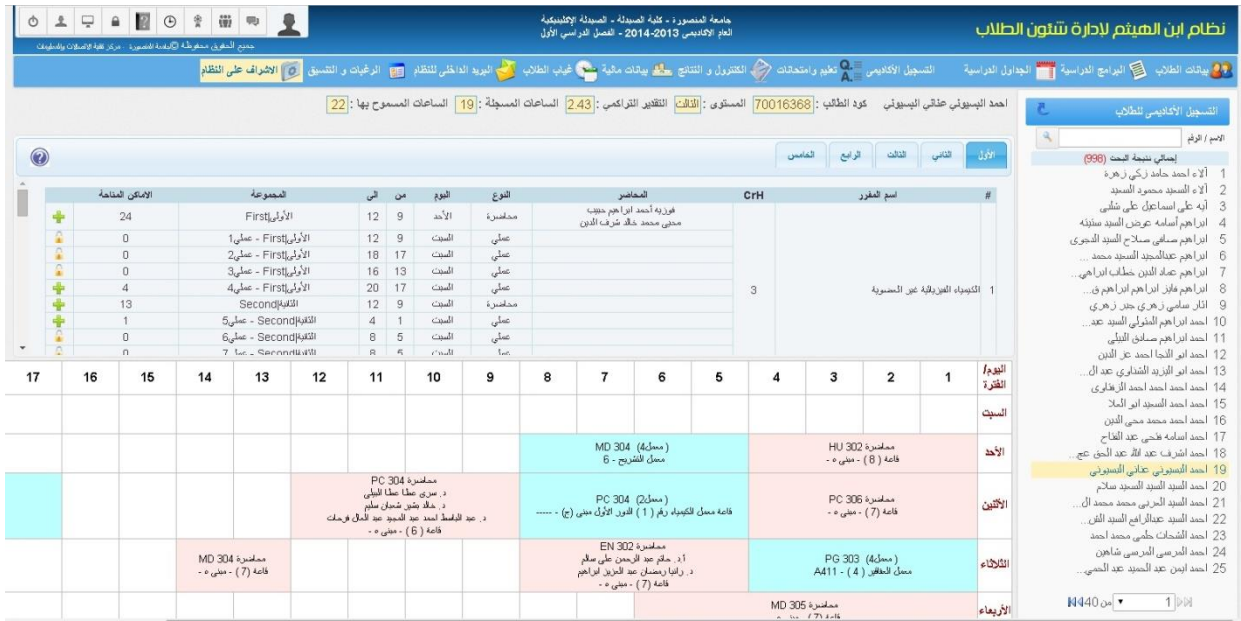

### **غلق المقررات**

يتيح هذا التطبيق غلق المقررات واعالن النتائج للطالب

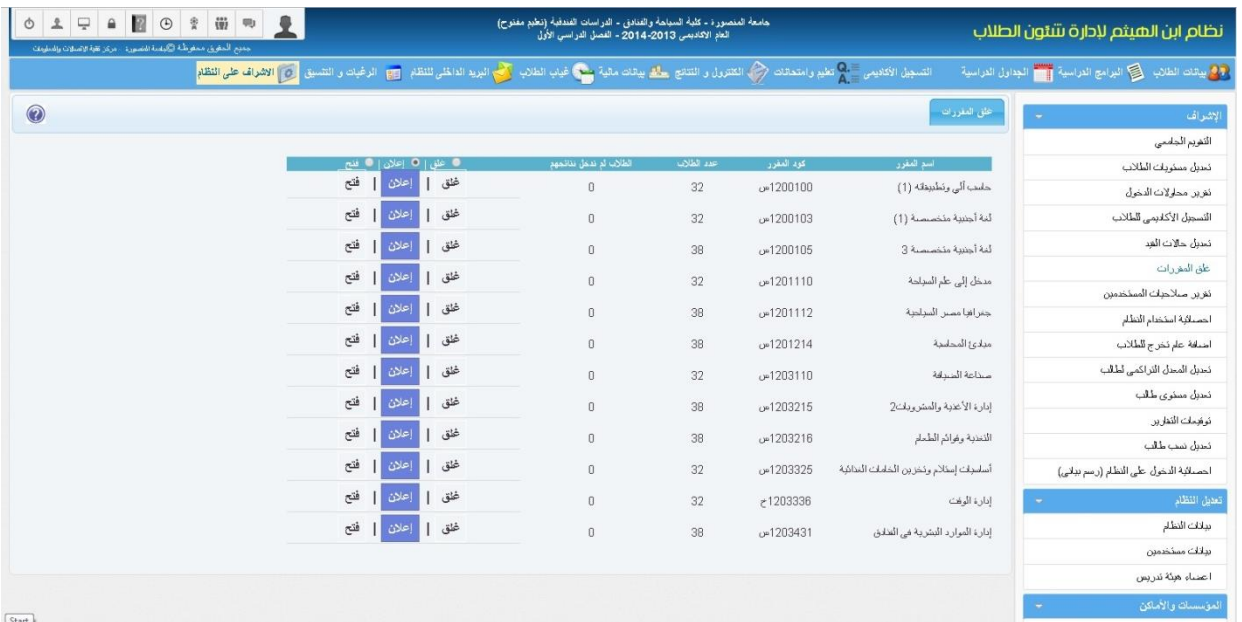

# **تقارير صالحيات مستخدمي النظام**

يتيح هذا التقرير معرفة الصالحيات التي تم اضافتها للمستخدمين سواء كانت اطالع فقط ام تعديل وغلق ام فتح ام حذف للبيانات

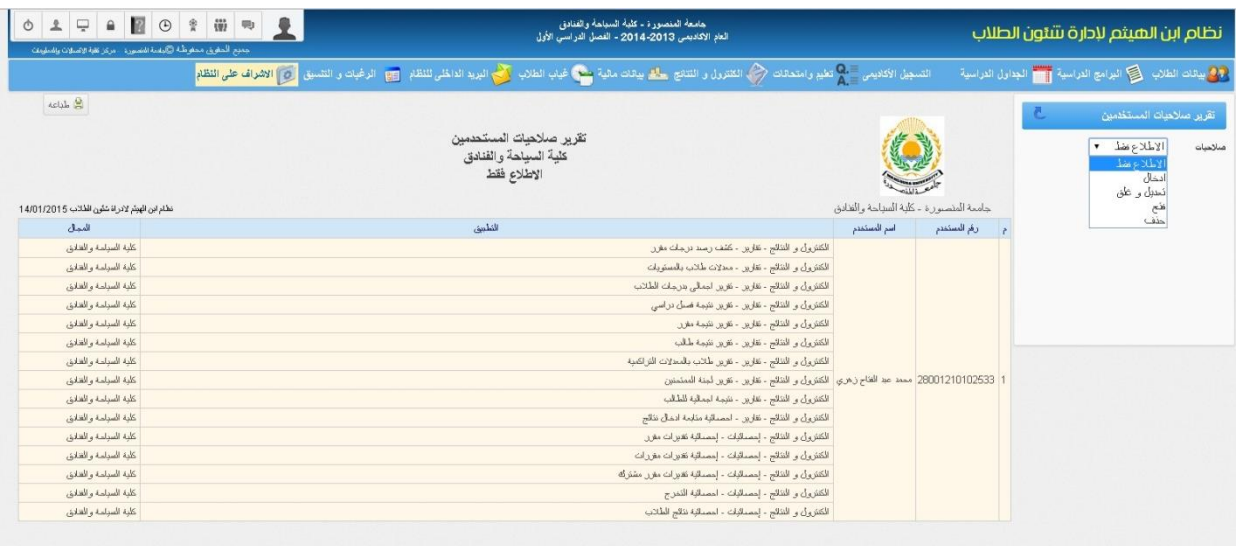

#### **احصائية استخدام النظام**

يعرض رسم بياني الستخدام النظام من قبل المستخدمين في كل الكليات بالمؤسسة

![](_page_65_Picture_126.jpeg)

#### **تعديل المعدل التراكمي**

OLFEBBBR DE .<br>جامعة المنصور : - كلية الصيدلة - الصيدلة الإكلينيكية<br>العام الاكاديمي 2013-2014 - الفصل الدراسي الأول نظام ابن الهيثم لإدارة شئون الطلاب التسبيل الأثاديس مع تطبع وامتحالت هي المتقورل و النتائج <mark>سالح</mark> بيانك مائية المثالي التحالي الذاخل للنظام محتج الرغبات و التنسيق <mark>الكي</mark> الاشواف على <mark>النظام</mark> <mark>وفي</mark> يبقك الطلاب . تم اليرامع الدراسية التي الجداول الدراسية  $\overline{c}$ .<br>تعديل المعدل التراكمي لطالب  $k$ المنذ الرابع منافق الب<mark>يني - فيه 20011842</mark><br>- الأمام الأكاديمي : - 2012-2011 - الأم<sub>ا</sub>م : - الأمام<br>- من الأما**قري**<br>- من من من المال  $\mathbf{R}$ الإسم / الرقم  $\overline{\phantom{a}}$ م (خرم<br>والسلام المسلم للمبياه المسلم المبياه (596)<br>ألاء المسلم محمد المسلم المبينة<br>ألاء المسلم محمد المسلم<br>ألا المسلمة عن المسلم المسلم المسلم<br>ألا المسلمة عن المسلم المسلم المسلم المسلم<br>ألا المسلم المسلم المسلم المسلم الم  $M$ تقدير del .<br>اسم المقرر .<br>سېدگ فېزېنلېنه PT 201<br>
PT 202<br>
MD 203<br>
HU 201<br>
PC 205<br>
MS101<br>
PC 102  $8.46$ <br> $6.06$ سيد مريحية<br>توجه صبولي<br>المستوفريسي<br>حقيق الاعمان<br>توبياء تطبابة صبولية  $\overline{3}$  $\frac{8}{714}$ مونود مسير.<br>رواشينات وإهمناء<br>كينيساء عضوينة  $\tilde{\kappa}$  $rac{8}{6.63}$ <br>9.27 | PG 101<br>ساعات مكتمية : 21 ساعات سبطة : 21 ساعات فطية : 19 علاقا كبرون 57,56 معل فصلى مصري : 303 سعل فصلى متزو : 303 كل<br>ساعات مكتمية : 19 ساعات مسبطة : 19 ساعات فطية : 57,56 معلى فصل مصاعات مكتمية : 21 ساعات فطية : 19 طاط 7 - بارس منت بعد الله عليه الله عليه الله عليه الله عليه الله عليه الله عليه الله عليه الله عليه الله عليه الله عليه الله عليه الله عليه الله عليه الله عليه الله عليه الله عليه الله عليه الله عليه الله عليه الله عليه الله .<br>2 - العام الأكانيني : 2012-2011 - الكرم : - السبقي Lian أسم المقرر تقدير ساعات رمز المقرر .<br>بوارجنا الطبة<br>الله الانجليزية 7.08<br>3.4<br>9.63<br>9.63 MD103  $-du$ pC 203 = 10 −2.97 = 10 mg/ = 10 mg/ = 10 mg/ = 10 mg/ = 10 mg/ = 10 mg/ mg/ = 10 mg/ mg/ mg/ mg/ = 10 mg/ mg/<br>10 mg/ = 10 mg/ = 10 mg/ = 10 mg/ = 10 mg/ = 10 mg/ = 10 mg/ = 10 mg/ = 10 mg/ = 10 mg/ = 10 mg/ = 10 mg/ = 10 **AGS** .<br>اسم المقرر تقلير ے<br>ماعات EN 302<br>EN 302<br>HU 303<br>MD 304<br>PC 304<br>PC 306<br>RG 303 5.64<br>3.64<br>7.88 مسطلمات طبية<br>علم النفس<br>عشر ربع<br>كوبياء عضوية صيدلية<br>كوبياء تطيلية صيدلية<br>كوبياء تطيلية صيدلية<br>كوبياء تطيلية صيدلية<br>علم 9.27<br>6.63<br>3.36<br>7.64  $M440 \approx 7$  1 DM Start

يتم فيها عمل Run للطالب لحساب المعدل التراكمي بعد ادخال الدرجات )تحديث(

## **توقيعات التقارير**

الضافة توقيعات المسئولين اسفل التقارير

![](_page_66_Picture_13.jpeg)

![](_page_66_Picture_14.jpeg)

### **تعديل نسب طالب**

يتم عمل Run للطالب او لجميع الطالب لحساب نسبة الطالب وتقديره التراكمي

![](_page_67_Picture_11.jpeg)